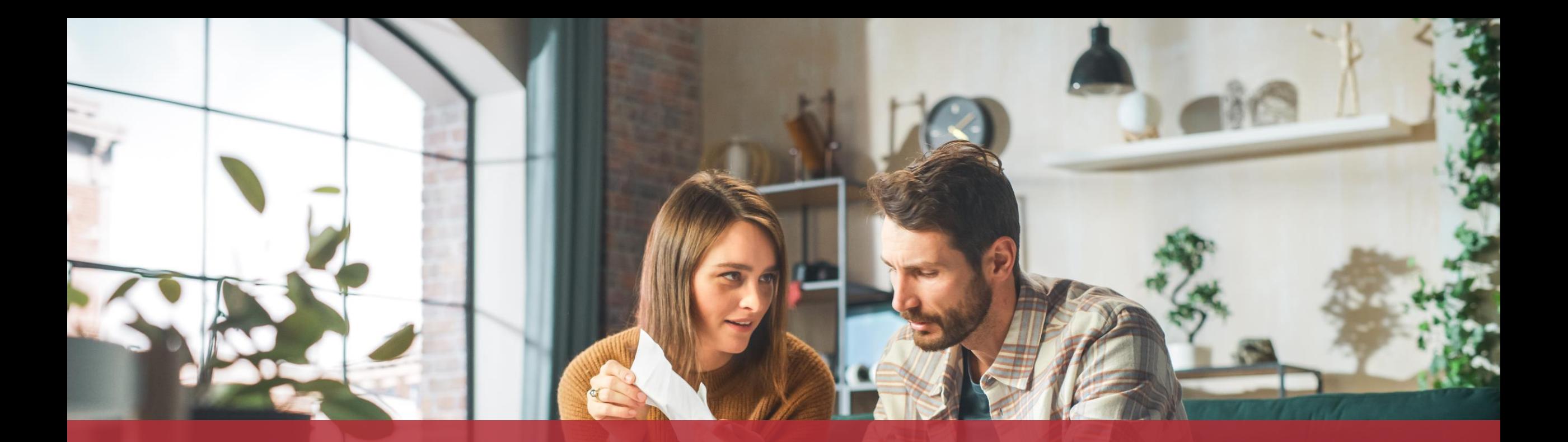

# Remplir une déclaration d'impôts avec l'assistant électronique

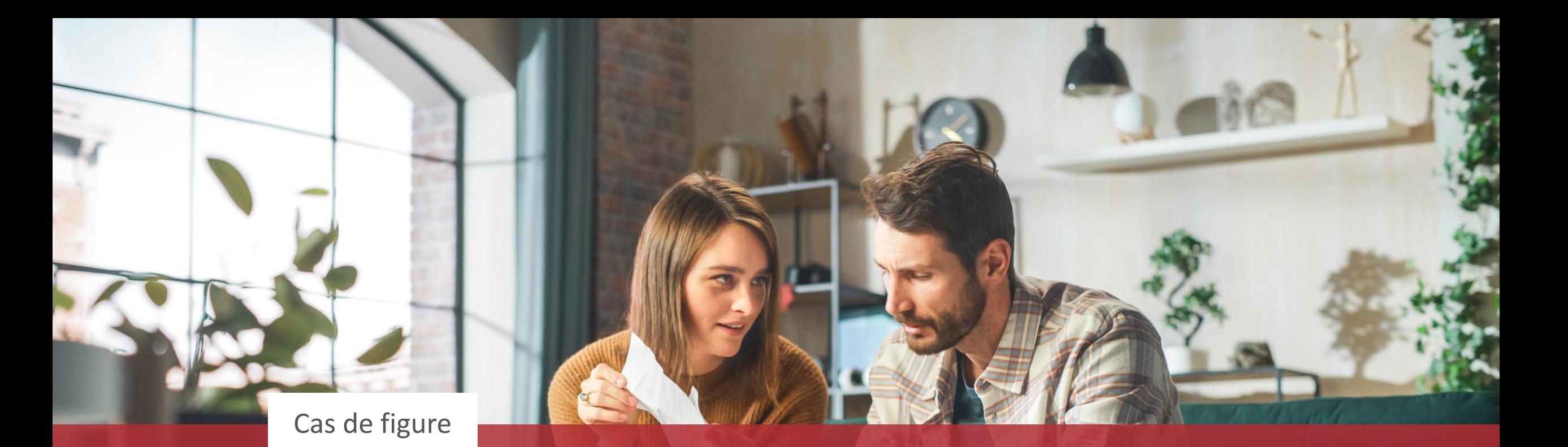

Imposition collective si les 2 contribuables disposent de leur propre produit LuxTrust

## **Contenu de ce tutoriel**

- De quoi ai-je besoin pour faire notre déclaration [d'impôts avec l'assistant électronique ?](#page-5-0)
- [Saisie du formulaire](#page-8-0)
- **[Signature](#page-30-0)**
- [Ajout de pièces jointes](#page-59-0)
- **[Transmission](#page-71-0)**

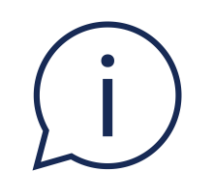

# Si vous êtes **marié·e ou pacsé·e** et que vous optez pour une **imposition collective**, une **double signature électronique** est requise.

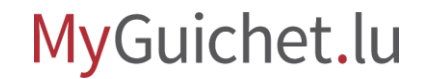

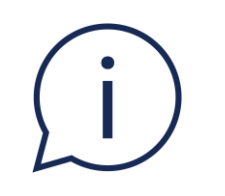

# Ce tutoriel explique comment remplir votre déclaration d'impôts avec imposition collective si **vous disposez tous les 2 de votre propre produit LuxTrust** pour la signature électronique.

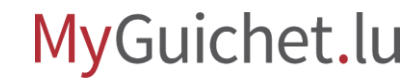

## <span id="page-5-0"></span>**De quoi ai-je besoin pour faire notre déclaration d'impôts avec l'assistant électronique ?**

### **Produit d'authentification**

(produit LuxTrust ou eID luxembourgeoise)

## **Espace privé sur MyGuichet.lu**

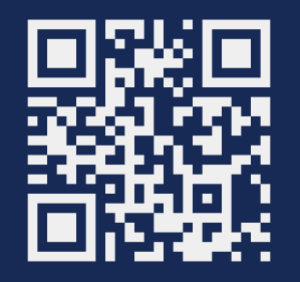

[Comment créer un](https://guichet.public.lu/fr/publications/tutoriels/espace-pro-nouvel-utilisateur/espace-pro-nouvel-utilisateur-fr.html) **espace privé** sur MyGuichet.lu ?

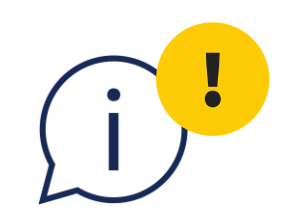

## Veuillez noter que vous **ne pouvez pas utiliser un moyen d'identification eIDAS d'un autre pays** pour signer votre déclaration d'impôts.

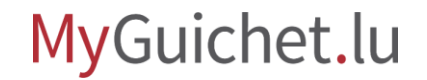

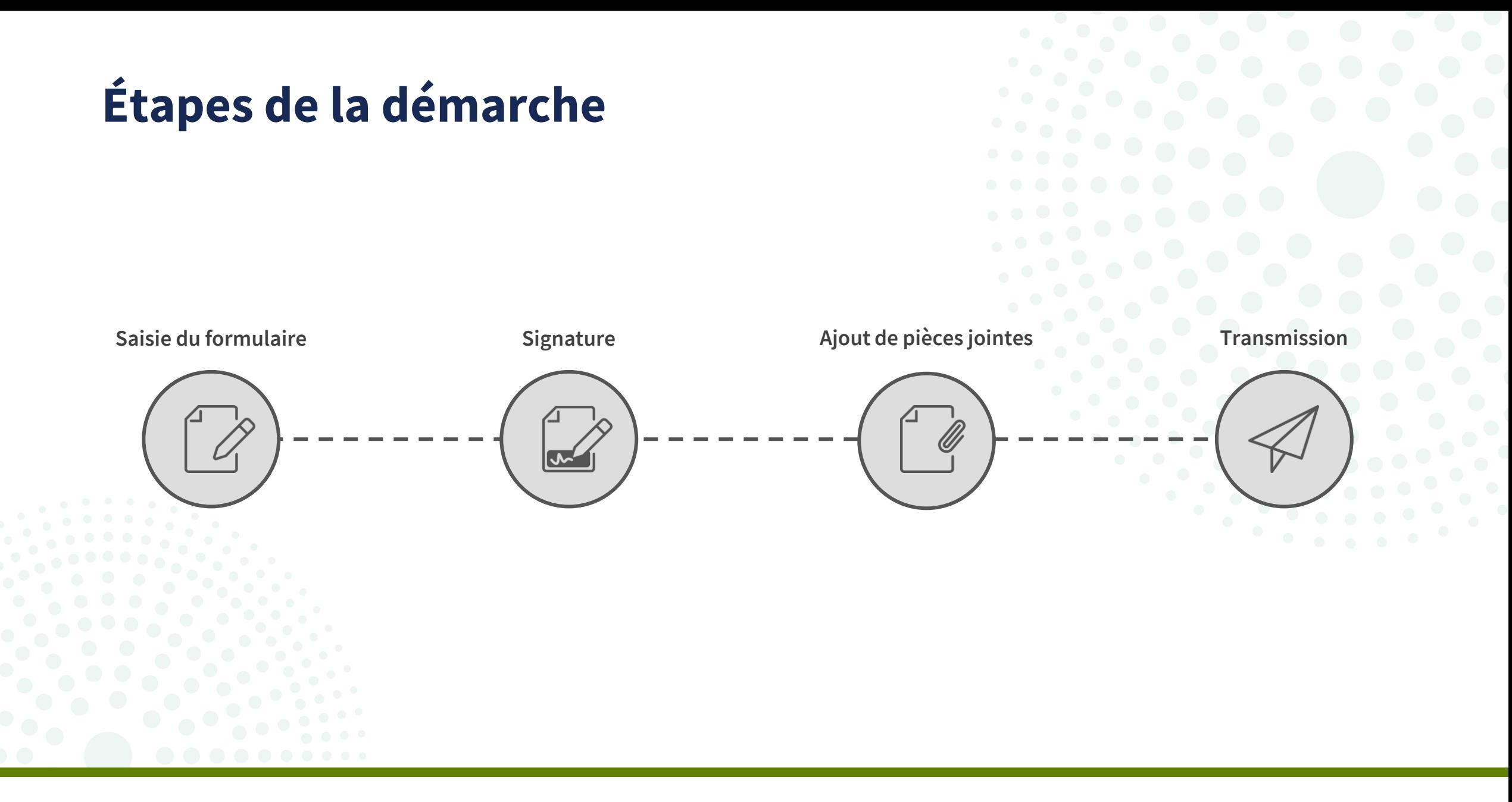

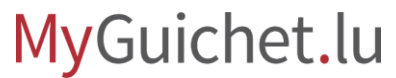

<span id="page-8-0"></span>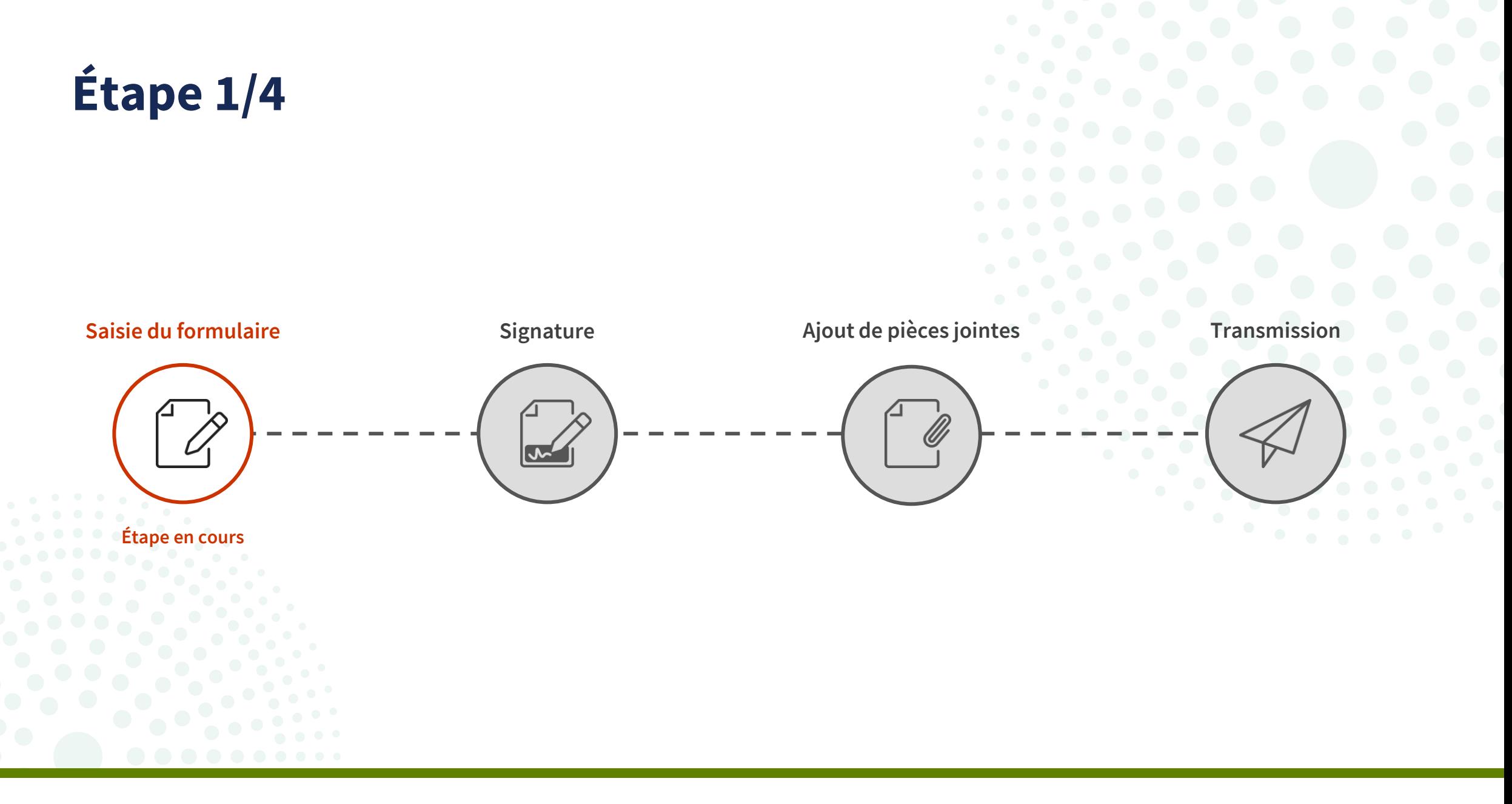

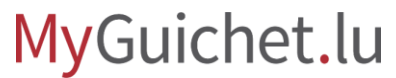

Cliquez sur "**Créer**" pour ouvrir l'assistant électronique.

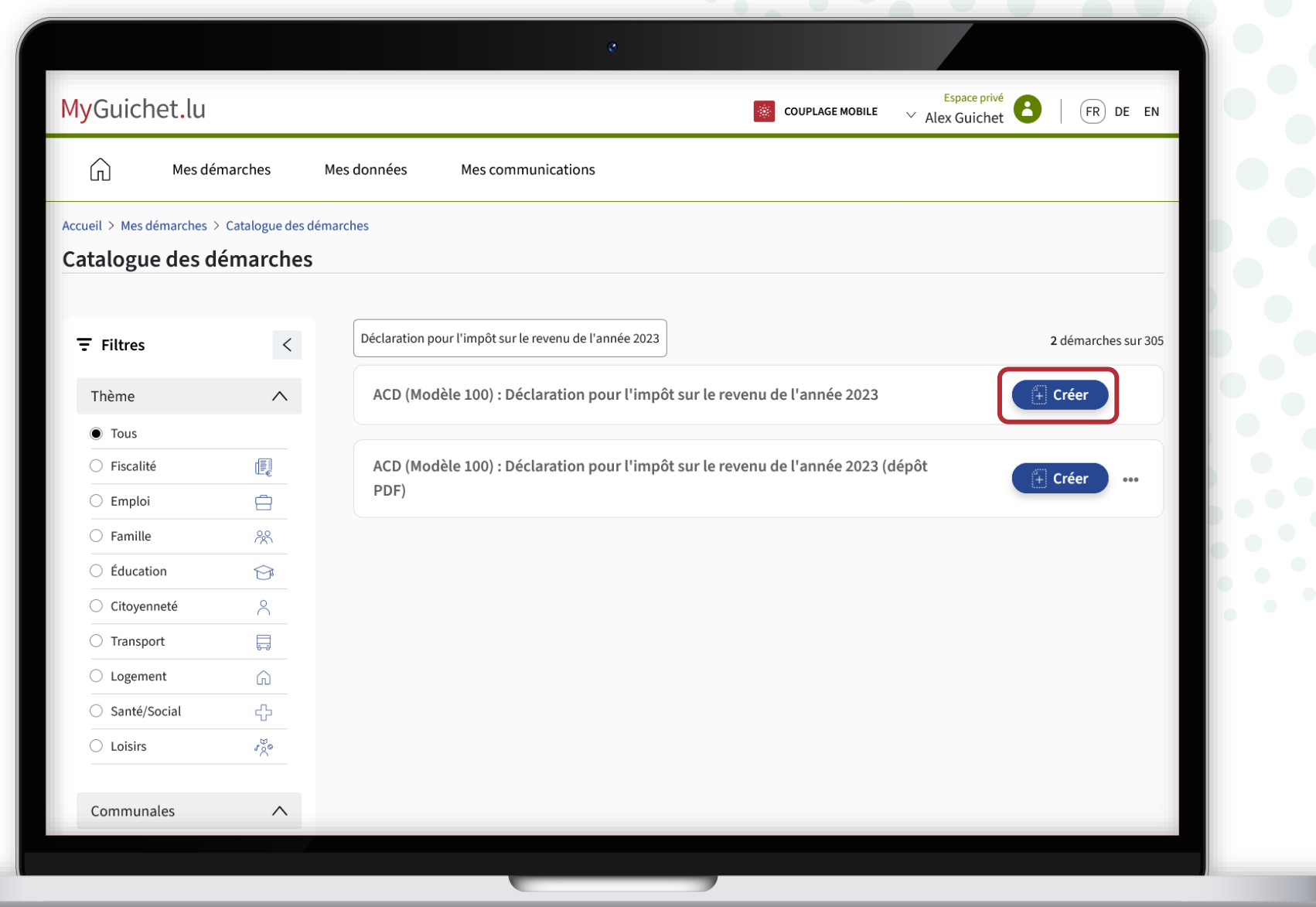

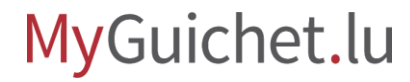

Après avoir pris connaissance des **explications liées à l'assistant électronique**, cochez la case concernée.

#### ACD (Modèle 100) : Déclaration pour l'impôt sur le revenu de l'année 2023 Introduction Introduction  $\curvearrowright$ Introduction Introduction Eligibilité  $\checkmark$ L'Administration des contributions directes attire votre attention sur le fait que la version actuelle de la Indications générales  $\checkmark$ démarche électronique ne s'applique pas à l'ensemble des situations dans lesquelles les contribuables peuvent se trouver. Revenus  $\checkmark$  $\checkmark$ Dépenses spéciales reconnais, respectivement en cas d'imposition collective, nous reconnaissons avoir pris connaissance  $\checkmark$ Charges extraordinaires s explications liées à la démarche sur Guichet.lu :  $\checkmark$ Divers https://guichet.public.lu/fr/citoyens/fiscalite/declaration-impot-decompte/activite-professionnelle/declaration-revenus/ declaration-impot-electronique.html Récapitulatif  $\checkmark$ Les contribuables qui ne tombent pas dans le cadre prévu par cette démarche sont invités à faire le dépôt de la déclaration en envoyant la version PDF via MyGuichet ou en utilisant les formulaires (pré)imprimés dont l'envoi se fait par voie postale. Je confirme, respectivement en cas d'imposition collective, nous confirmons donner mon/notre consentement en vue d'une imposition qui pourrait être fondée exclusivement sur un traitement automatisé de la présente déclaration. Des informations sur le consentement, son refus, son retrait et sa portée peuvent être trouvées dans le chapitre "Informations spécifiques au consentement" de la rubrique ci-après : https://impotsdirects.public.lu/ fr/support/delpph.html (https://gd.lu/d4XPjr) Les données à caractère personnel communiquées par l'administré sont traitées par l'Administration des contributions directes en qualité de responsable du traitement et en conformité avec le Règlement (UE) 2016/679 du Parlement Européen et du Conseil du 27 avril 2016 relatif à la protection des personnes physiques à l'égard du traitement des données à caractère personnel et à la libre circulation de ces données, et abrogeant la directive 95/46/CE (règlement général sur la protection des données). Pour plus de détails

Cliquez sur "**Continuer**" pour avancer dans le formulaire.

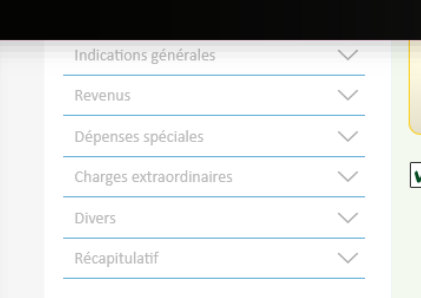

démarche électronique ne s'applique pas à l'ensemble des situations dans lesquelles les contribuables peuvent se trouver.

 $\overline{\blacktriangle}$  Je reconnais, respectivement en cas d'imposition collective, nous reconnaissons avoir pris connaissance des explications liées à la démarche sur Guichet.lu :

https://guichet.public.lu/fr/citoyens/fiscalite/declaration-impot-decompte/activite-professionnelle/declaration-revenus /declaration-impot-electronique.html

Les contribuables qui ne tombent pas dans le cadre prévu par cette démarche sont invités à faire le dépôt de la déclaration en envoyant la version PDF via MyGuichet ou en utilisant les formulaires (pré)imprimés dont l'envoi se fait par voie postale.

Je confirme, respectivement en cas d'imposition collective, nous confirmons donner mon/notre consentement en vue d'une imposition qui pourrait être fondée exclusivement sur un traitement automatisé de la présente déclaration.

GD Des informations sur le consentement, son refus, son retrait et sa portée peuvent être trouvées dans le chapitre "Informations spécifiques au consentement" de la rubrique ci-après : https://impotsdirects.public.lu /fr/support/delpph.html (https://gd.lu/d4XPjr)

Les données à caractère personnel communiquées par l'administré sont traitées par l'Administration des contributions directes en qualité de responsable du traitement et en conformité avec le Règlement (UE) 2016/679 du Parlement Européen et du Conseil du 27 avril 2016 relatif à la protection des personnes physiques à l'égard du traitement des données à caractère personnel et à la libre circulation de ces données, et abrogeant la directive 95/46/CE (règlement général sur la protection des données). Pour plus de détails, veuillez consulter la rubrique ci-après : https://impotsdirects.public.lu/fr/support/delpph.html

Continuer

naliser

Sauvegarder et quitter

Sauvegarder

Retour

### Lisez attentivement les **conditions d'éligibilité**.

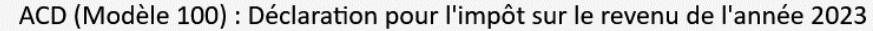

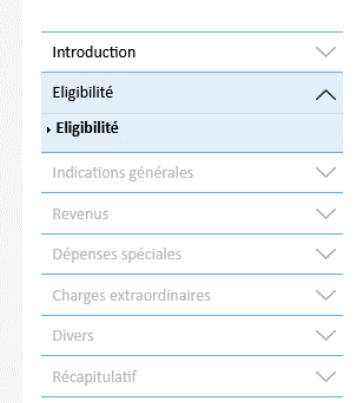

### Eligibilité

#### Eligibilité

Pour utiliser cette démarche, vous devez :

#### disposer d'un :

- · produit LuxTrust par signataire. Pour les contribuables imposés collectivement, la démarche exige une signature électronique par contribuable ;
- · numéro d'identification national au Registre national des personnes physiques (RNPP) par contribuable imposable collectivement.

Nous attirons votre attention que les produits Luxtrust doivent disposer d'un niveau de certificat « Qualified » pour pouvoir signer électroniquement votre déclaration. Veuillez s'il vous plaît tester au préalable votre produit via https://www.luxtrust.com/fr/my-luxtrust/mon-certificat/tester-mon-certificat.

Si votre produit ne dispose pas du certificat « Qualified », veuillez contacter le support Luxtrust pour demander une évolution de votre certificat.

#### ne pas disposer de :

- · bénéfice agricole et forestier ;
- · revenu net provenant de capitaux mobiliers ;
- · revenus nets divers ;
- · revenus extraordinaires visés à l'article 132 L.I.R.

#### ne pas révoquer une :

· imposition collective par voie d'assimilation du non-résident au résident selon les dispositions de l'article 157ter L.I.R. ou de l'article 24, §4a de la Convention contre les doubles impositions conclue entre le Luxembourg et la Belgique ;

#### ne pas demander et ne pas avoir demandé une :

· imposition collective au sens de l'article 3 d) L.I.R., imposition qui se fait sur demande conjointe, par les époux qui ne vivent pas en fait séparés, dont l'un est contribuable résident et l'autre une personne non résidente à condition que le contribuable résident réalise au Luxembourg au moins 90% des revenus professionnels du ménage pendant l'année d'imposition;

### Cliquez sur "**Continuer**" après avoir confirmé votre éligibilité en cochant la case concernée.

#### ne pas révoquer une :

. imposition collective par voie d'assimilation du non-résident au résident selon les dispositions de l'article 157ter L.I.R. ou de l'article 24, §4a de la Convention contre les doubles impositions conclue entre le Luxembourg et la Belgique ;

#### ne pas demander et ne pas avoir demandé une :

- · imposition collective au sens de l'article 3 d) L.I.R., imposition qui se fait sur demande conjointe, par les époux qui ne vivent pas en fait séparés, dont l'un est contribuable résident et l'autre une personne non résidente à condition que le contribuable résident réalise au Luxembourg au moins 90% des revenus professionnels du ménage pendant l'année d'imposition;
- · imposition individuelle pure aux sens des articles 3ter, alinéa 2 et 157ter, alinéa 1er L.I.R.;
- · imposition individuelle avec réallocation du revenu imposable ajusté commun aux sens des articles 3ter, alinéa 3 et 157ter, alinéa 1er L.I.R.

#### ne pas faire une demande pour un(e) :

- · régularisation d'impôt par décompte annuel (modèle 163)
- · modération d'impôt pour enfant sous forme de dégrèvement d'impôt suivant article 122, alinéa 3 L.I.R.;
- · bonification d'impôt pour enfant suivant article 123bis, alinéa 1er L.I.R.;

#### ne pas avoir :

- · été marié(e)s plus d'une fois au cours de l'année d'imposition ;
- · changé de pays de résidence au cours de l'année d'imposition ;
- · un pays de résidence distinct entre conjoints imposables collectivement.

Sauvegarder et quitter

#### déclarer :

 $\mathsf{V}$ 

Retour

· les recettes de toutes les personnes imposables collectivement ;

Sauvegarder

· tous les montants en EURO.

fie, respectivement en cas d'imposition collective, nous certifions respecter les conditions d'éligibilité ci-dessus.

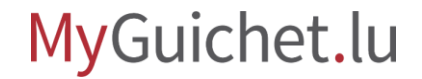

Vous devez indiquer que vous remplissez **votre propre déclaration** en cochant la réponse "**Contribuable**".

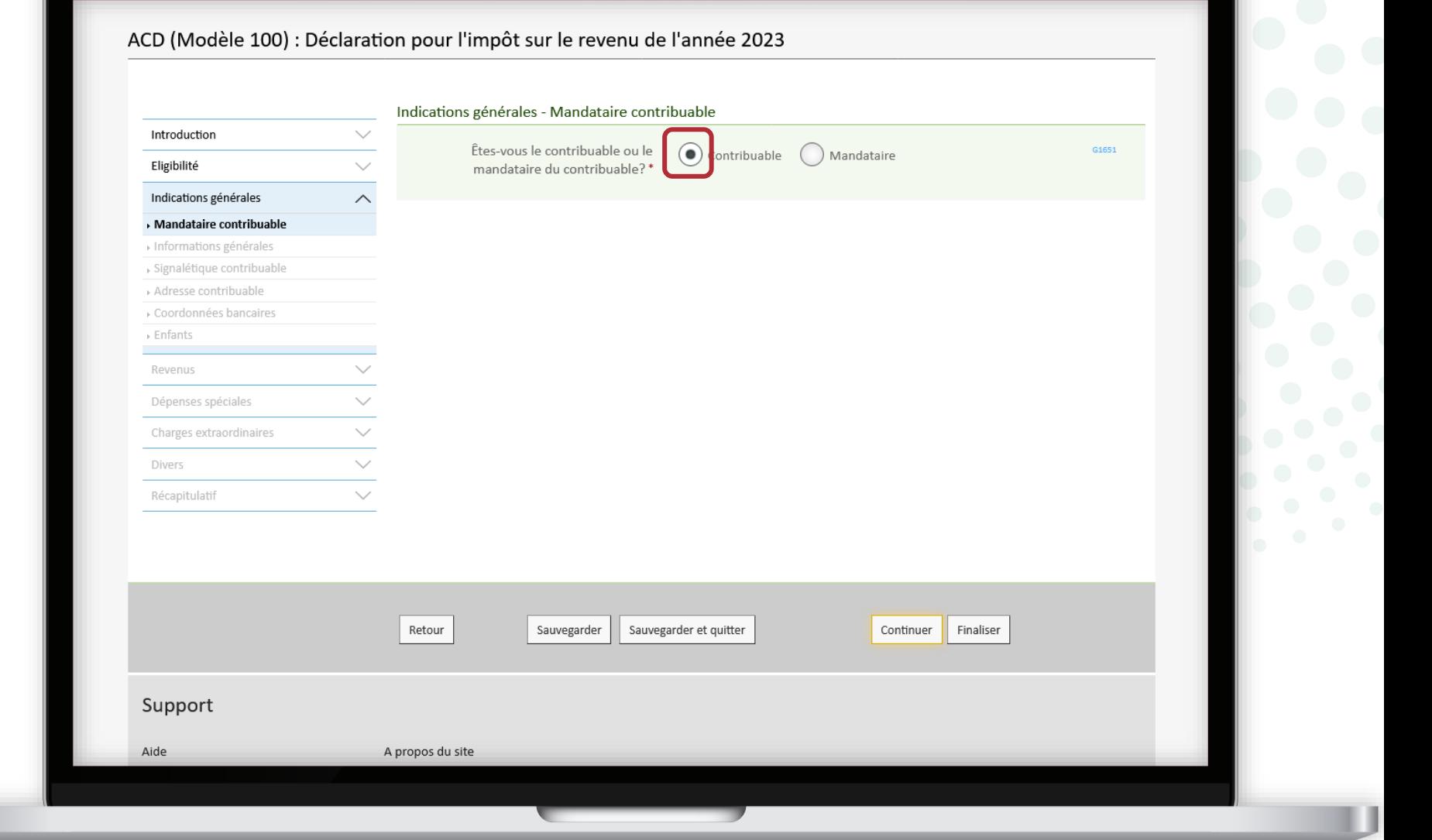

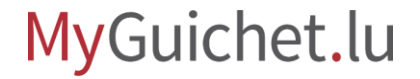

Vous pouvez maintenant commencer à **remplir votre déclaration d'impôts**.

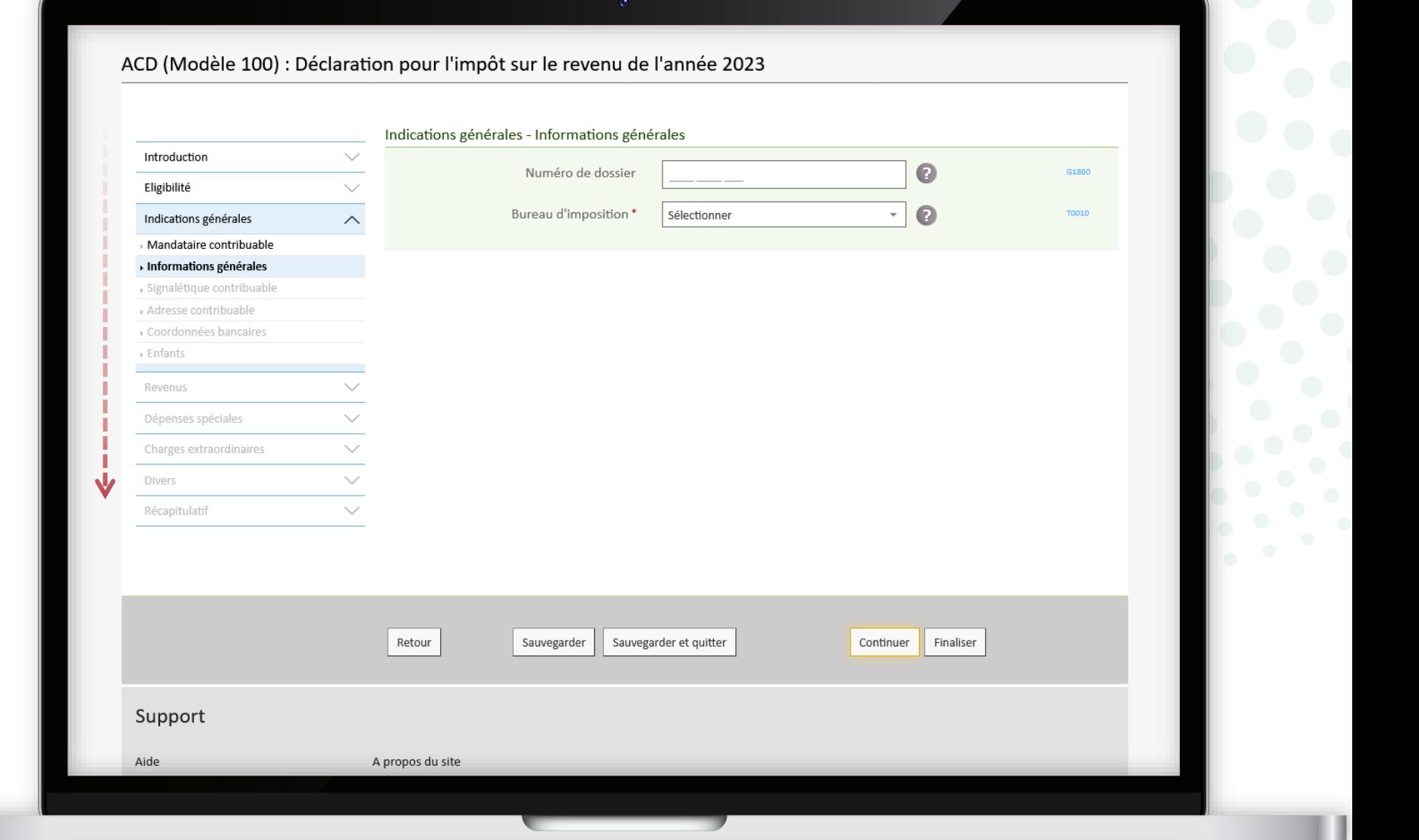

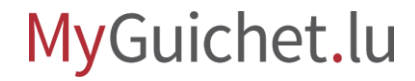

Vos **nom, prénom et numéro d'identification** (*Matricule*) sont préremplis et **ne peuvent pas être modifiés**.

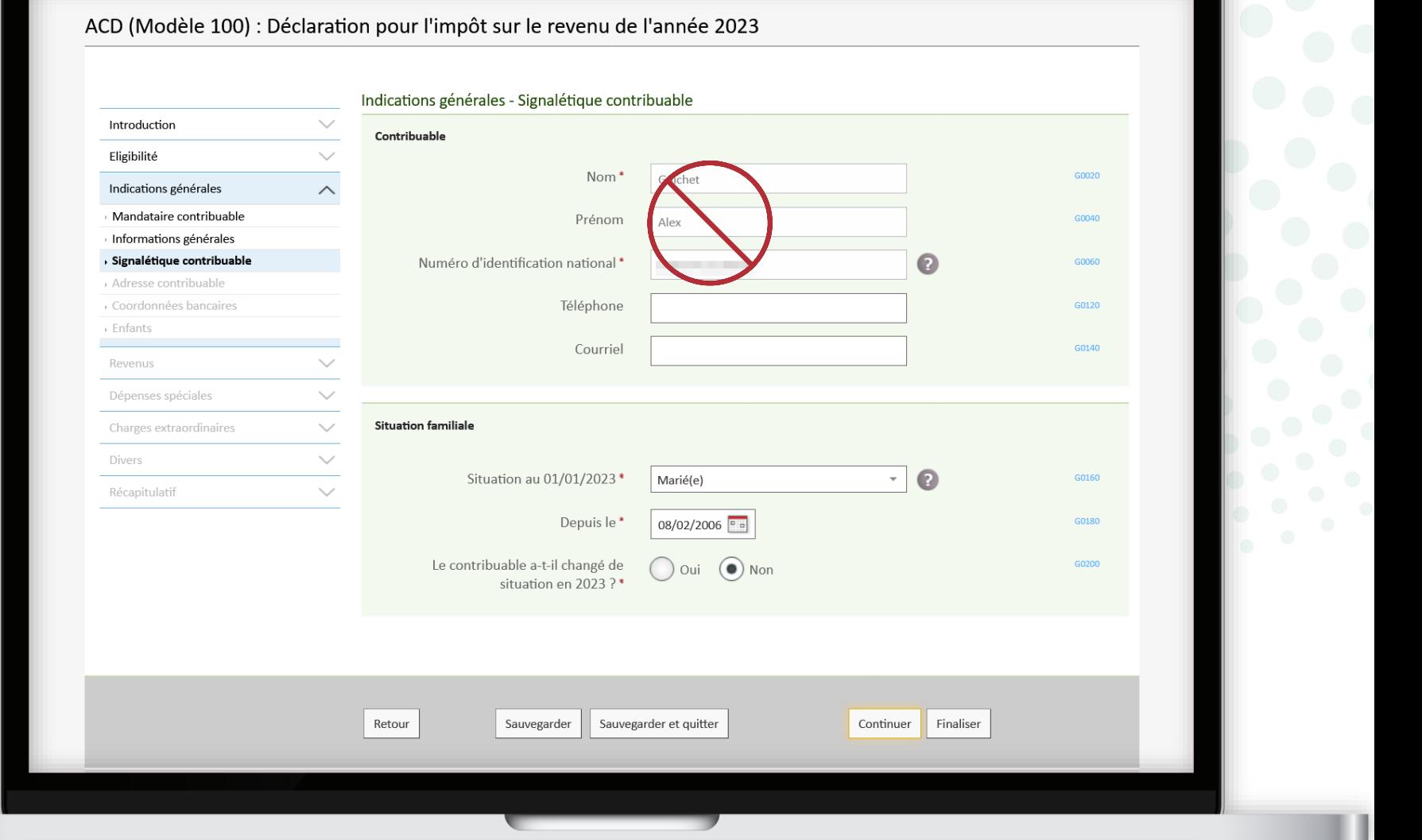

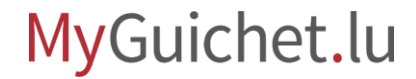

Pour la suite, laissez vous guider par l'assistant électronique, qui **s'adapte en fonction de vos réponses**.

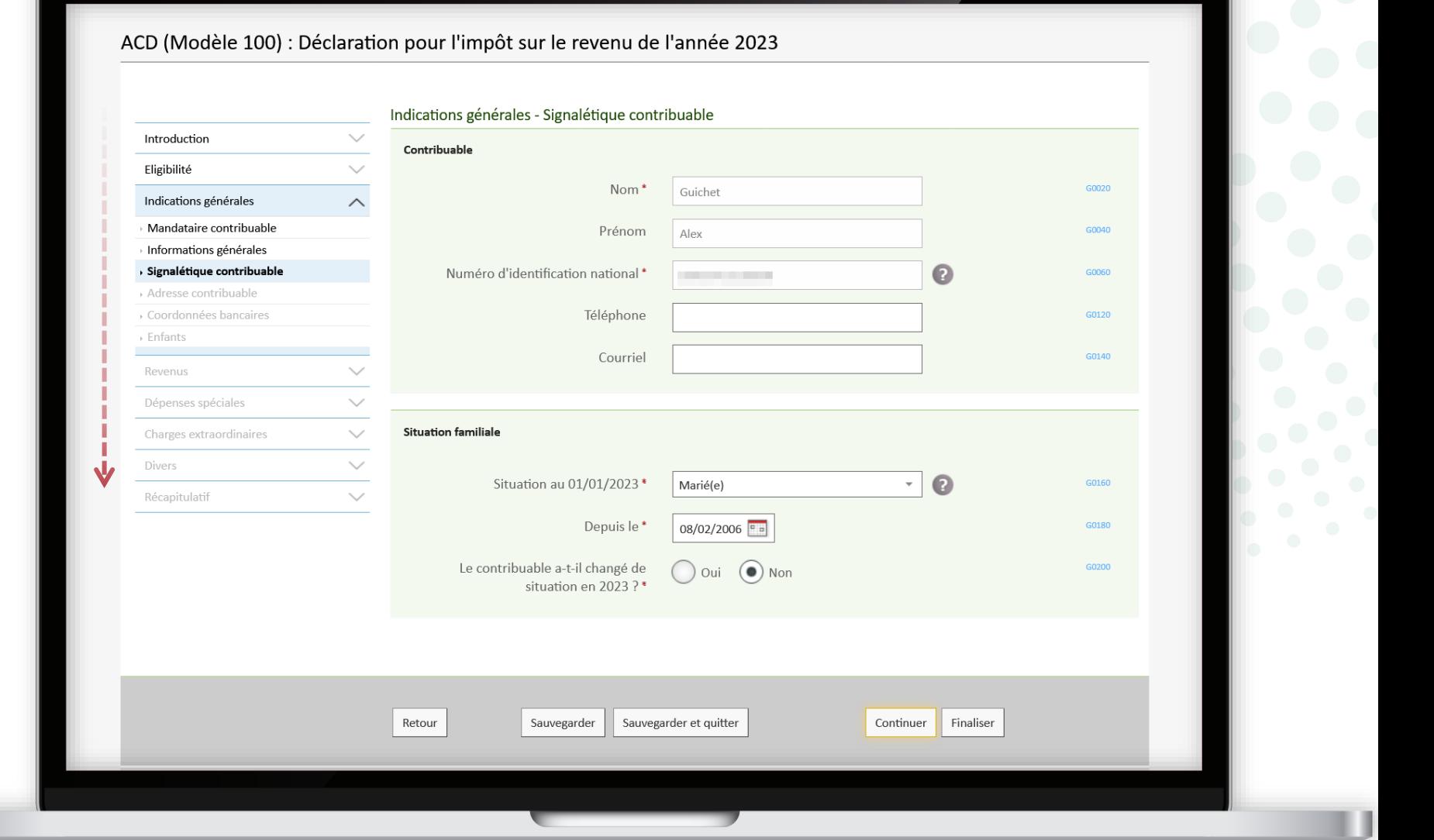

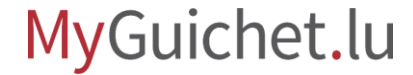

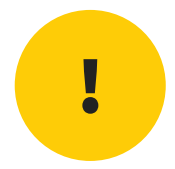

## Si votre **conjoint·e ou partenaire souhaite utiliser**  son propre produit LuxTrust pour la signature électronique, veillez à bien cocher la case suivante :

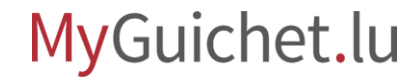

!

Répondez "**Non**" à la question "Le contribuable conjoint/partenaire a-t-il un mandataire ?".

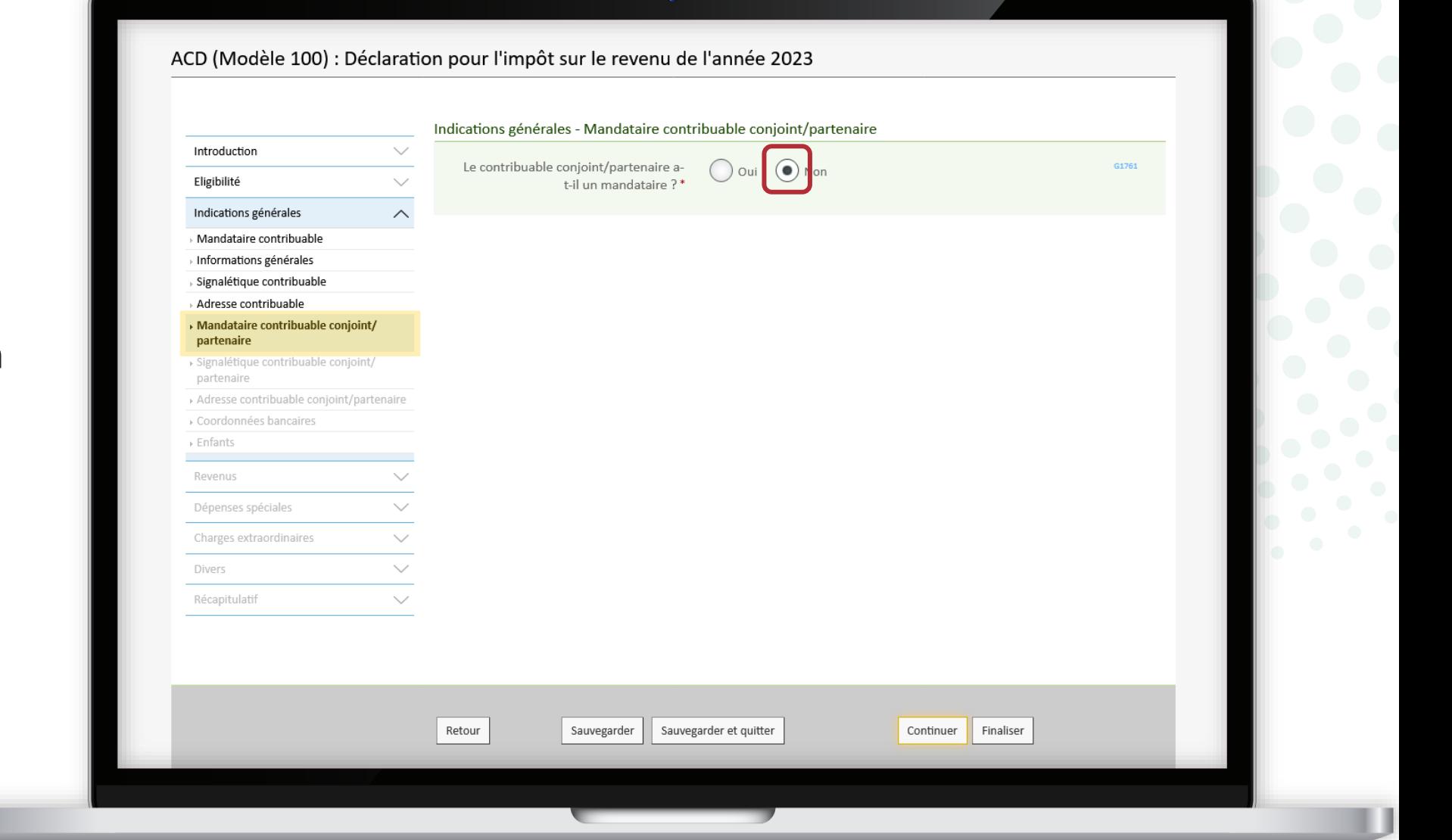

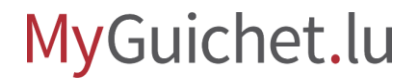

Par la suite, vous êtes **redirigé automatiquement** vers les écrans de l'assistant en fonction des catégories de revenus et options renseignées.

ACD (Modèle 100) : Déclaration pour l'impôt sur le revenu de l'année 2023 Revenus - Catégories de revenus Introduction  $\checkmark$ Veuillez indiquer ci-dessous les catégories de revenu que vous devez déclarer. Eligibilité  $\checkmark$ Indications générales  $\smallsetminus$ Bénéfice commercial 2 Revenus  $\wedge$ Catégories des revenus Bénéfice commercial\*  $\bigcirc$  Oui  $\bigcirc$  Non G4000  $\checkmark$ Dépenses spéciales Bénéfice agricole et forestier  $\sqrt{2}$  $\checkmark$ Charges extraordinaires  $\checkmark$ Divers Bénéfice agricole et forestier\* G4010 Oui (O) Non Récapitulatif  $\smallsetminus$ Bénéfice provenant de l'exercice d'une profession libérale  $\bigcirc$ Bénéfice provenant de l'exercice d'une profession  $\bigcirc$  oui  $\bigcirc$  Non G4020 libérale Revenu net provenant d'une occupation salariée Revenu net provenant d'une occupation salariée'  $\bigcap$  Oui  $\bigcap$  Non G4030 Revenu net résultant de pensions ou de rentes 2 Revenu net résultant de pensions ou de rentes\*  $\bigcirc$  oui  $\bigcirc$  Non G4060 Revenu net provenant de capitaux mobiliers 2 G4130 Revenu net provenant de capitaux mobiliers' Oui (a) Non

Vous avez toujours la possibilité de revenir sur cet écran pour **ajouter ou supprimer un élément**.

ACD (Modèle 100) : Déclaration pour l'impôt sur le revenu de l'année 2023 Revenus - Catégories de revenus Introduction  $\checkmark$ O Veuillez indiquer ci-dessous les catégories de revenu que vous devez déclarer. Eligibilité  $\checkmark$ Indications générales  $\checkmark$ Bénéfice commercial 2 Revenus  $\wedge$ Catégories des revenus Bénéfice commercial\*  $\bigcap$  Oui  $\bigcap$  Non G4000 Dépenses spéciales  $\checkmark$ Bénéfice agricole et forestier  $\sqrt{2}$  $\checkmark$ Charges extraordinaires  $\checkmark$ Divers Bénéfice agricole et forestier\* G4010  $\overline{)}$  Oui  $\overline{()}$  Non Récapitulatif  $\smallsetminus$ Bénéfice provenant de l'exercice d'une profession libérale  $\bigcirc$ Bénéfice provenant de l'exercice d'une profession  $\bigcirc$  oui  $\bigcirc$  Non G4020 libérale Revenu net provenant d'une occupation salariée Revenu net provenant d'une occupation salariée\*  $\bigcap$  Oui  $\bigcap$  Non G4030 Revenu net résultant de pensions ou de rentes 2 Revenu net résultant de pensions ou de rentes\*  $\bigcirc$  oui  $\bigcirc$  Non G4060 Revenu net provenant de capitaux mobiliers 2 G4130 Revenu net provenant de capitaux mobiliers' Oui (a) Non

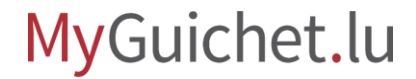

Cliquez sur les points d'interrogation à côté des champs pour ouvrir des **infobulles** qui contiennent des explications supplémentaires.

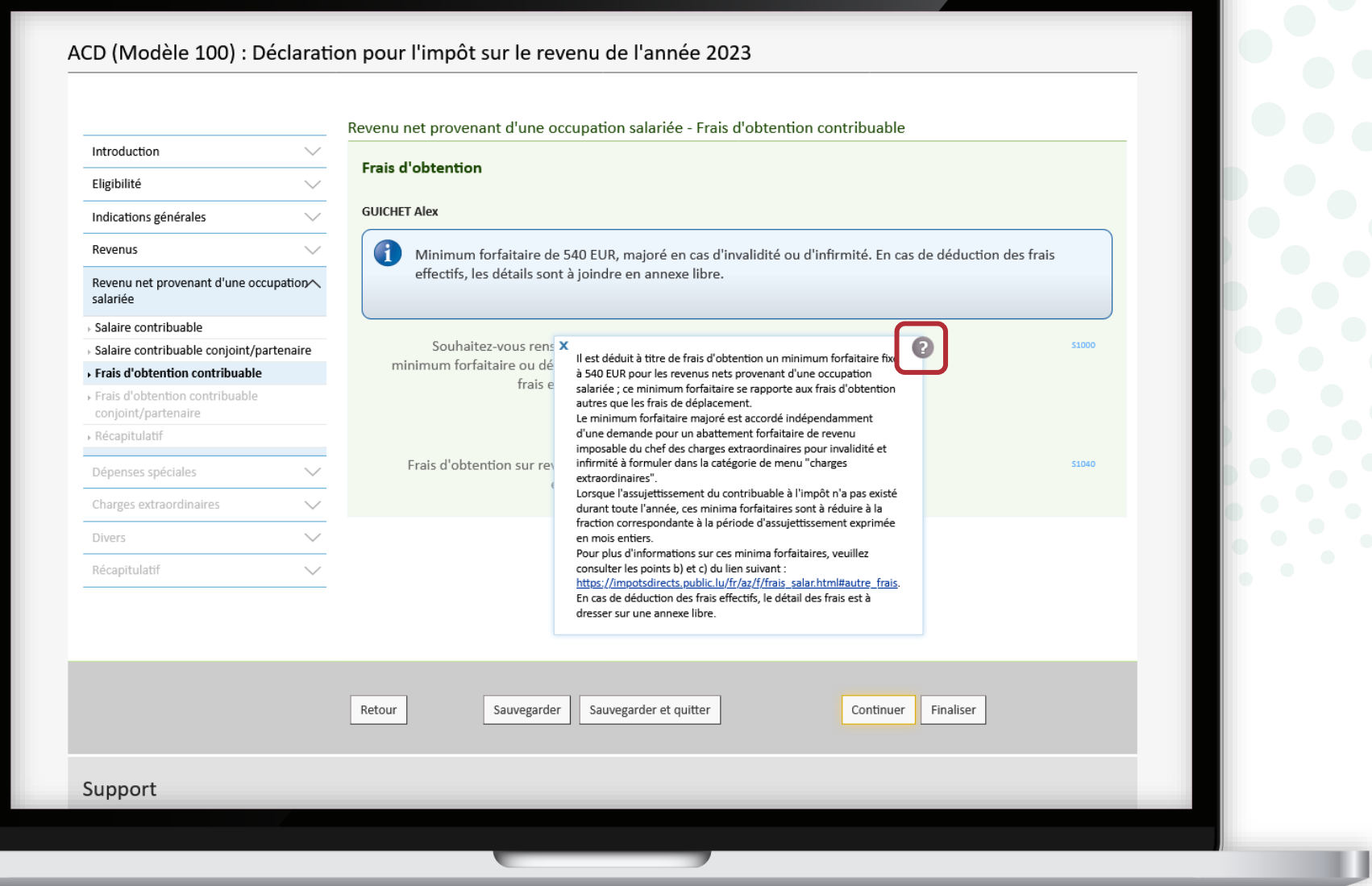

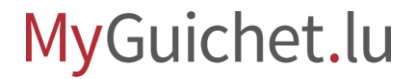

Sauvegardez régulièrement les informations remplies en cliquant sur "**Sauvegarder**" – sans quitter l'assistant...

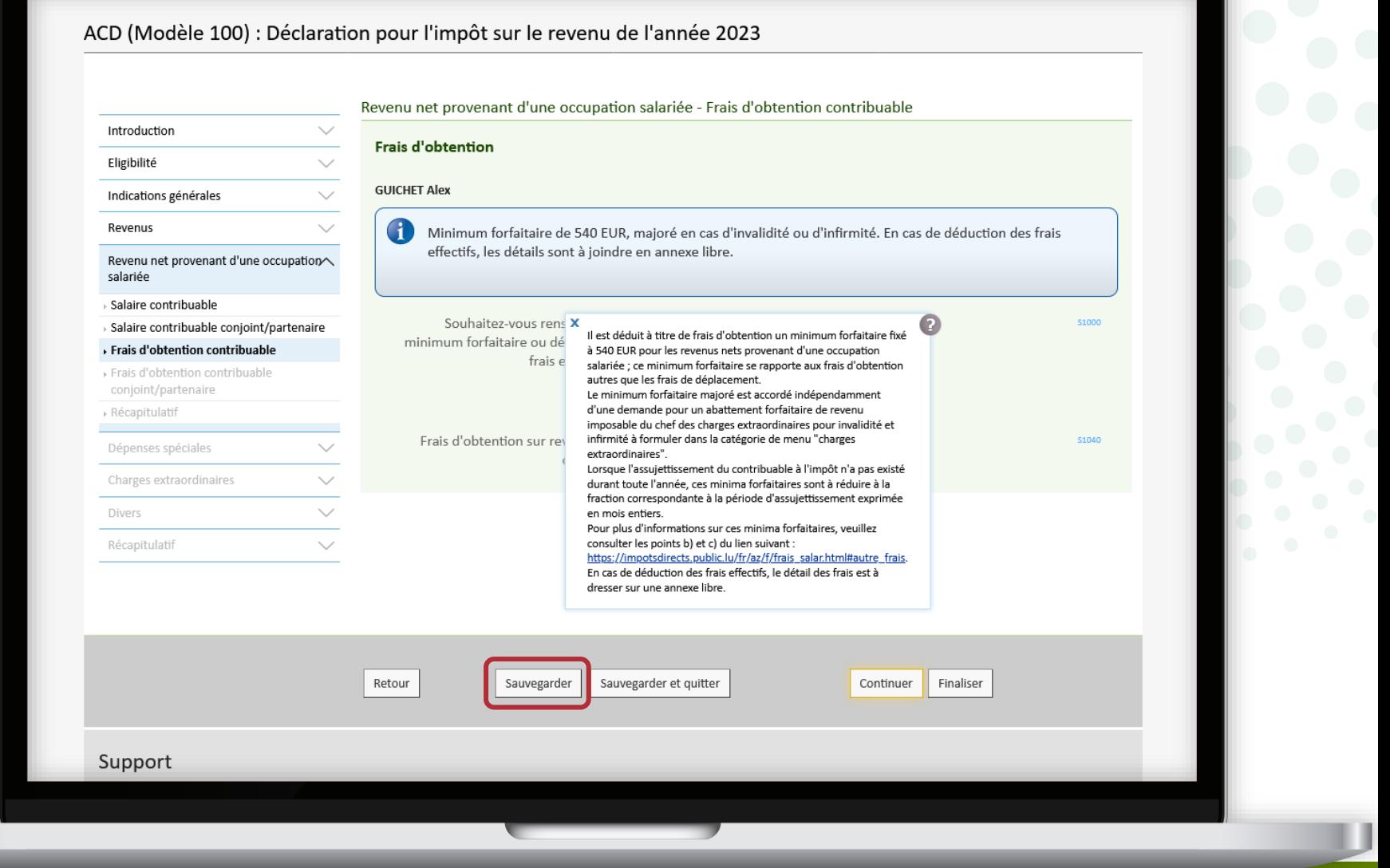

... ou en cliquant sur "**Sauvegarder et quitter**" si vous voulez quitter l'assistant et reprendre votre déclaration ultérieurement.

ACD (Modèle 100) : Déclaration pour l'impôt sur le revenu de l'année 2023 Revenu net provenant d'une occupation salariée - Frais d'obtention contribuable Introduction  $\checkmark$ **Frais d'obtention** Eligibilité  $\checkmark$ **GUICHET Alex** Indications générales  $\checkmark$ O Revenus  $\checkmark$ Minimum forfaitaire de 540 EUR, majoré en cas d'invalidité ou d'infirmité. En cas de déduction des frais effectifs, les détails sont à joindre en annexe libre. Revenu net provenant d'une occupation $\curvearrowright$ salariée Salaire contribuable Souhaitez-vous rens X Salaire contribuable conjoint/partenaire Il est déduit à titre de frais d'obtention un minimum forfaitaire fixé minimum forfaitaire ou dé Frais d'obtention contribuable à 540 EUR pour les revenus nets provenant d'une occupation frais e salariée ; ce minimum forfaitaire se rapporte aux frais d'obtention Frais d'obtention contribuable autres que les frais de déplacement. conjoint/partenaire Le minimum forfaitaire majoré est accordé indépendamment d'une demande pour un abattement forfaitaire de revenu Récapitulatif imposable du chef des charges extraordinaires pour invalidité et Frais d'obtention sur rev infirmité à formuler dans la catégorie de menu "charges Dépenses spéciales  $\checkmark$ extraordinaires". Lorsque l'assujettissement du contribuable à l'impôt n'a pas existé Charges extraordinaires  $\checkmark$ durant toute l'année, ces minima forfaitaires sont à réduire à la fraction correspondante à la période d'assujettissement exprimée Divers  $\checkmark$ en mois entiers. Pour plus d'informations sur ces minima forfaitaires, veuillez Récapitulatif consulter les points b) et c) du lien suivant :  $\searrow$ https://impotsdirects.public.lu/fr/az/f/frais\_salar.html#autre\_frais. En cas de déduction des frais effectifs, le détail des frais est à dresser sur une annexe libre Retour Sauvegarder et quitter Finaliser Sauvegarder Continuer Support

Vous pouvez à tout moment reprendre votre déclaration depuis votre espace privé en cliquant sur "**Reprendre la démarche**".

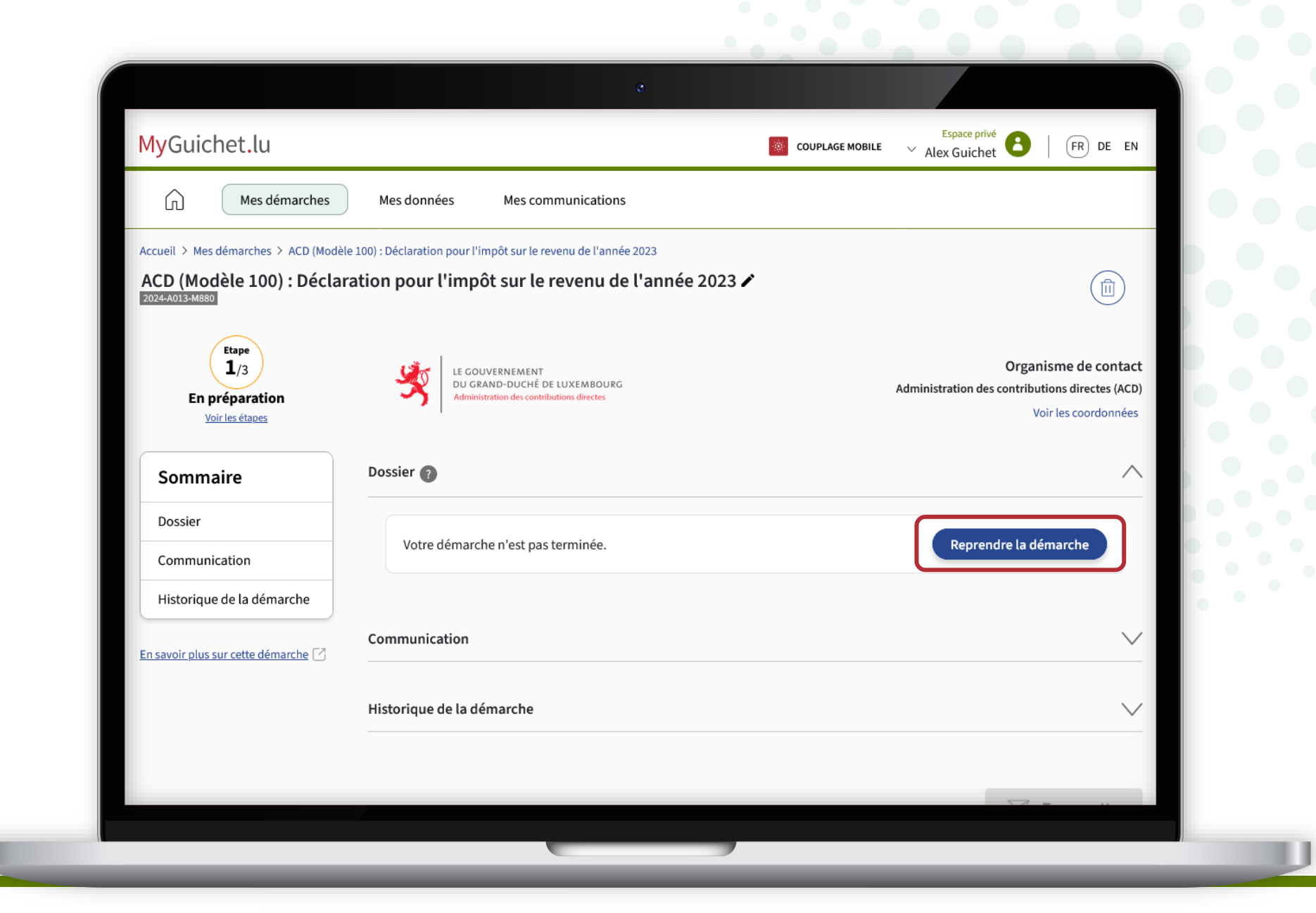

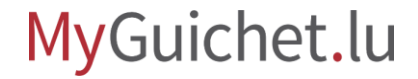

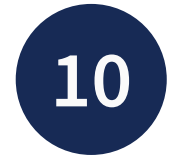

Une fois que vous avez rempli tous les champs du formulaire, vous recevez d'abord un **récapitulatif du revenu imposable** ...

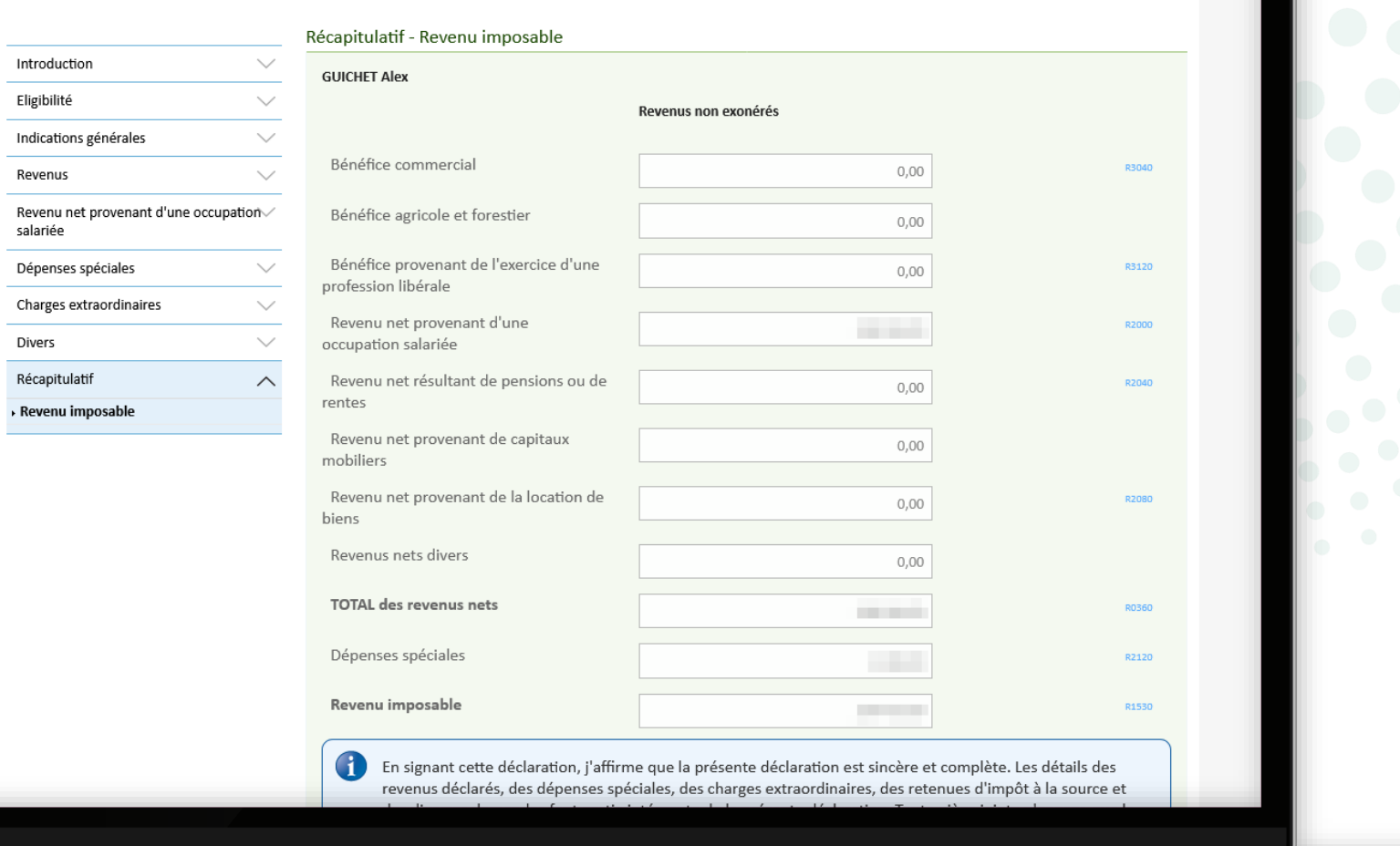

ACD (Modèle 100) : Déclaration pour l'impôt sur le revenu de l'année 2023

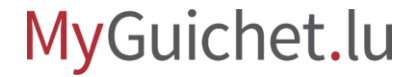

... et ensuite un **aperçu de toutes les informations renseignées**.

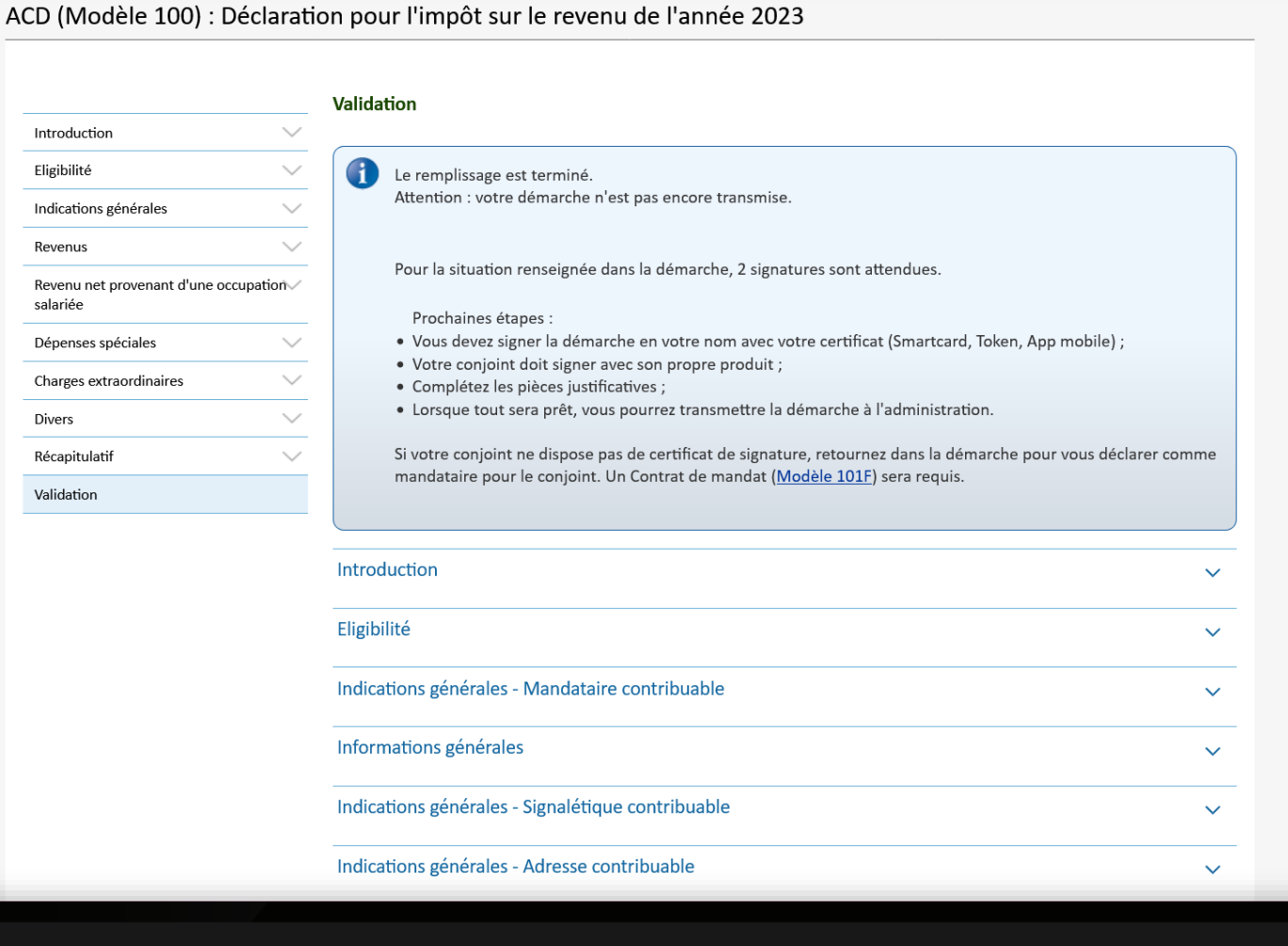

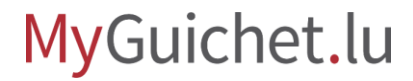

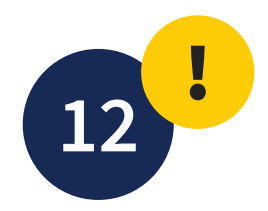

Lisez attentivement la note et vérifiez que le **cas présenté corresponde bien à votre situation**.

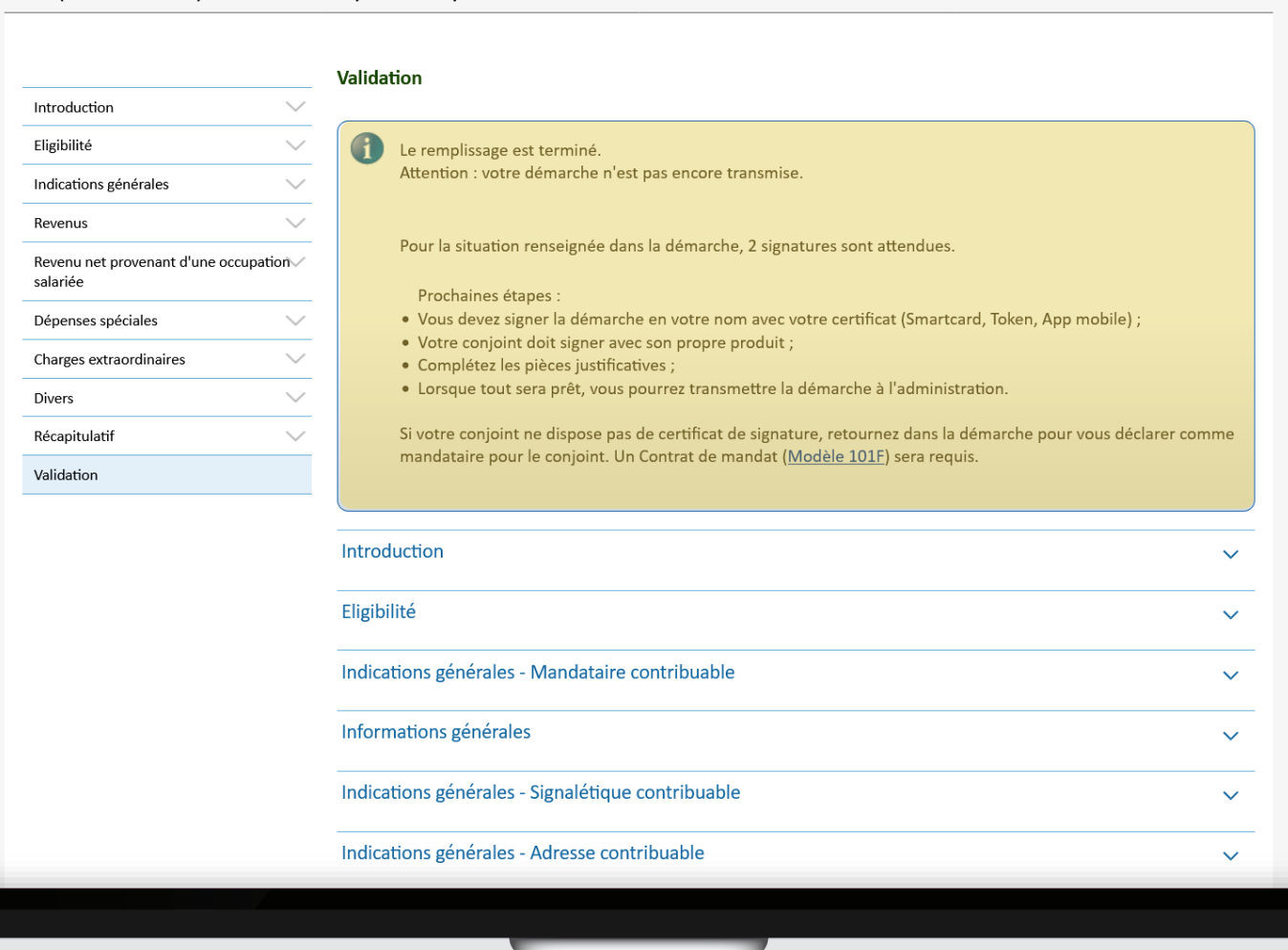

### ACD (Modèle 100) : Déclaration pour l'impôt sur le revenu de l'année 2023

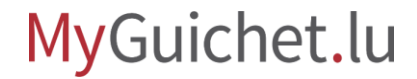

Scrollez jusqu'en bas de la page et cliquez sur "**Finaliser**" pour signer votre déclaration d'impôts.

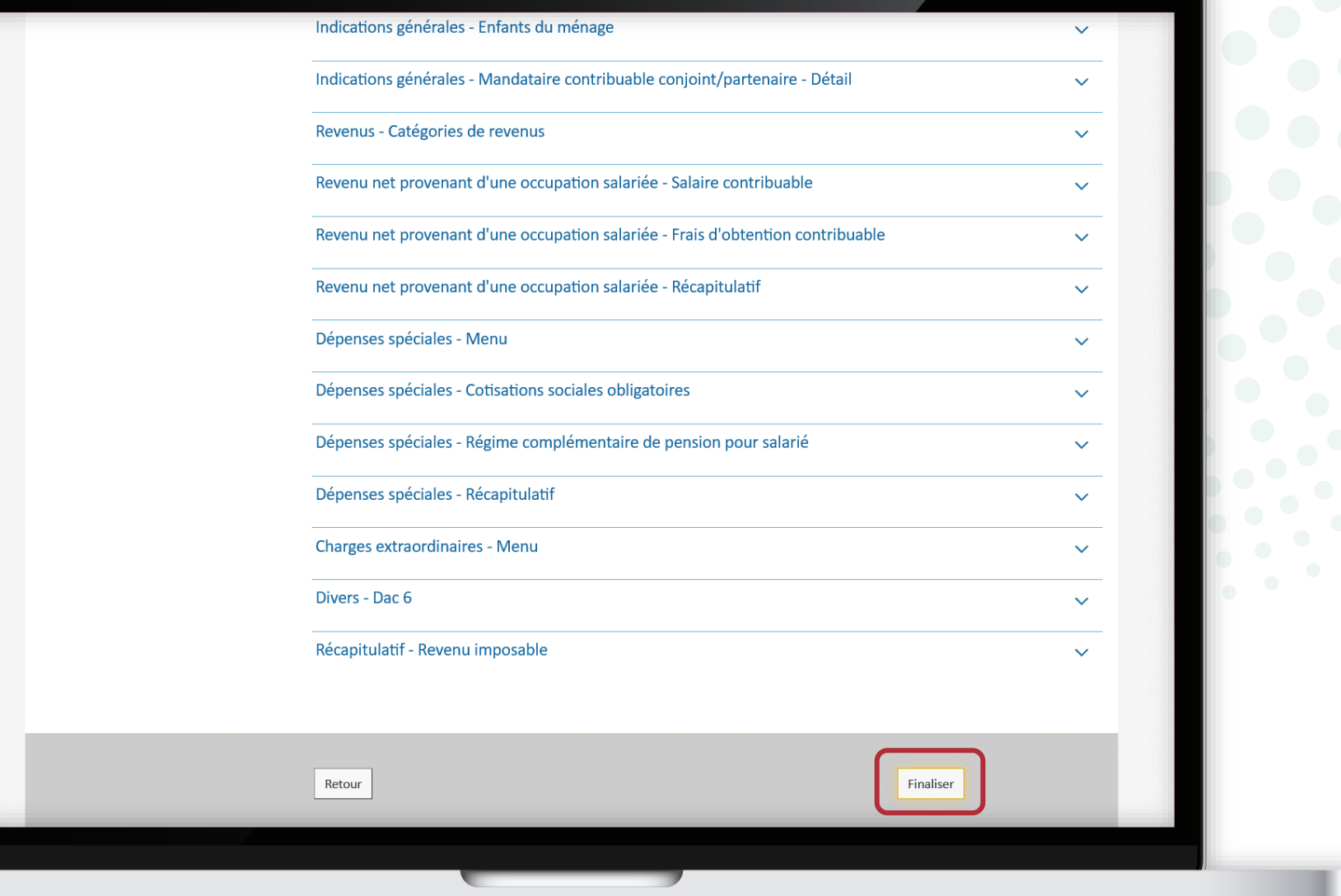

<span id="page-30-0"></span>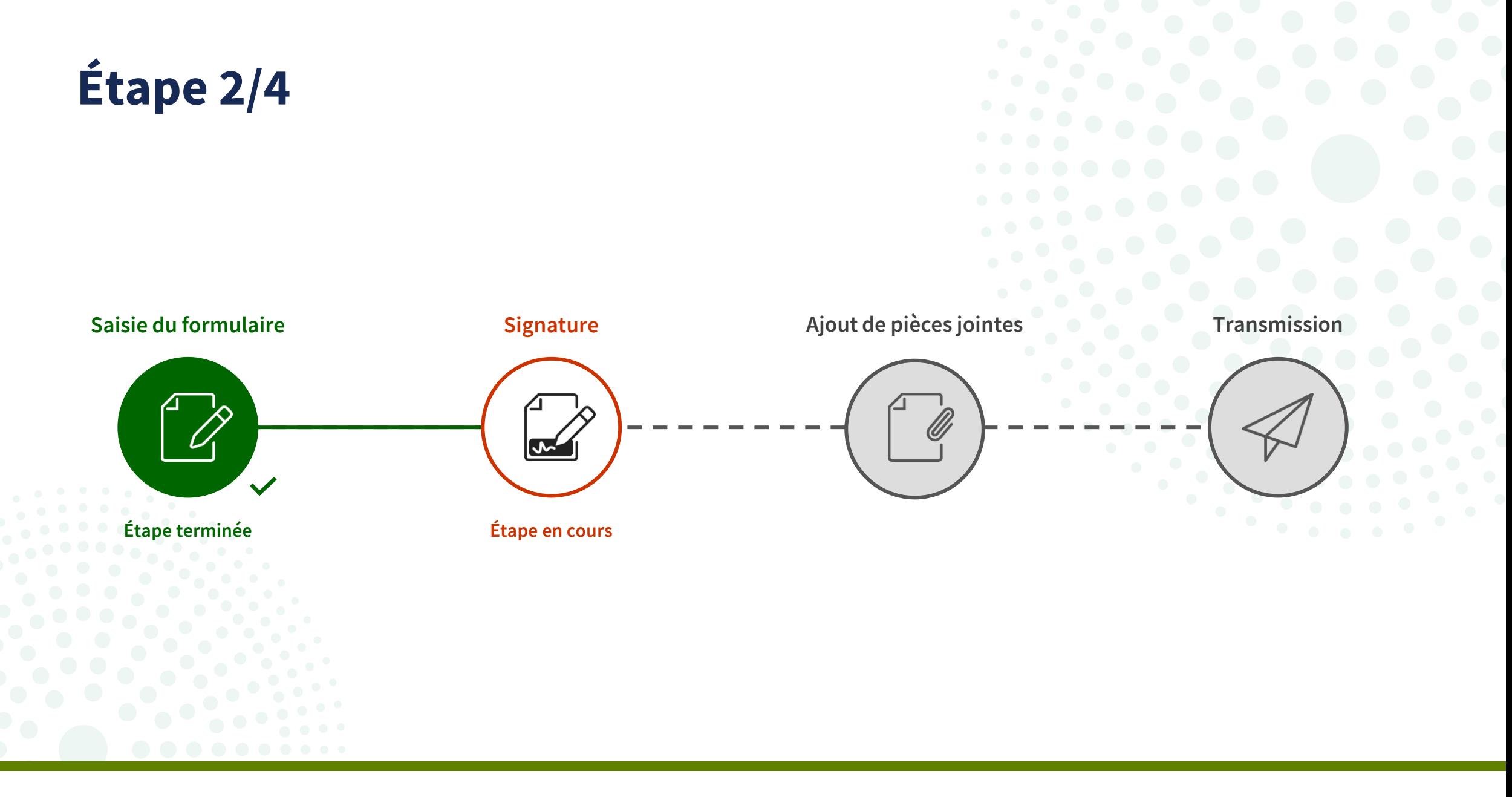

**!**

Cliquez sur "**Signer les documents**".

> Veuillez noter que la signature avec un moyen eIDAS **n'est pas possible**.

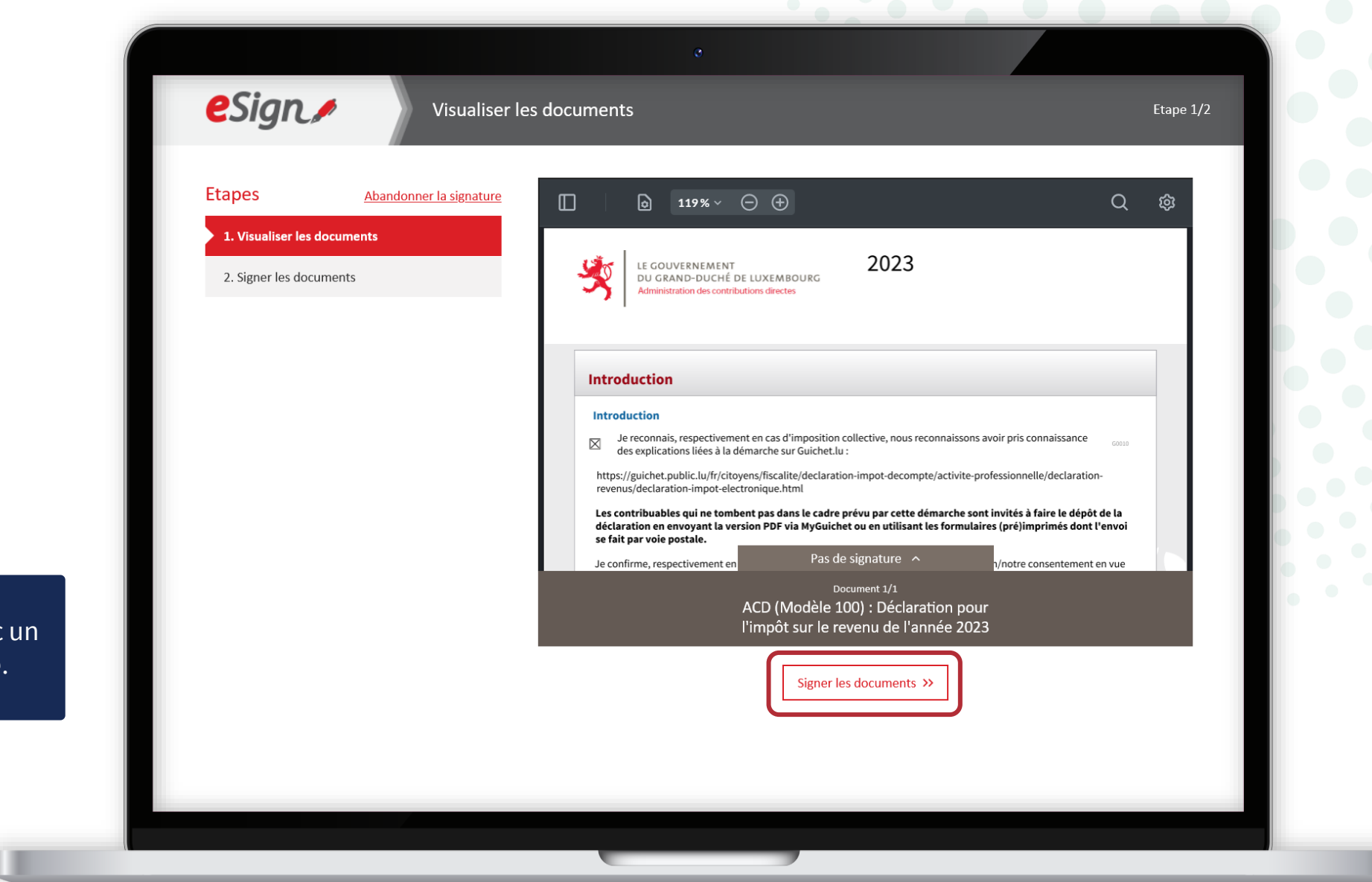

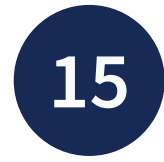

Sélectionnez si vous souhaitez signer :

- au moyen d'un produit LuxTrust ; **ou**
- via l'application mobile GouvID.

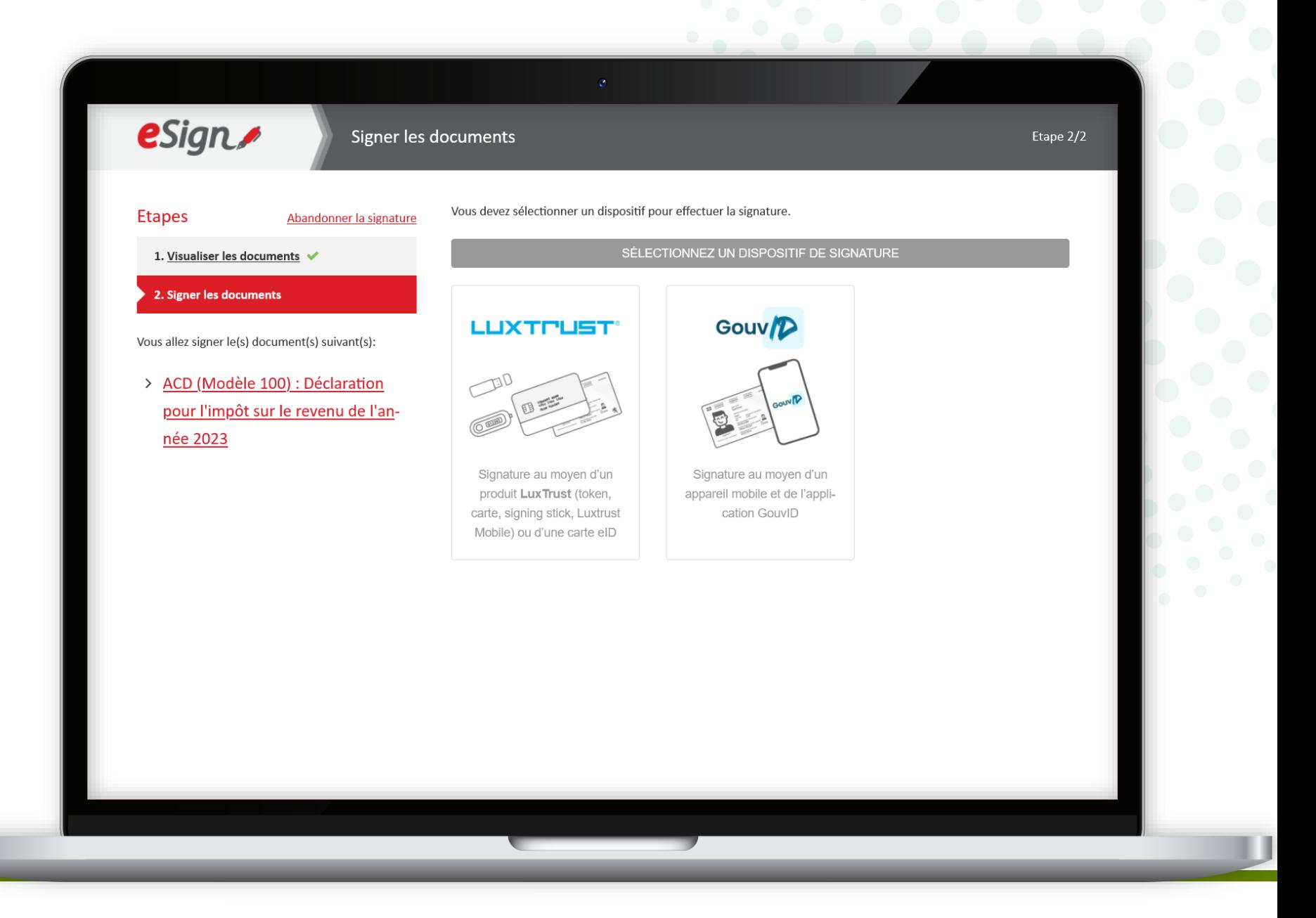

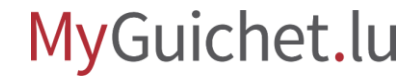

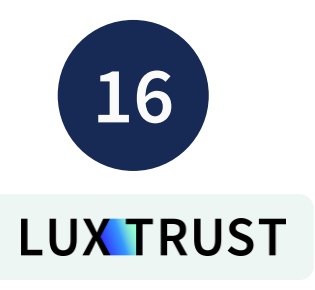

Sélectionnez le produit du 1<sup>er</sup> contribuable déclarant, c'est-àdire **votre produit**.

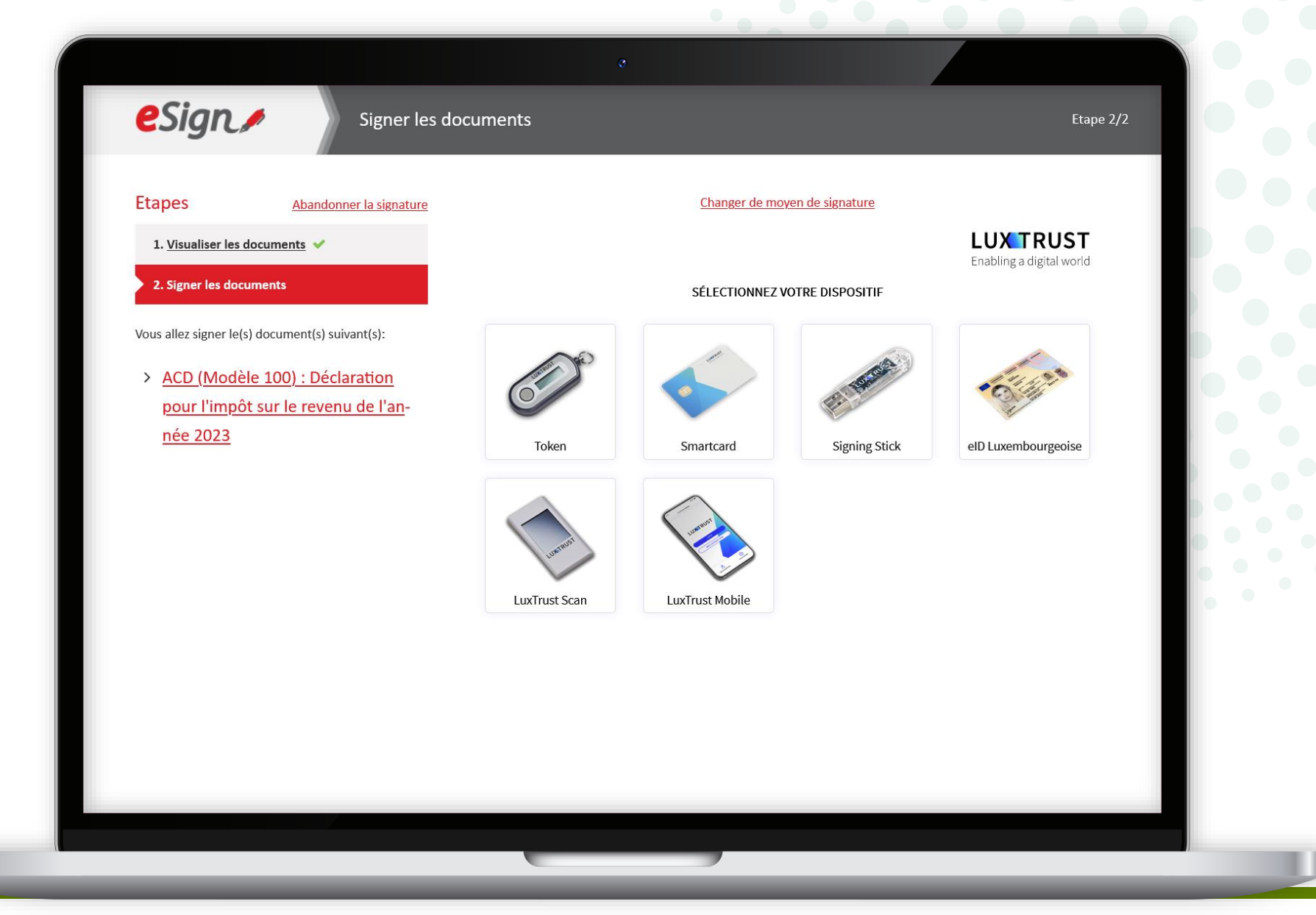

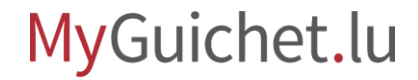

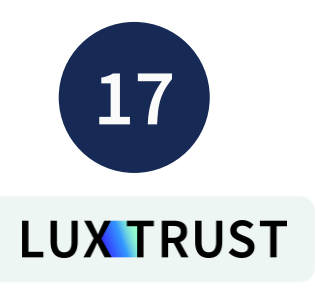

Suivez les étapes qui correspondent à **votre produit**  (dans cet exemple, **LuxTrust Mobile**).

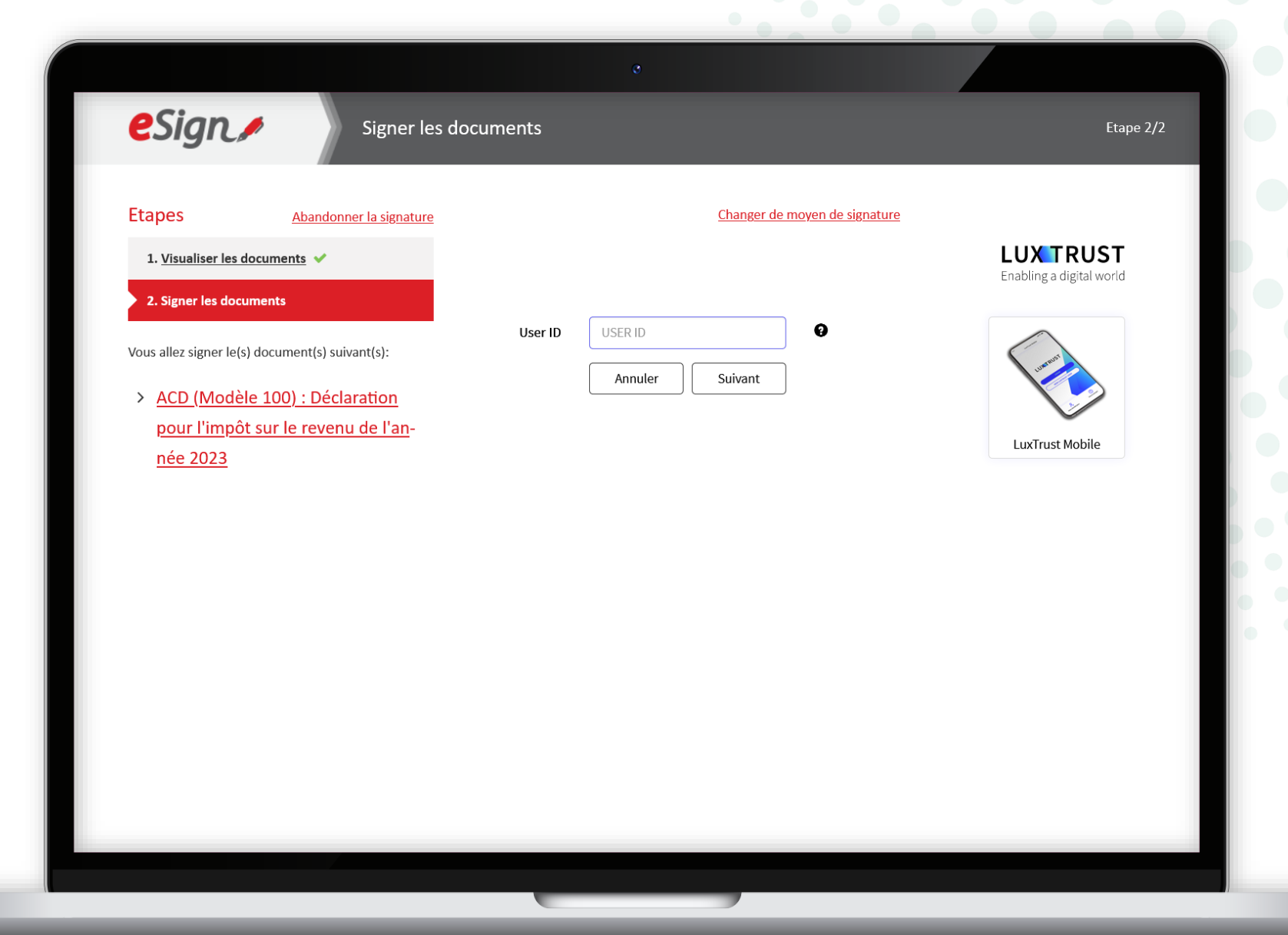

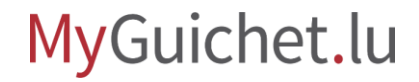

### Saisissez votre **mot de passe**  (*password*).

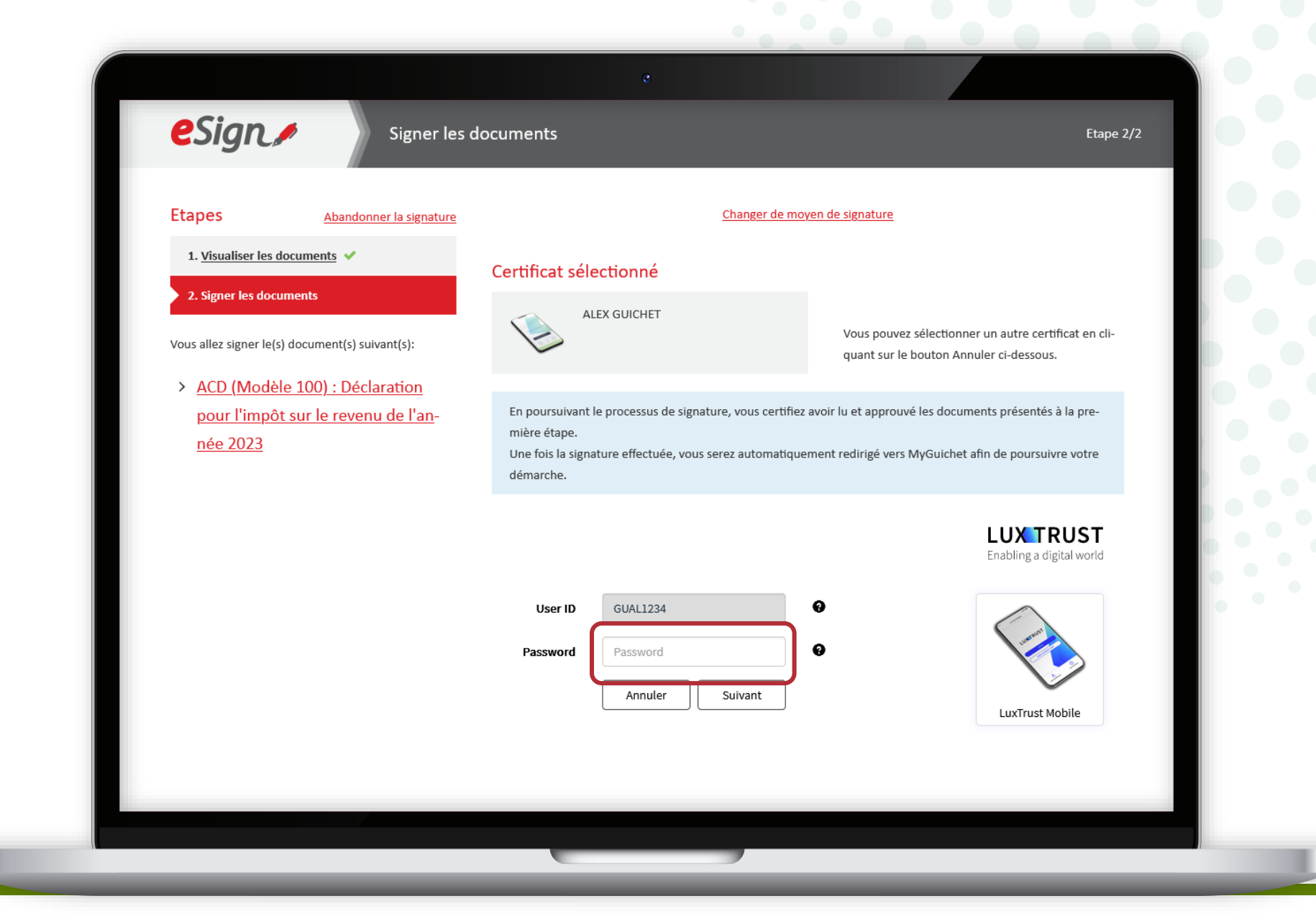

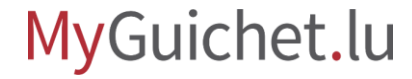
**19**

#### **Acceptez la signature** via l'application LuxTrust Mobile.

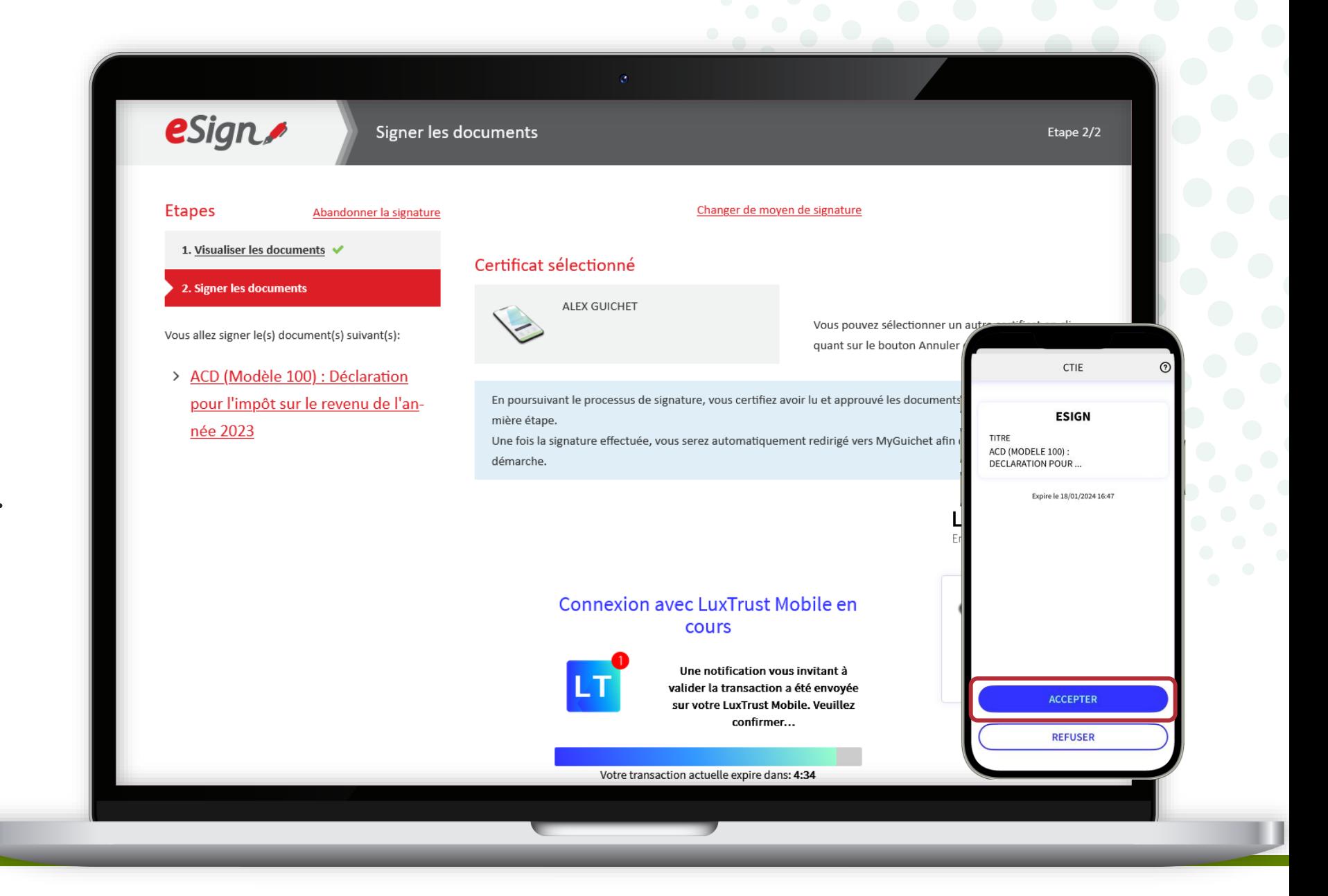

Après la 1re signature, vous êtes automatiquement **redirigé vers votre espace privé**.

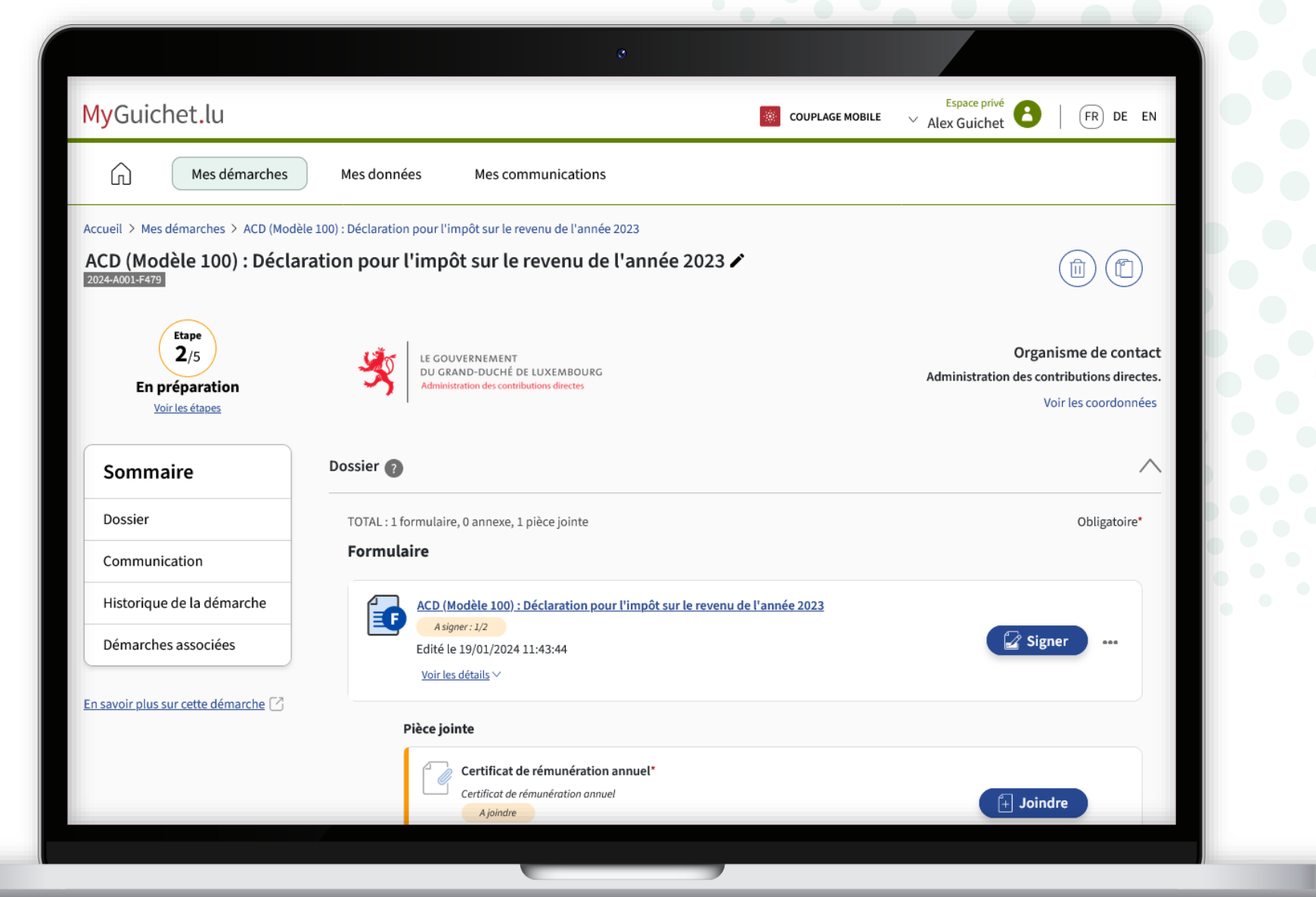

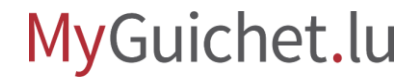

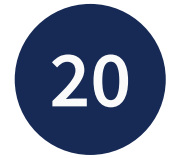

Cliquez sur "**Signer**" pour commencer la 2<sup>e</sup> signature.

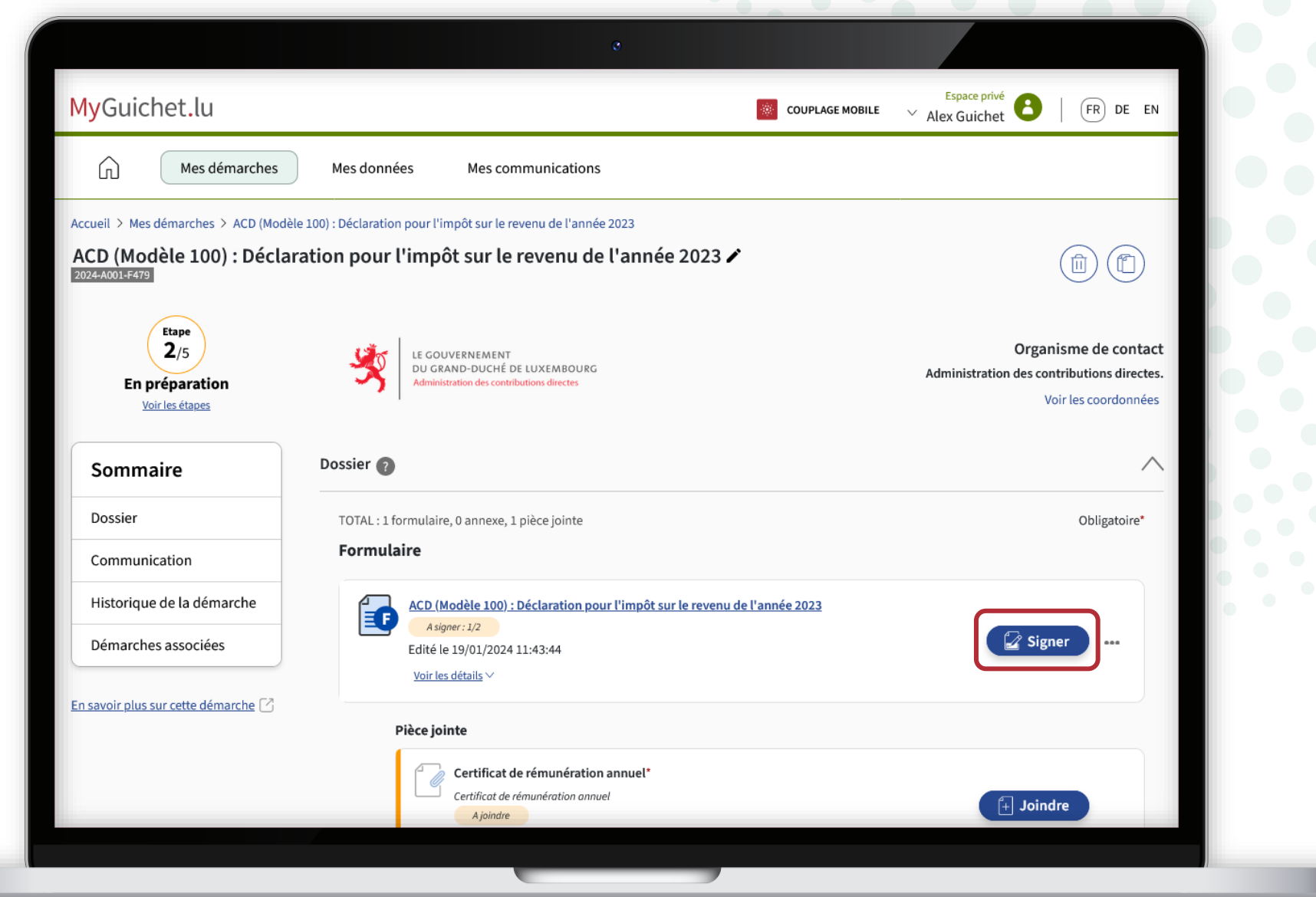

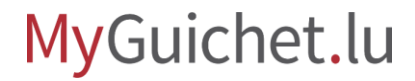

**21**

Cliquez sur "**Signer les documents**".

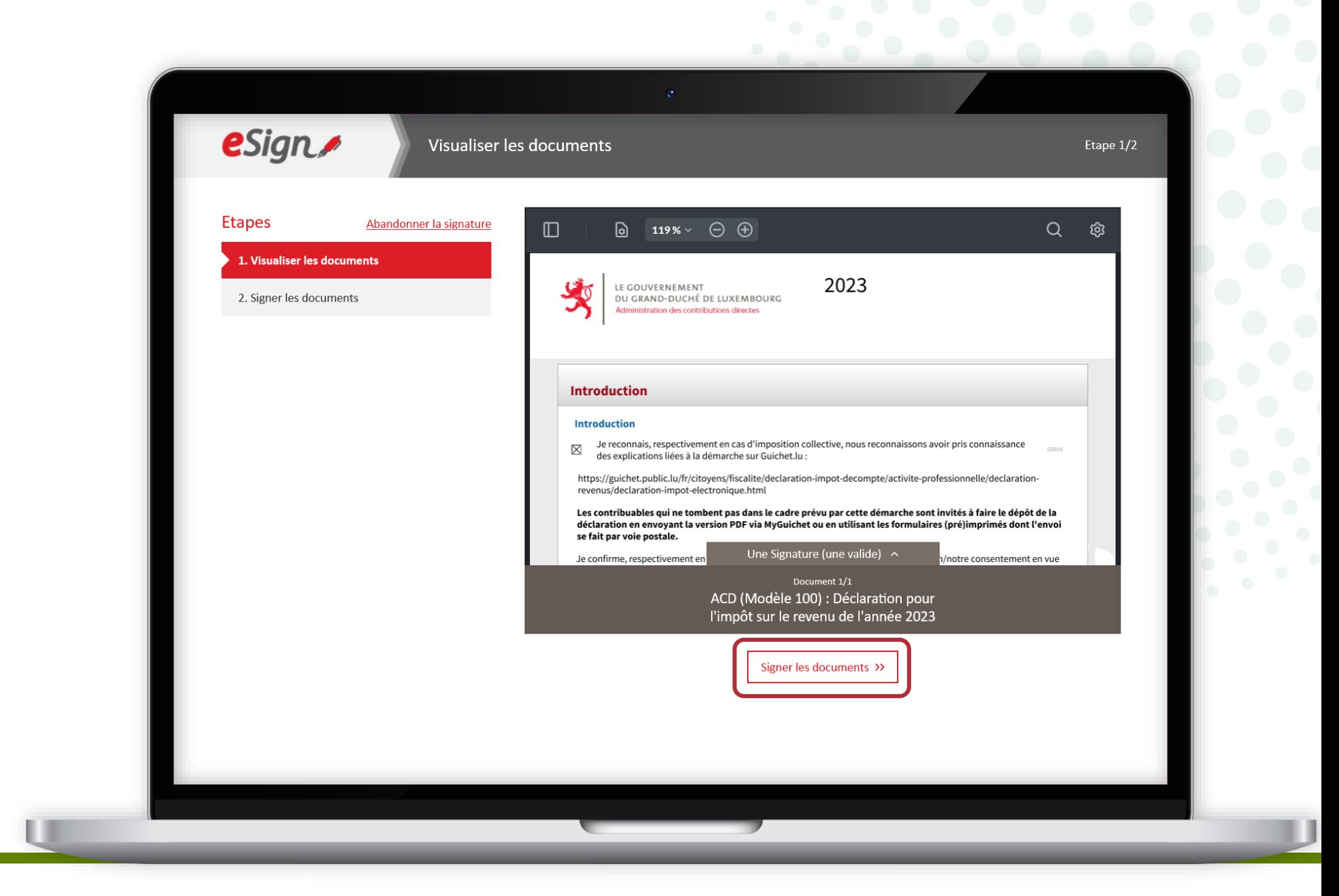

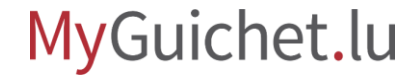

**22**

Votre conjoint·e ou partenaire **répète maintenant les étapes de signature qui correspondent à son produit**.

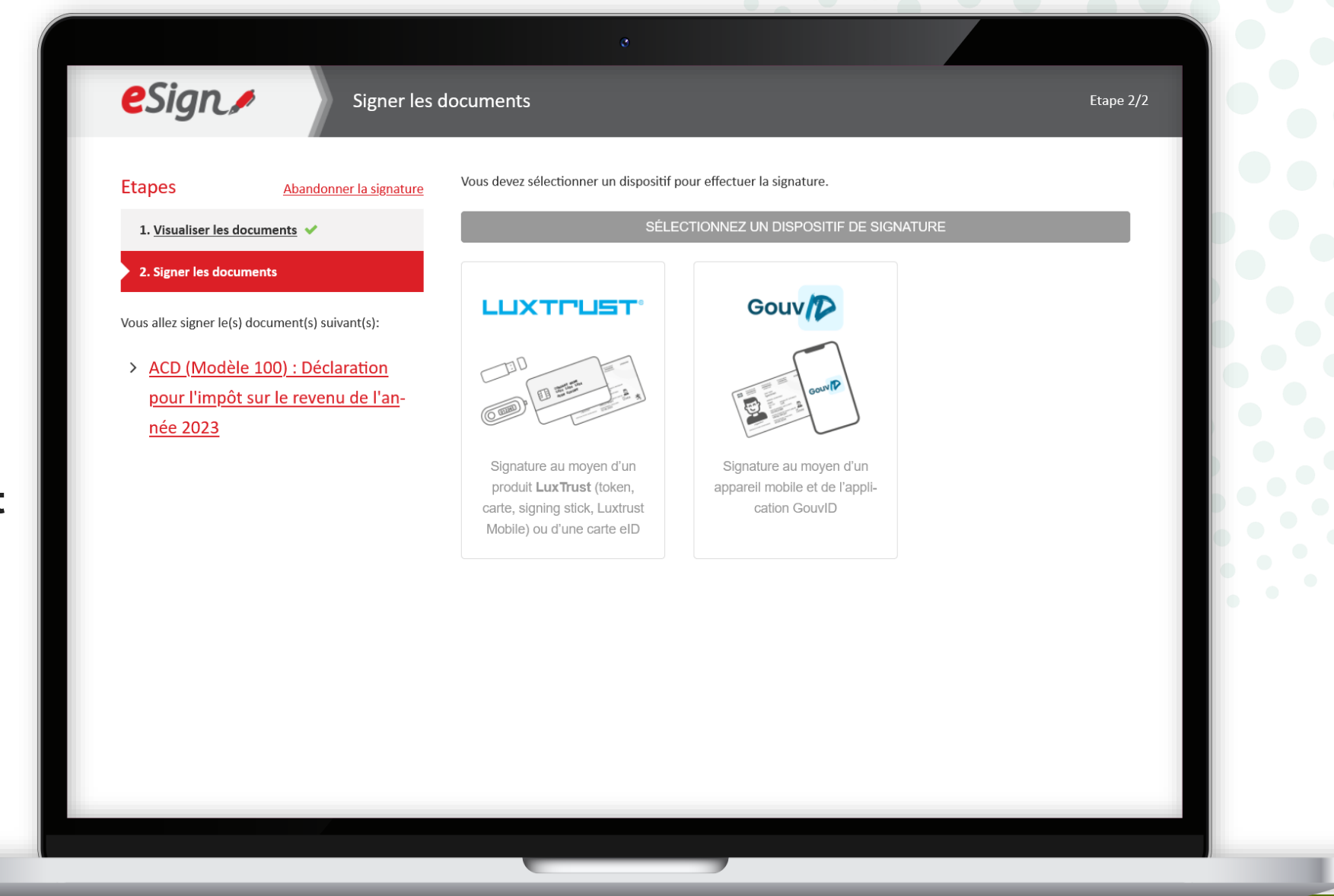

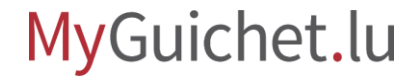

!

Si ce **message d'erreur** apparaît, vous avez utilisé 2 fois le même produit pour la signature **sans l'avoir indiqué au préalable dans le formulaire**.

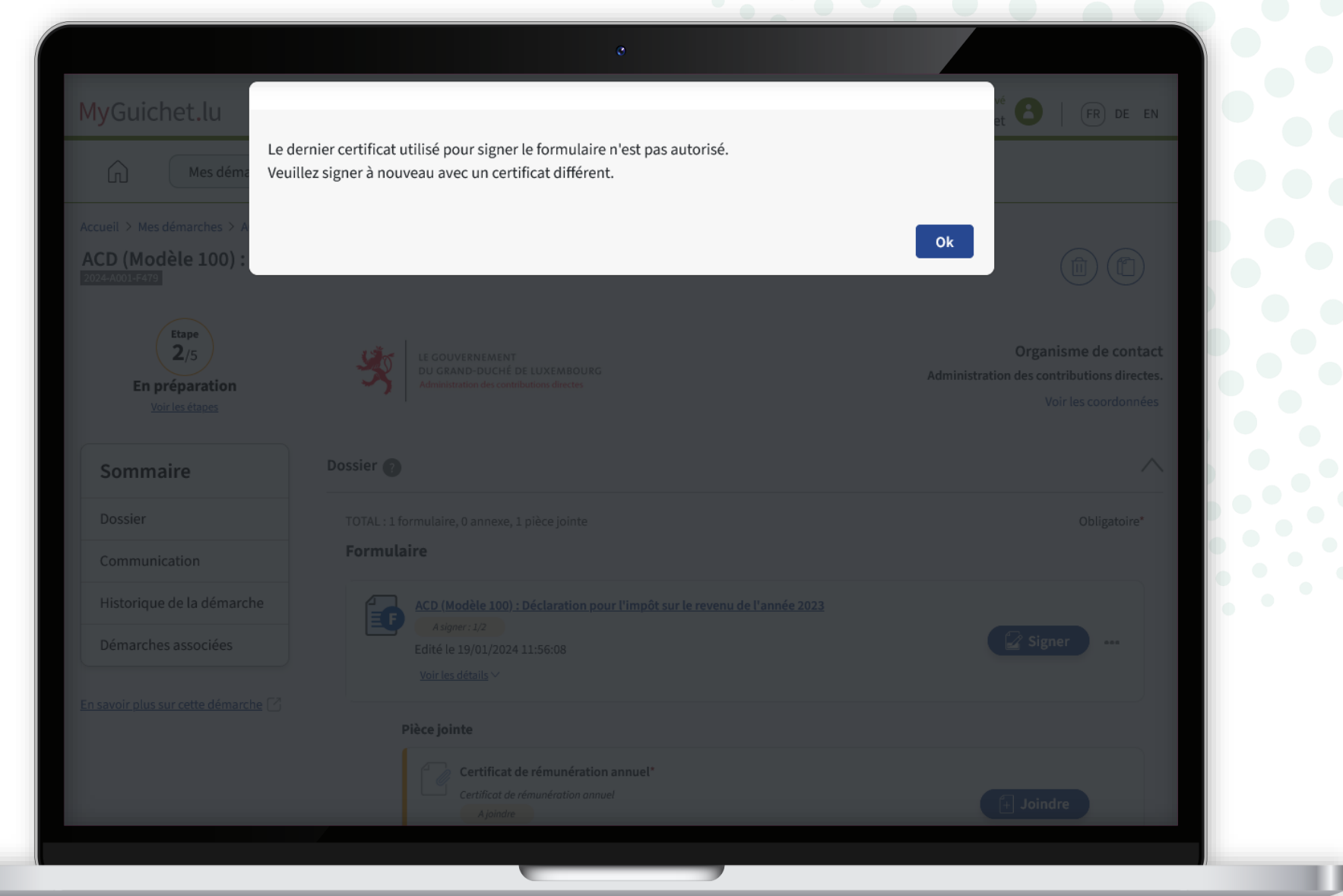

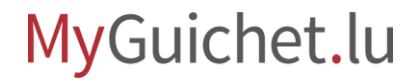

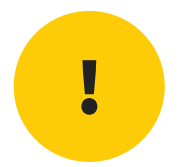

# Si votre conjoint·e ou partenaire ne dispose pas de son propre produit et que vous souhaitez utiliser votre produit 2 fois pour la signature, vous pouvez **modifier ultérieurement la saisie** dans le formulaire.

Pour ce faire, cliquez d'abord sur les **3 points**.

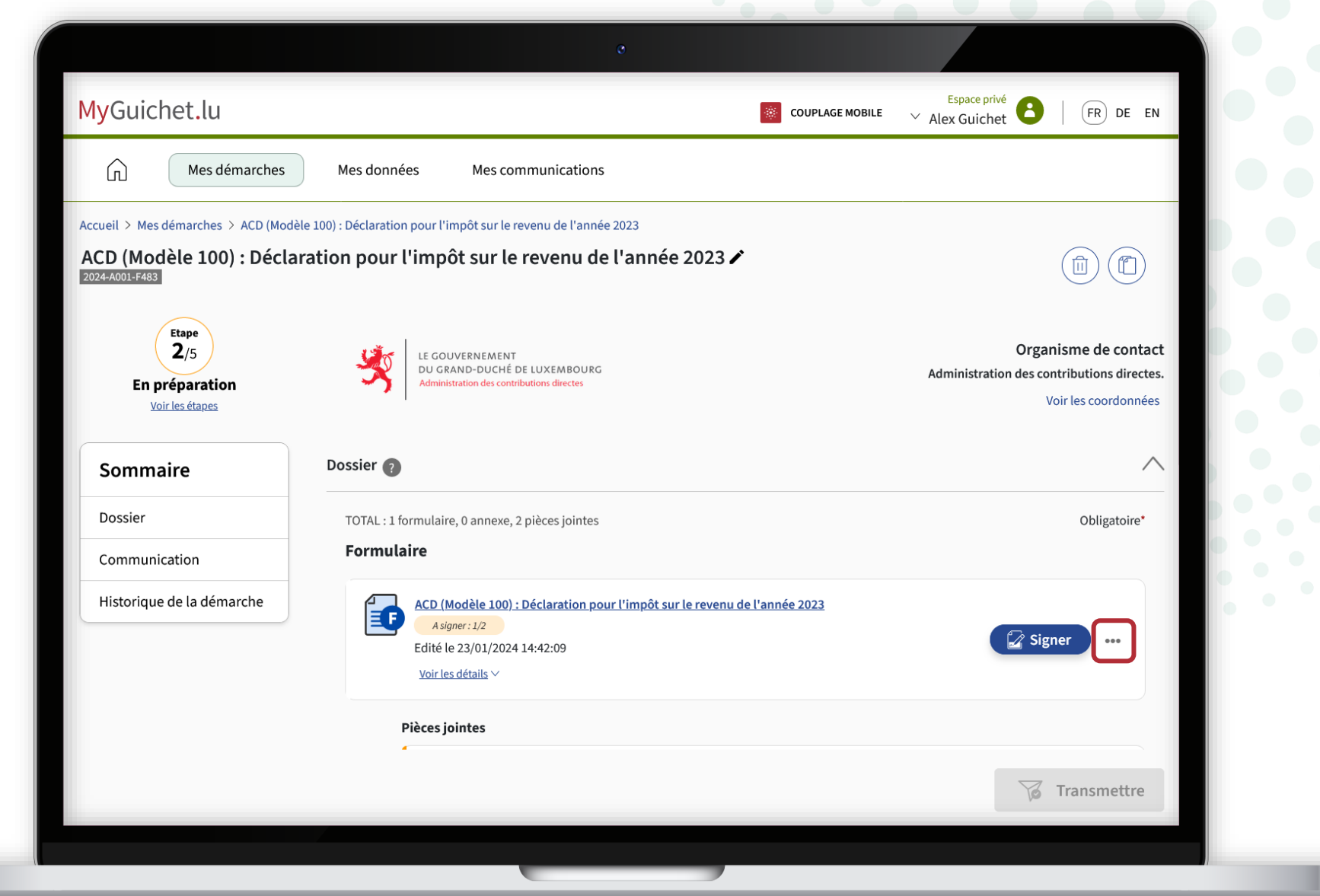

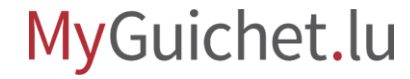

Ensuite, cliquez sur "**Éditer**".

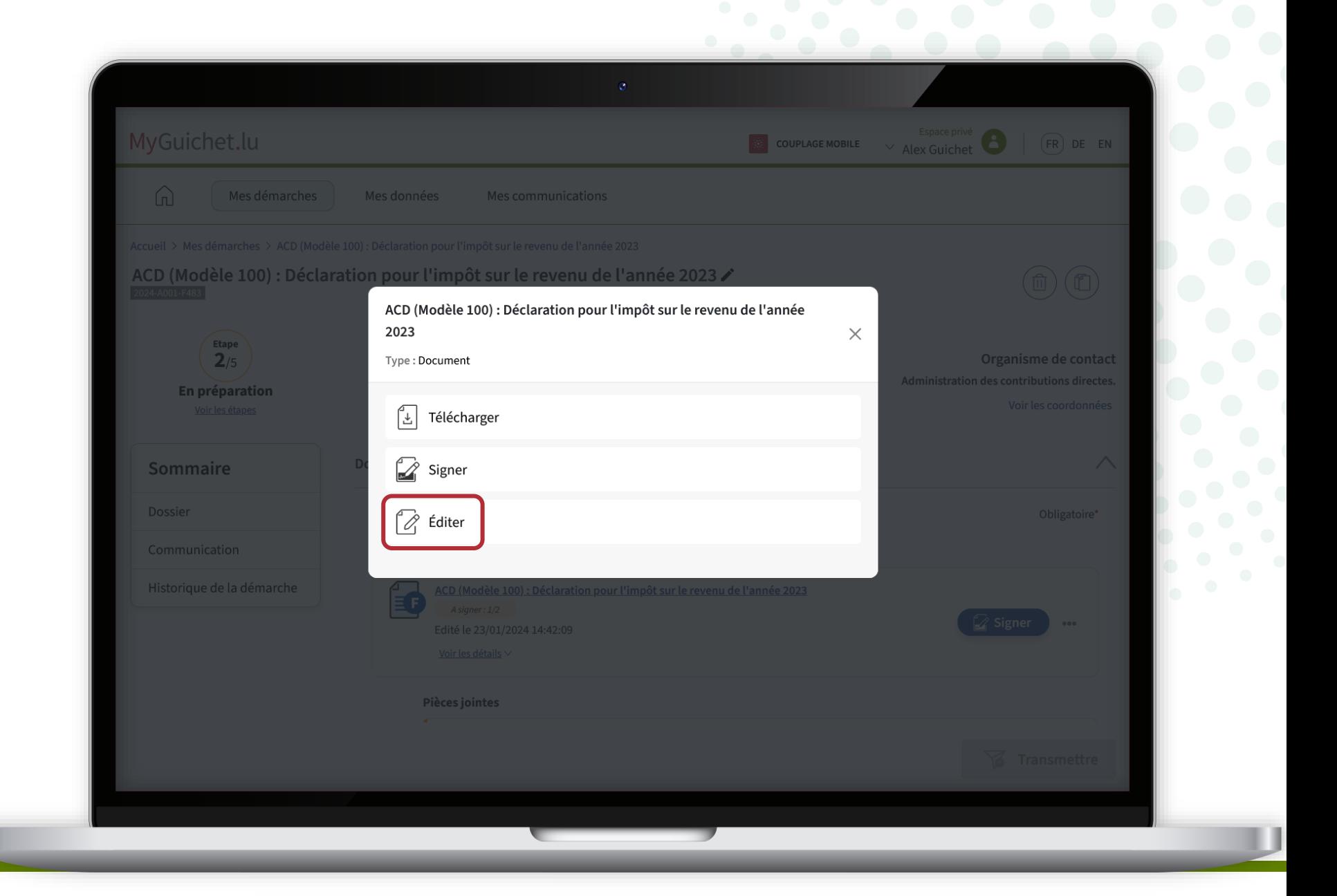

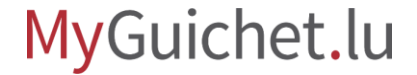

#### Ouvrez l'accordéon "**Indications générales**".

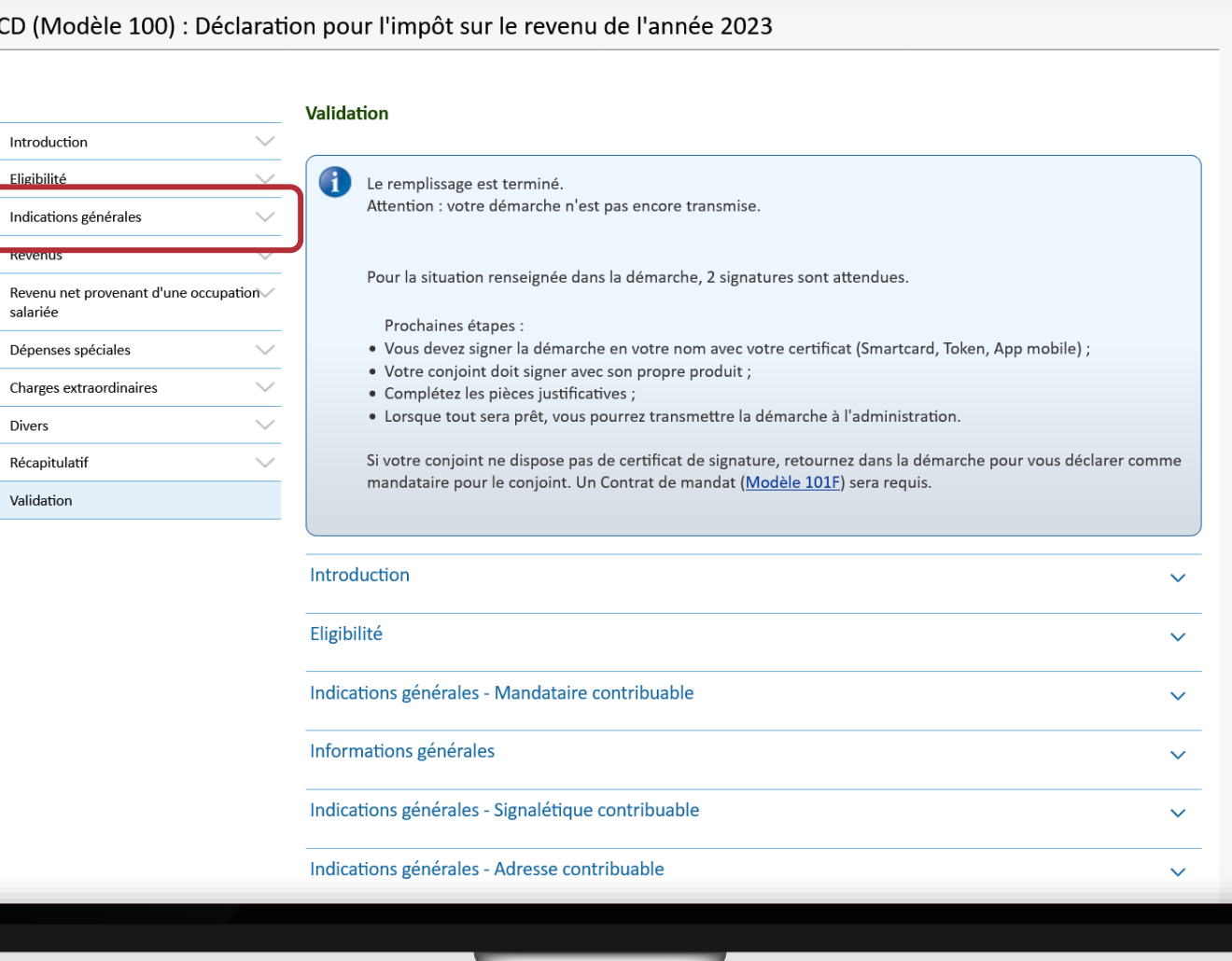

Cliquez sur "**Mandataire contribuable conjoint/ partenaire**".

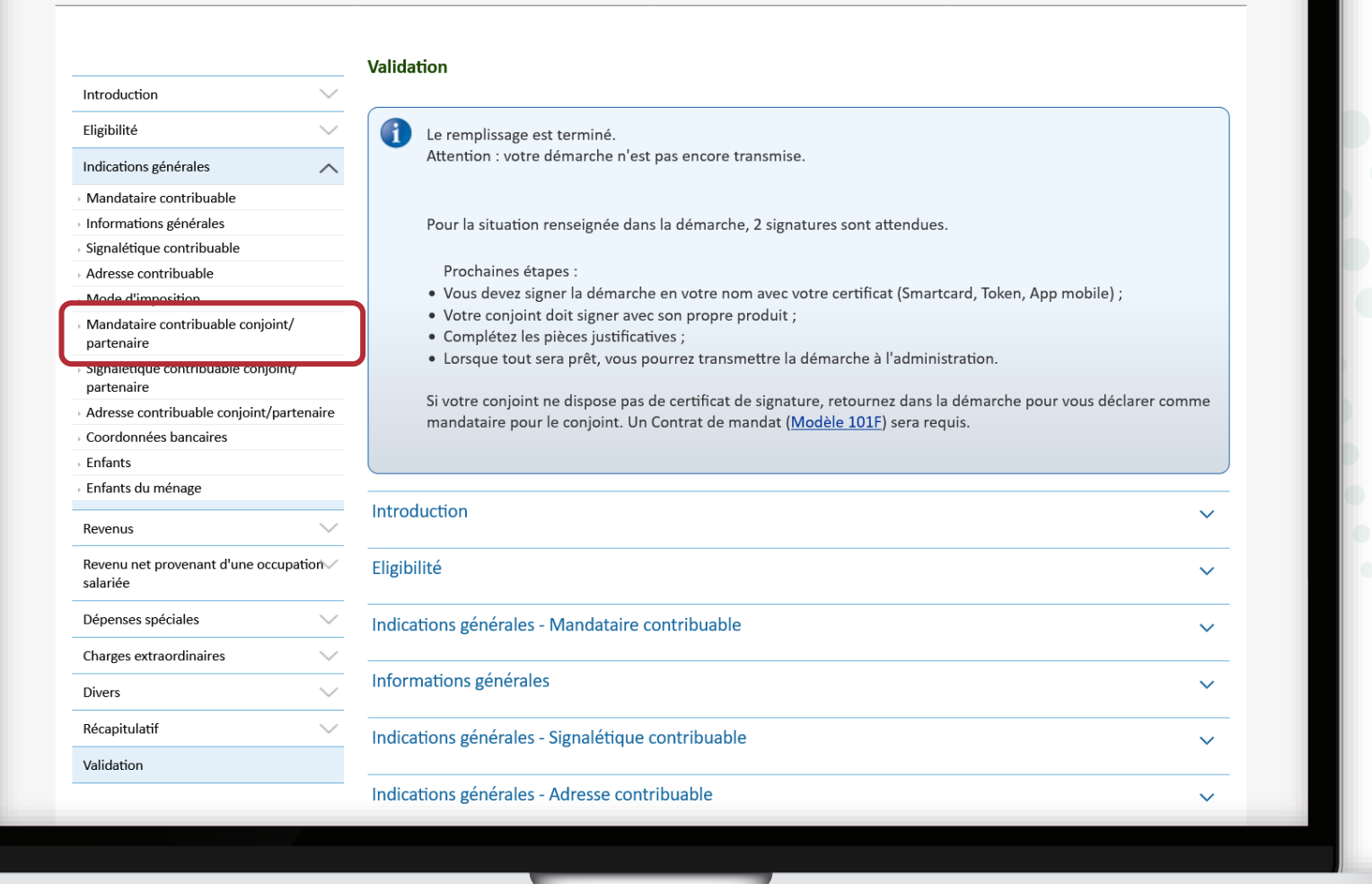

ACD (Modèle 100) : Déclaration pour l'impôt sur le revenu de l'année 2023

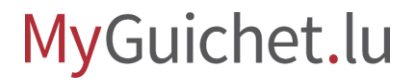

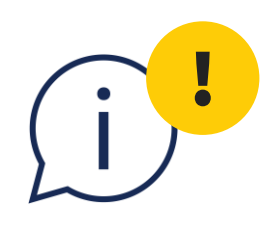

Changez la réponse à la question "**Le contribuable conjoint/partenaire a-t-il un mandataire ?**" en "**Oui**".

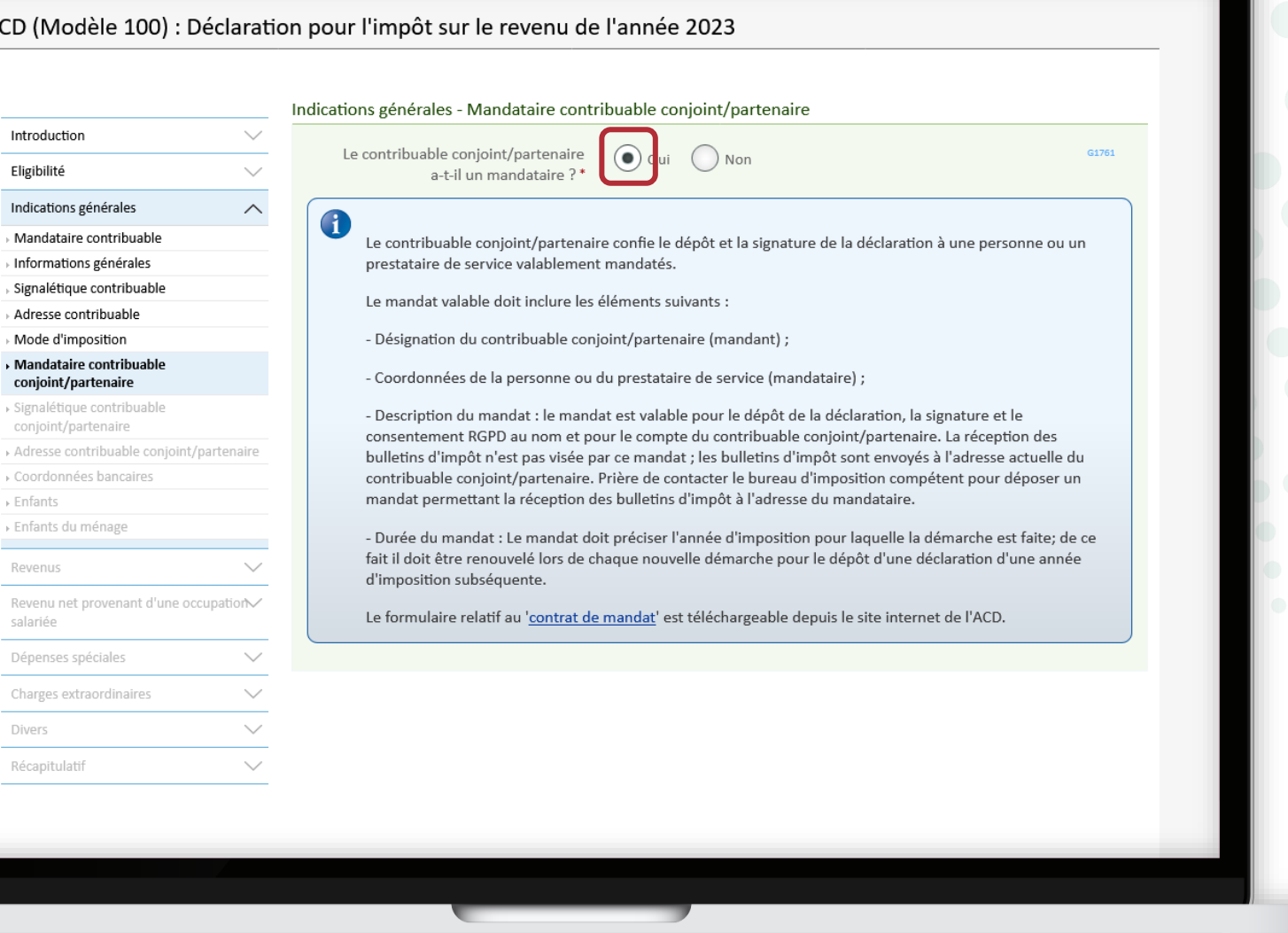

Scrollez jusqu'en bas de la page et cliquez sur "**Continuer**" pour avancer dans le formulaire.

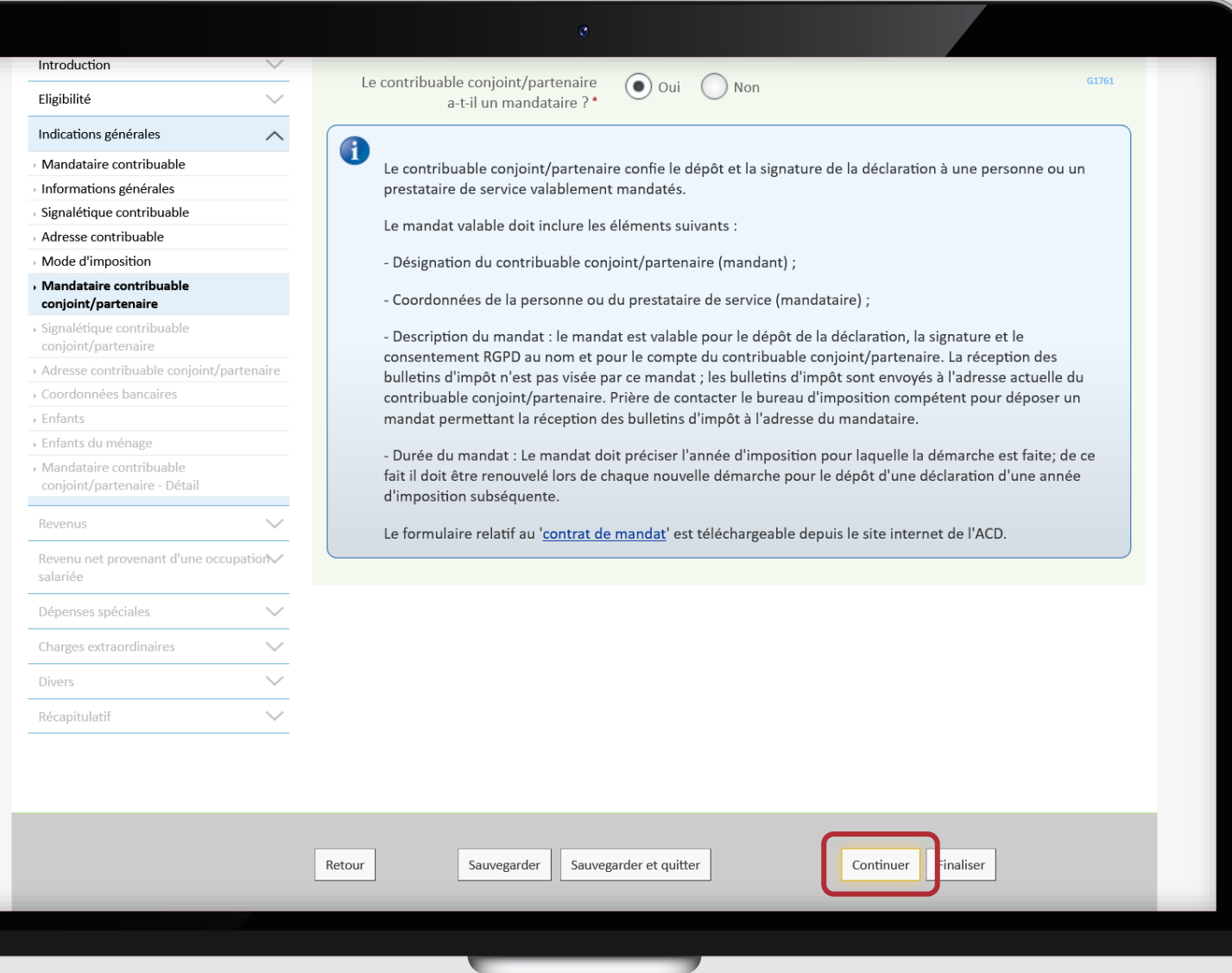

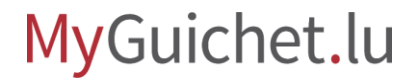

Avancez jusqu'à la page "**Indications générales - Mandataire contribuable conjoint/partenaire - Détail**".

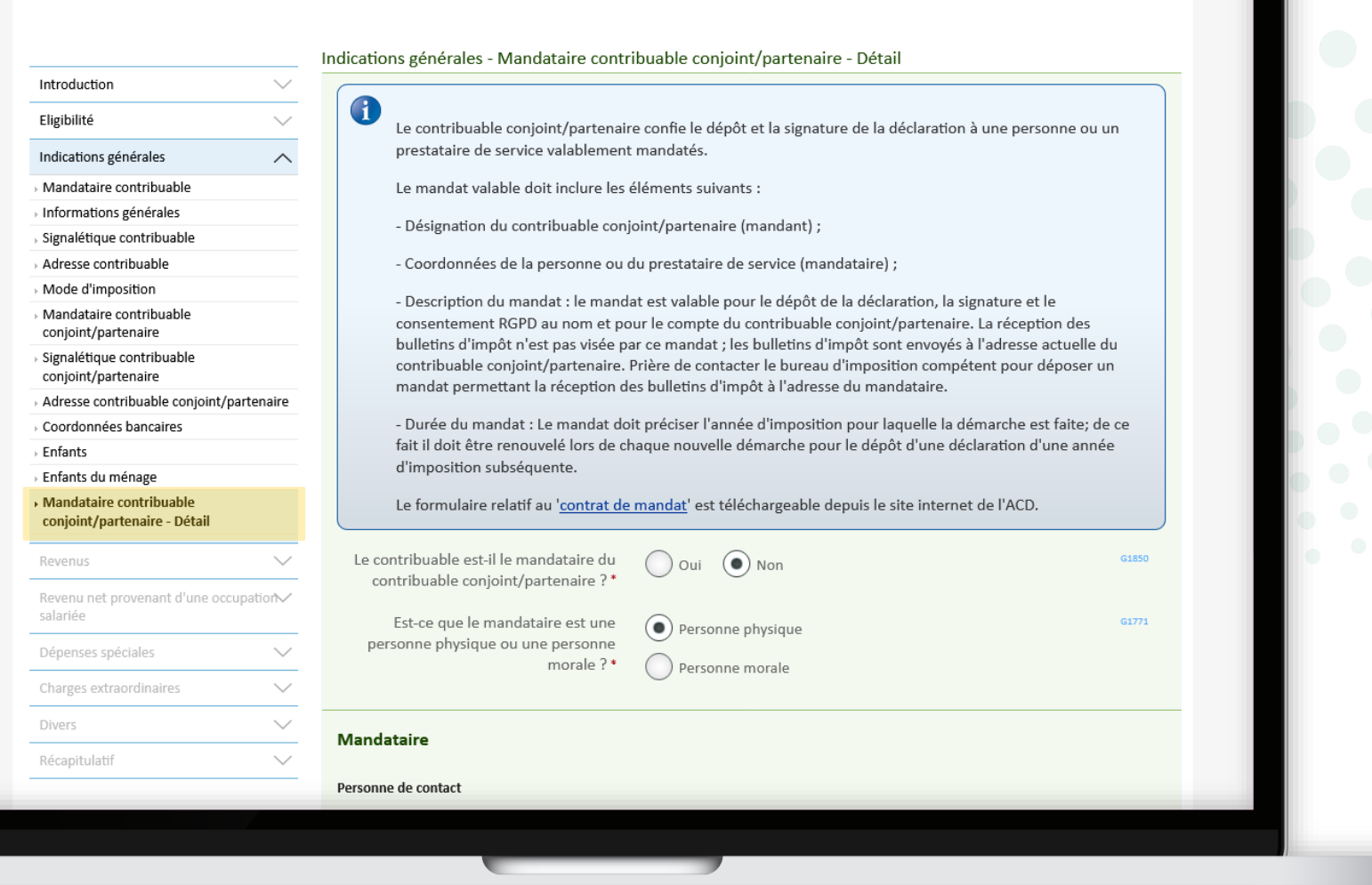

ACD (Modèle 100) : Déclaration pour l'impôt sur le revenu de l'année 2023

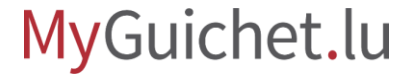

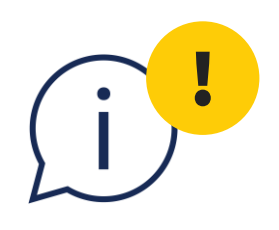

Changez la réponse à la question "**Le contribuable conjoint/partenaire est-il le mandataire du contribuable conjoint/ mandataire ?**" en "**Oui**".

Indications générales - Mandataire contribuable conjoint/partenaire - Détail Introduction  $\checkmark$  $\mathbf{G}$ Eligibilité  $\checkmark$ Le contribuable conjoint/partenaire confie le dépôt et la signature de la déclaration à une personne ou un prestataire de service valablement mandatés. Indications générales  $\curvearrowright$ Mandataire contribuable Le mandat valable doit inclure les éléments suivants : Informations générales - Désignation du contribuable conjoint/partenaire (mandant) ; Signalétique contribuable Adresse contribuable - Coordonnées de la personne ou du prestataire de service (mandataire) ; Mode d'imposition - Description du mandat : le mandat est valable pour le dépôt de la déclaration, la signature et le Mandataire contribuable consentement RGPD au nom et pour le compte du contribuable conjoint/partenaire. La réception des conjoint/partenaire bulletins d'impôt n'est pas visée par ce mandat ; les bulletins d'impôt sont envoyés à l'adresse actuelle du Signalétique contribuable contribuable conjoint/partenaire. Prière de contacter le bureau d'imposition compétent pour déposer un conjoint/partenaire mandat permettant la réception des bulletins d'impôt à l'adresse du mandataire. Adresse contribuable conjoint/partenaire - Durée du mandat : Le mandat doit préciser l'année d'imposition pour laquelle la démarche est faite; de ce Coordonnées bancaires fait il doit être renouvelé lors de chaque nouvelle démarche pour le dépôt d'une déclaration d'une année Enfants d'imposition subséquente. Enfants du ménage **Mandataire contribuable** Le formulaire relatif au 'contrat de mandat' est téléchargeable depuis le site internet de l'ACD. conjoint/partenaire - Détail  $\bigcirc$  oui 子 Le contribuable est-il le mandataire du G1850 Revenus  $\checkmark$  $()$  Non contribuable conjoint/partenaire ?\* Revenu net provenant d'une occupation salariée Dépenses spéciales  $\checkmark$ Charges extraordinaires  $\checkmark$ Divers Récapitulatif

ACD (Modèle 100) : Déclaration pour l'impôt sur le revenu de l'année 2023

Téléchargez le **contrat de mandat** pour l'ajouter comme pièce jointe à votre déclaration. ACD (Modèle 100) : Déclaration pour l'impôt sur le revenu de l'année 2023 Indications générales - Mandataire contribuable conjoint/partenaire - Détail Introduction  $\checkmark$  $\mathbf{G}$ Eligibilité  $\checkmark$ Le contribuable conjoint/partenaire confie le dépôt et la signature de la déclaration à une personne ou un prestataire de service valablement mandatés. Indications générales  $\curvearrowright$ Mandataire contribuable Le mandat valable doit inclure les éléments suivants : Informations générales - Désignation du contribuable conjoint/partenaire (mandant) ; Signalétique contribuable Adresse contribuable - Coordonnées de la personne ou du prestataire de service (mandataire) ; Mode d'imposition - Description du mandat : le mandat est valable pour le dépôt de la déclaration, la signature et le Mandataire contribuable consentement RGPD au nom et pour le compte du contribuable conjoint/partenaire. La réception des conjoint/partenaire bulletins d'impôt n'est pas visée par ce mandat ; les bulletins d'impôt sont envoyés à l'adresse actuelle du Signalétique contribuable contribuable conjoint/partenaire. Prière de contacter le bureau d'imposition compétent pour déposer un conjoint/partenaire mandat permettant la réception des bulletins d'impôt à l'adresse du mandataire. Adresse contribuable conjoint/partenaire - Durée du mandat : Le mandat doit préciser l'année d'imposition pour laquelle la démarche est faite; de ce Coordonnées bancaires fait il doit être renouvelé lors de chaque nouvelle démarche pour le dépôt d'une déclaration d'une année Enfants d'imposition subséquente. Enfants du ménage **Mandataire contribuable** Le formulaire relatif au contrat de mandat des téléchargeable depuis le site internet de l'ACD. conjoint/partenaire - Détail 子 Le contribuable est-il le mandataire du G1850 Revenus  $\checkmark$  $\circ$  oui  $\bigcirc$  Non contribuable conjoint/partenaire ?\* Revenu net provenant d'une occupation salariée Dépenses spéciales  $\checkmark$ Charges extraordinaires  $\checkmark$ Divers Récapitulatif

#### Scrollez jusqu'en bas de la page et cliquez sur "**Finaliser**" pour recommencer la signature.

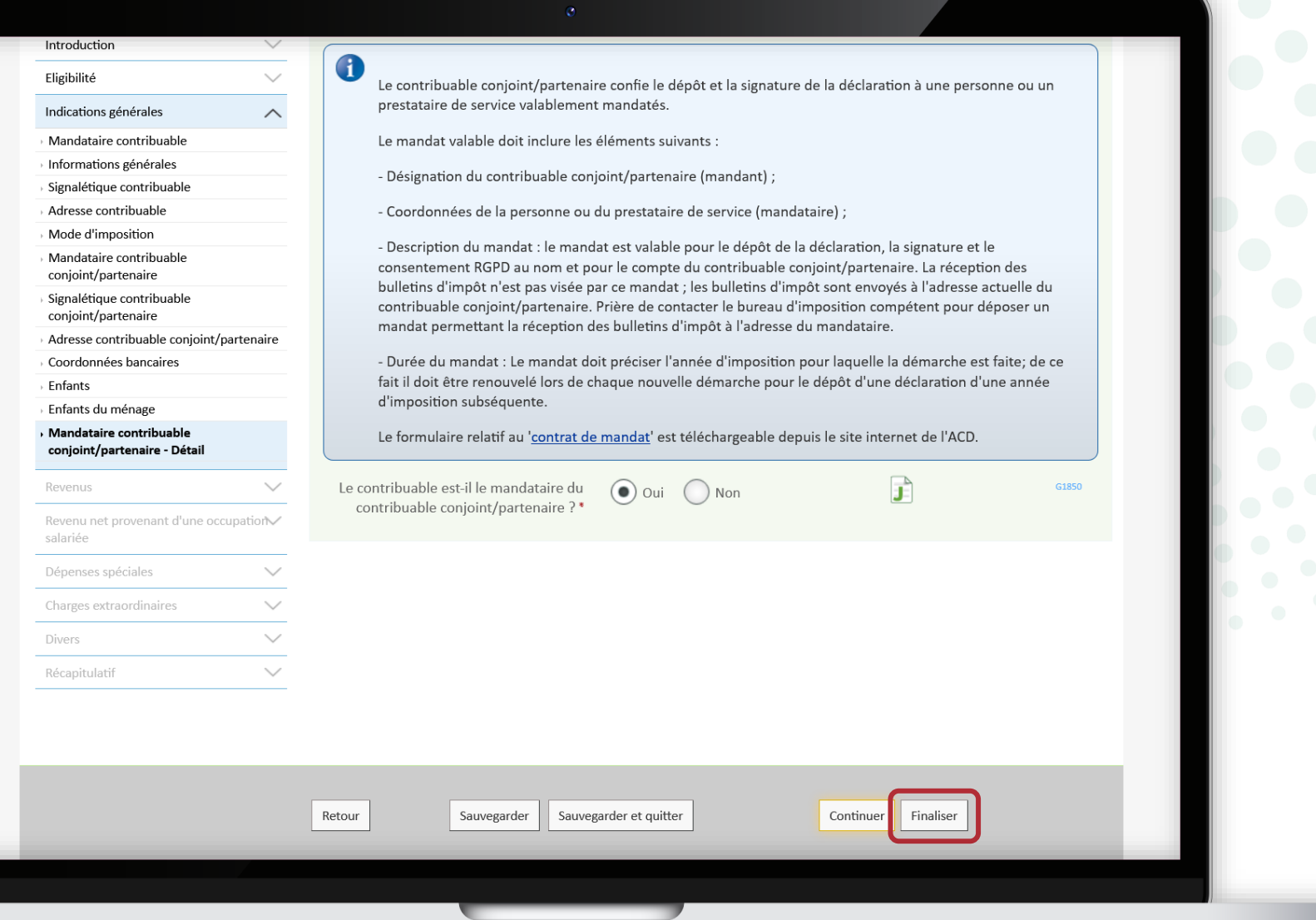

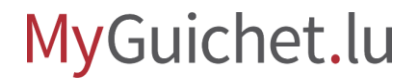

**!**

Cliquez sur "**Signer les documents**".

> La signature électronique apposée **avant la modification de la saisie du formulaire** n'est pas reprise.

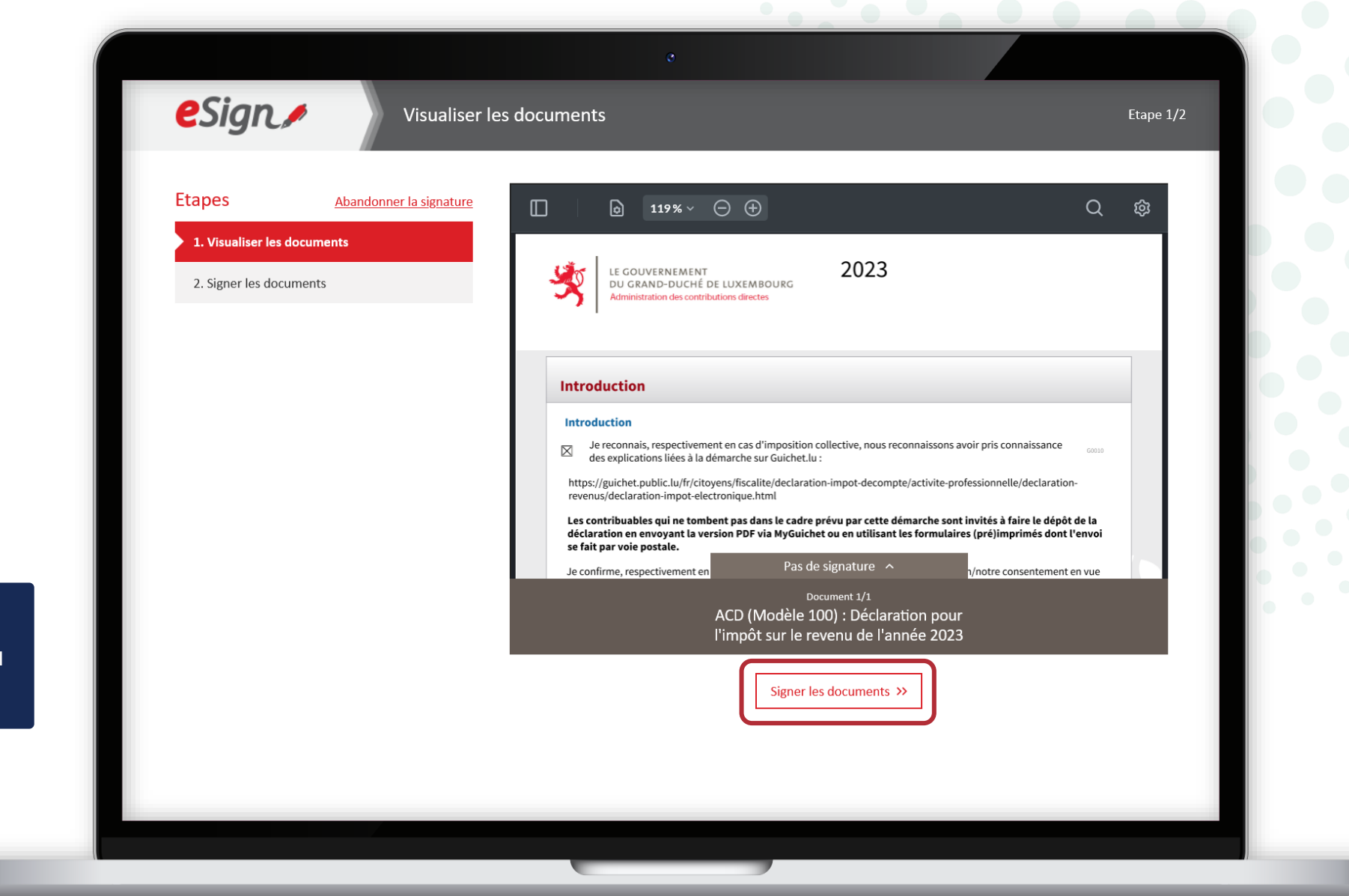

Suivez les **étapes de signature qui correspondent à votre produit**.

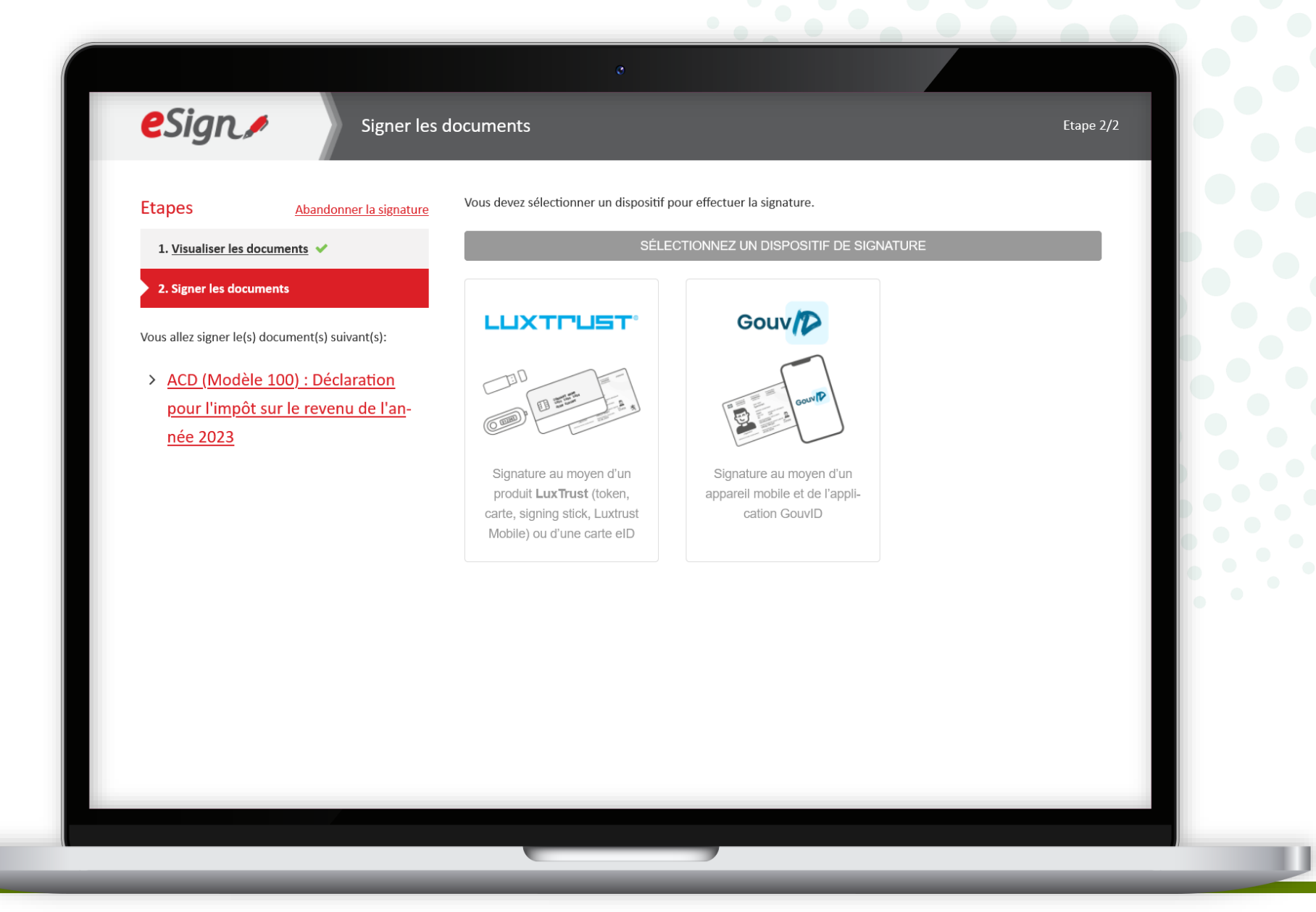

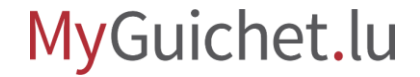

Cliquez sur "**Signer**" pour commencer la 2<sup>e</sup> signature.

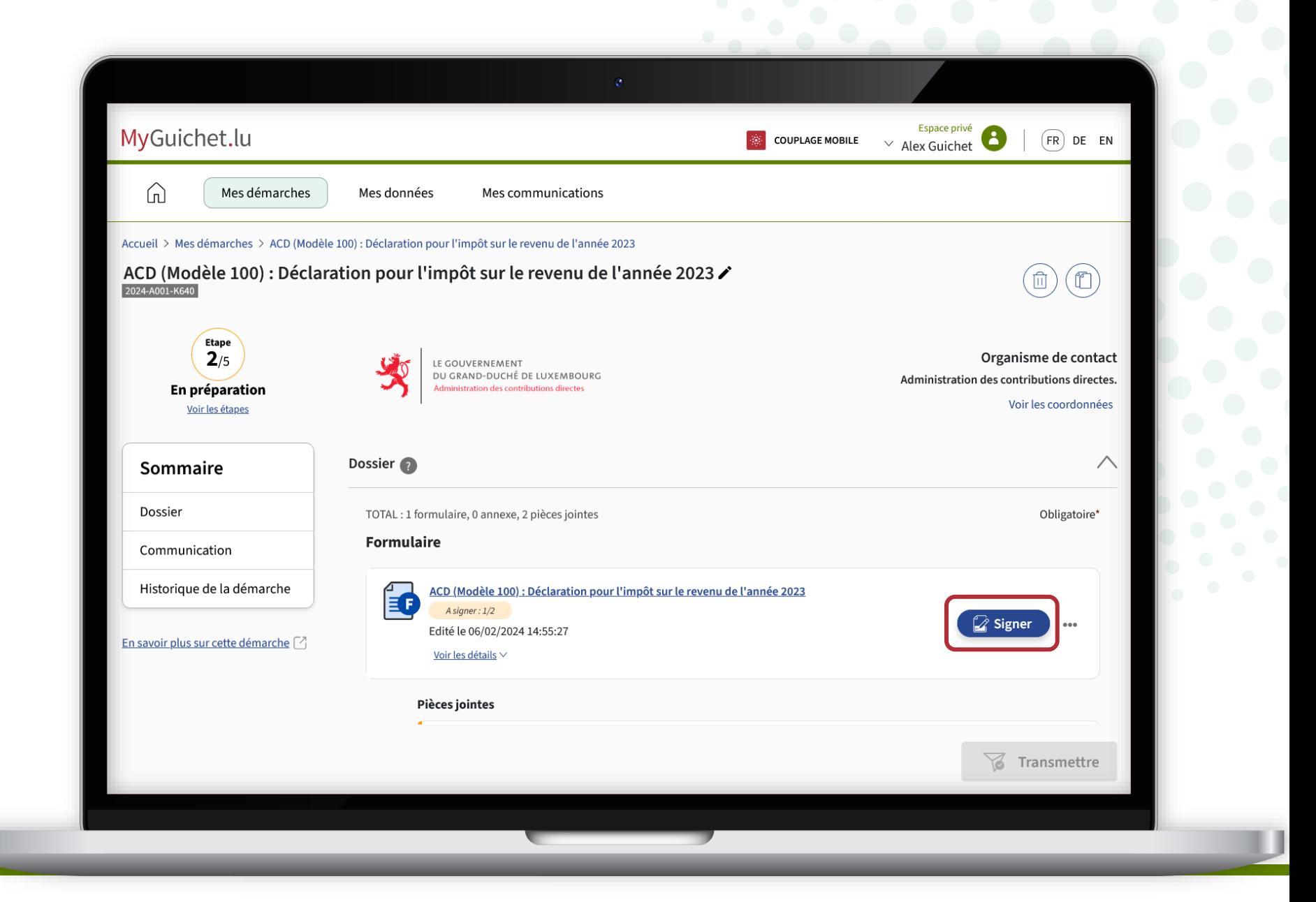

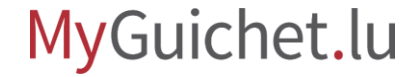

Cliquez sur "**Signer les documents**" et répétez les étapes de signature qui correspondent à votre produit.

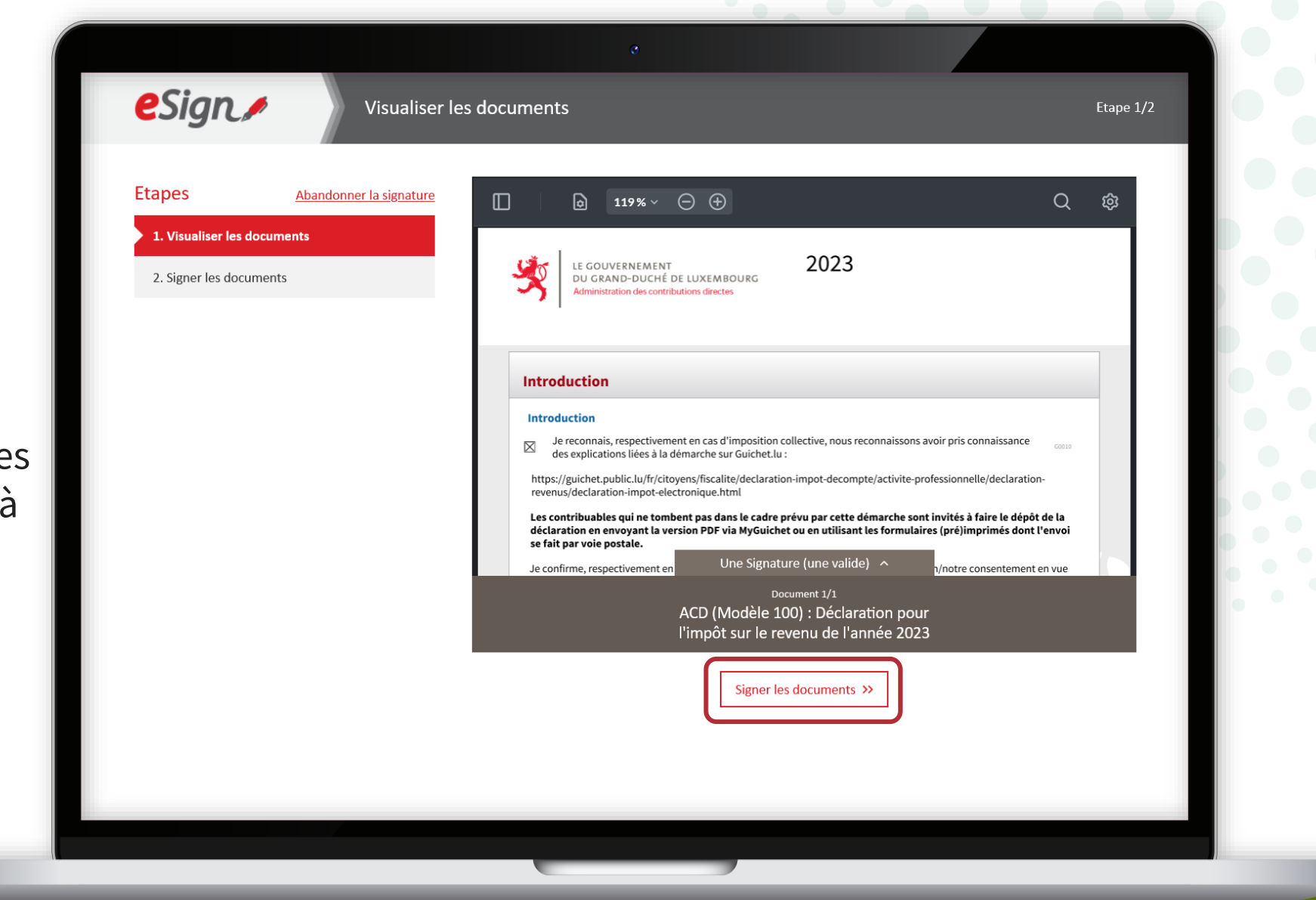

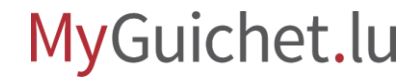

Après la 2<sup>e</sup> signature, vous êtes automatiquement **redirigé vers votre espace privé**.

La **double signature** est maintenant **terminée**.

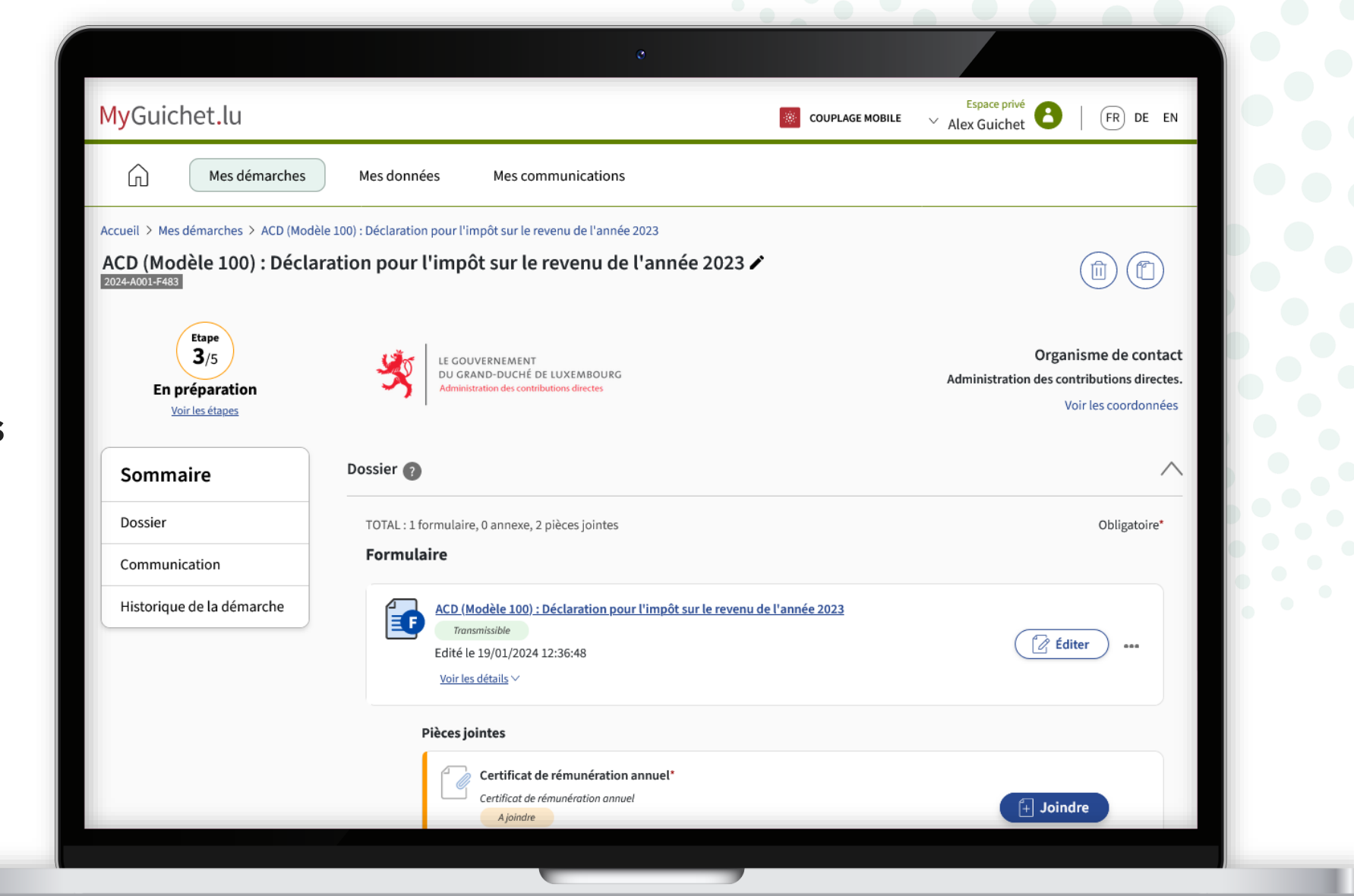

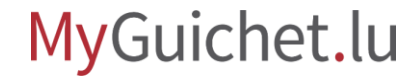

Le **contrat de mandat** est

automatiquement ajouté à la liste des pièces jointes obligatoires.

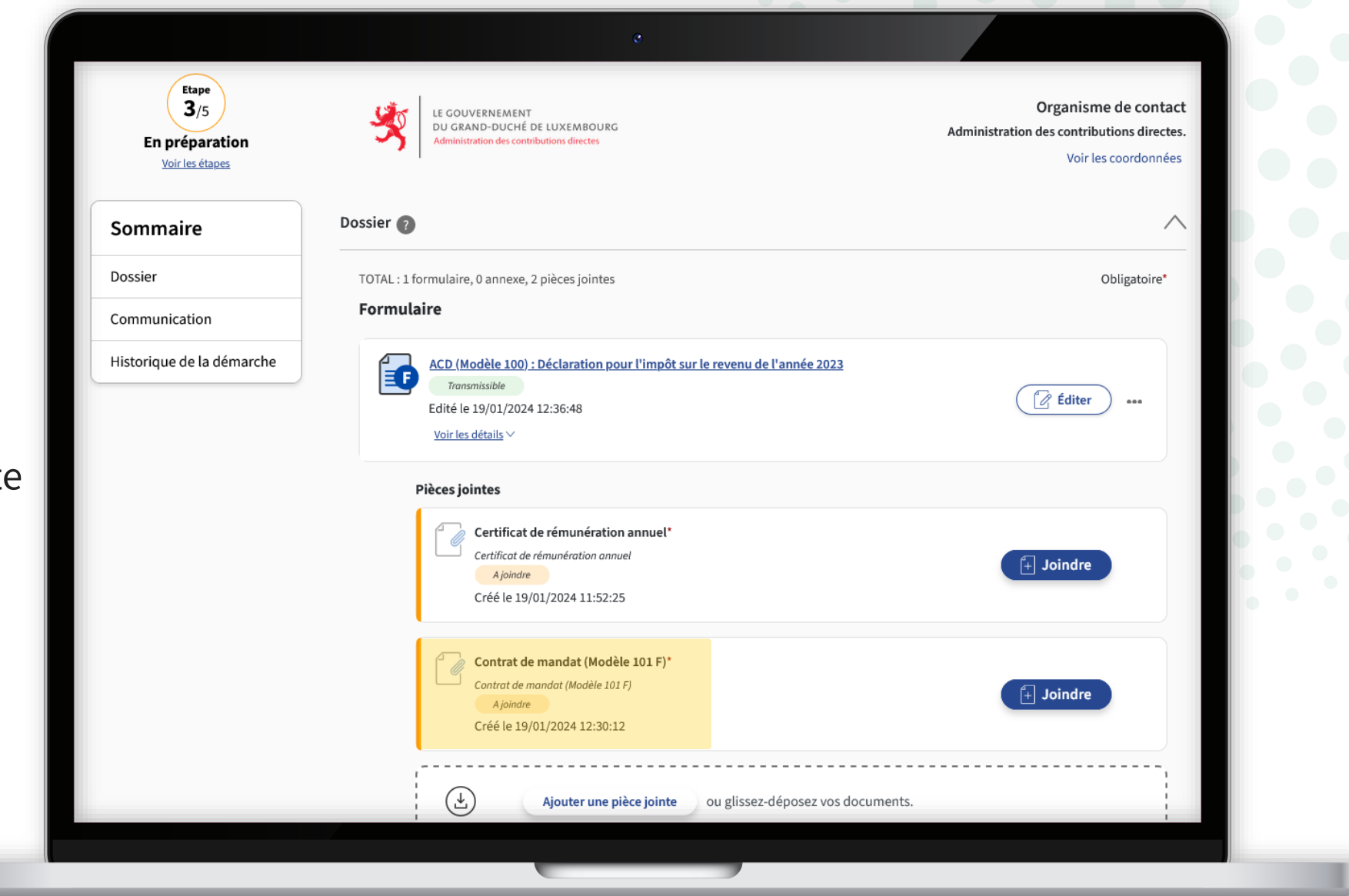

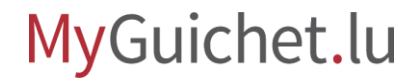

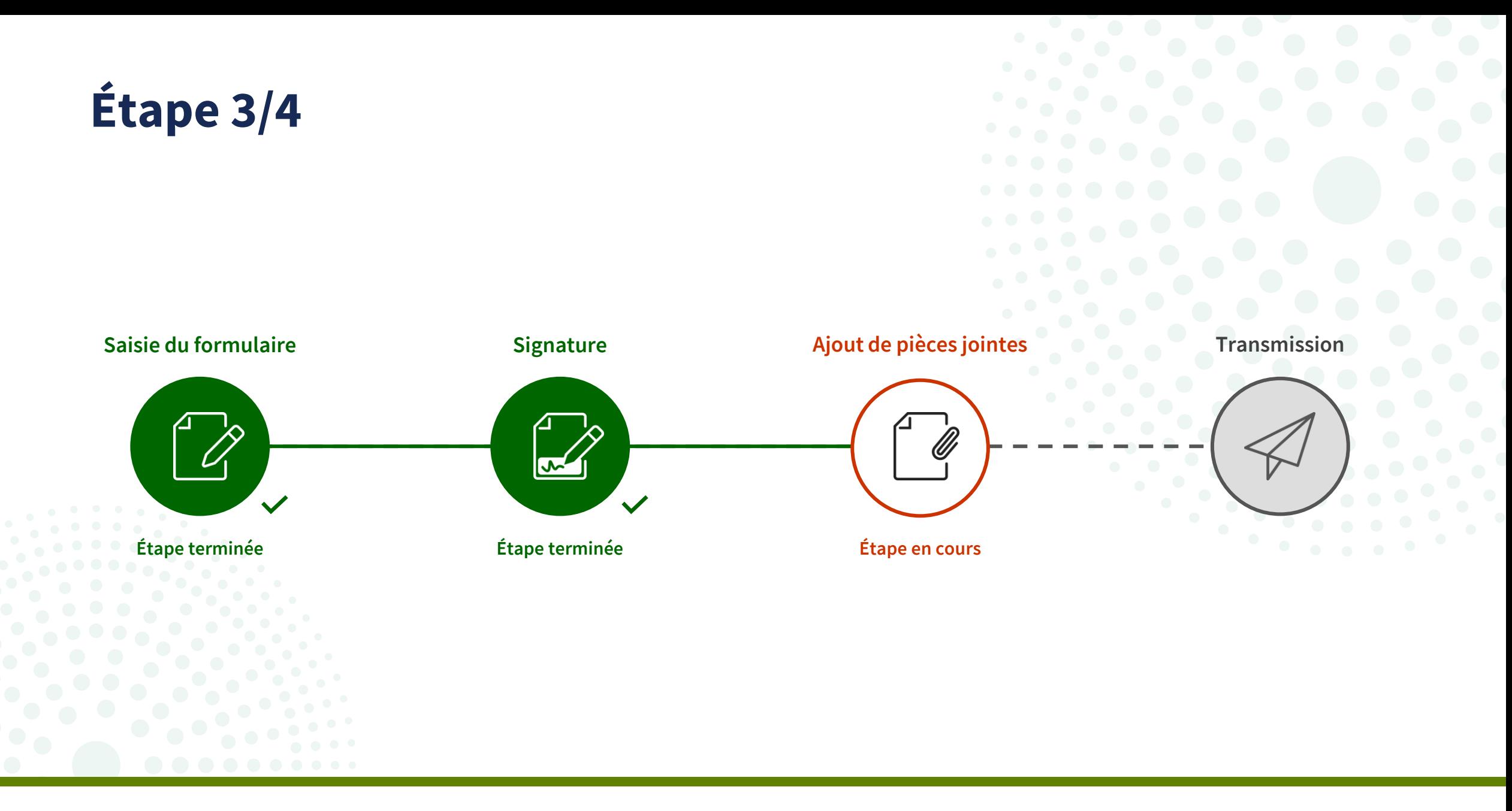

Grâce à la nouvelle fonction drag-and-drop, vous pouvez ajouter plusieurs pièces joi à la fois.

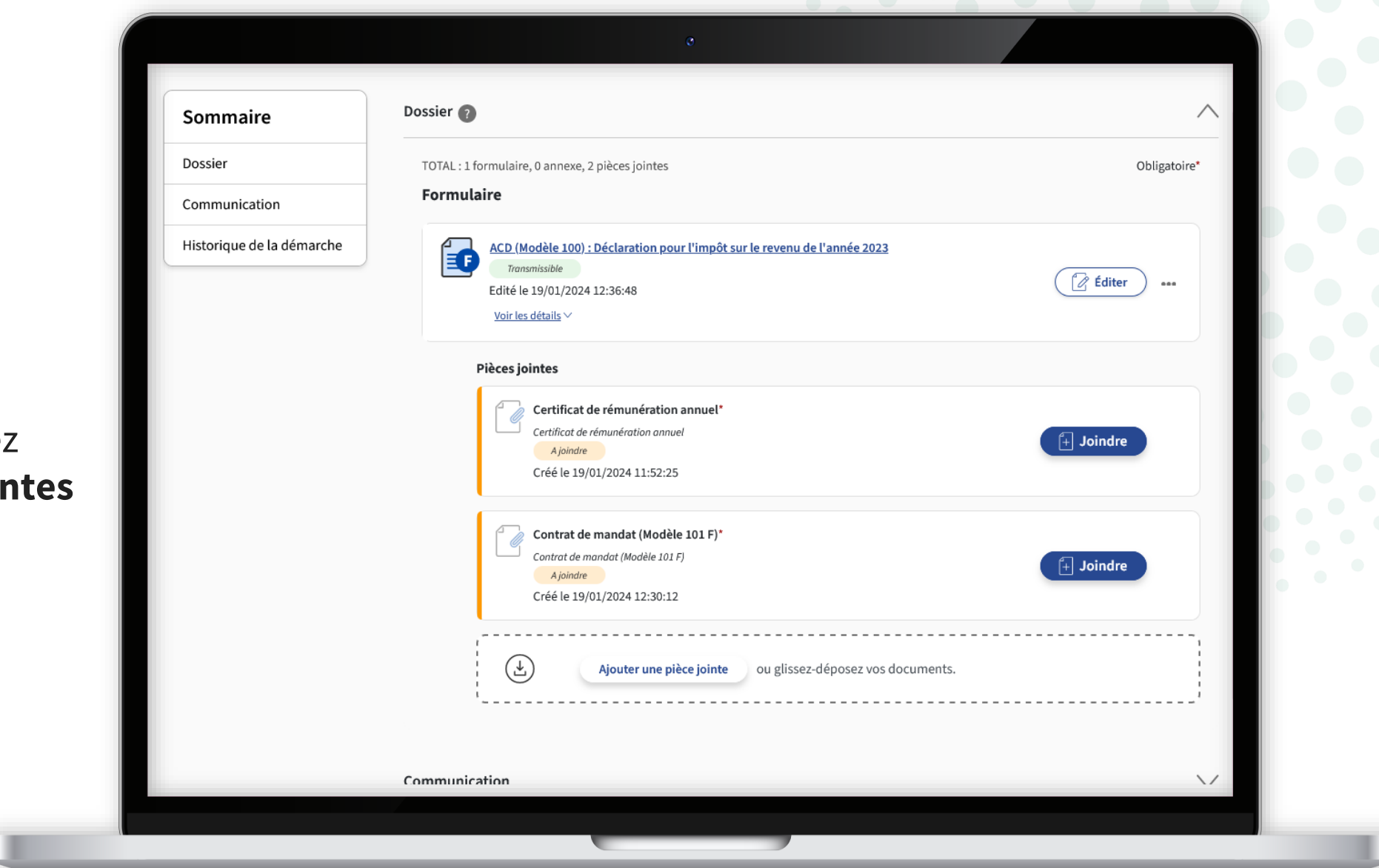

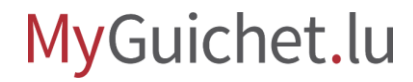

**23**

Pour ce faire, il suffit de **glisserdéposer**les documents dans le champ prévu à cet effet.

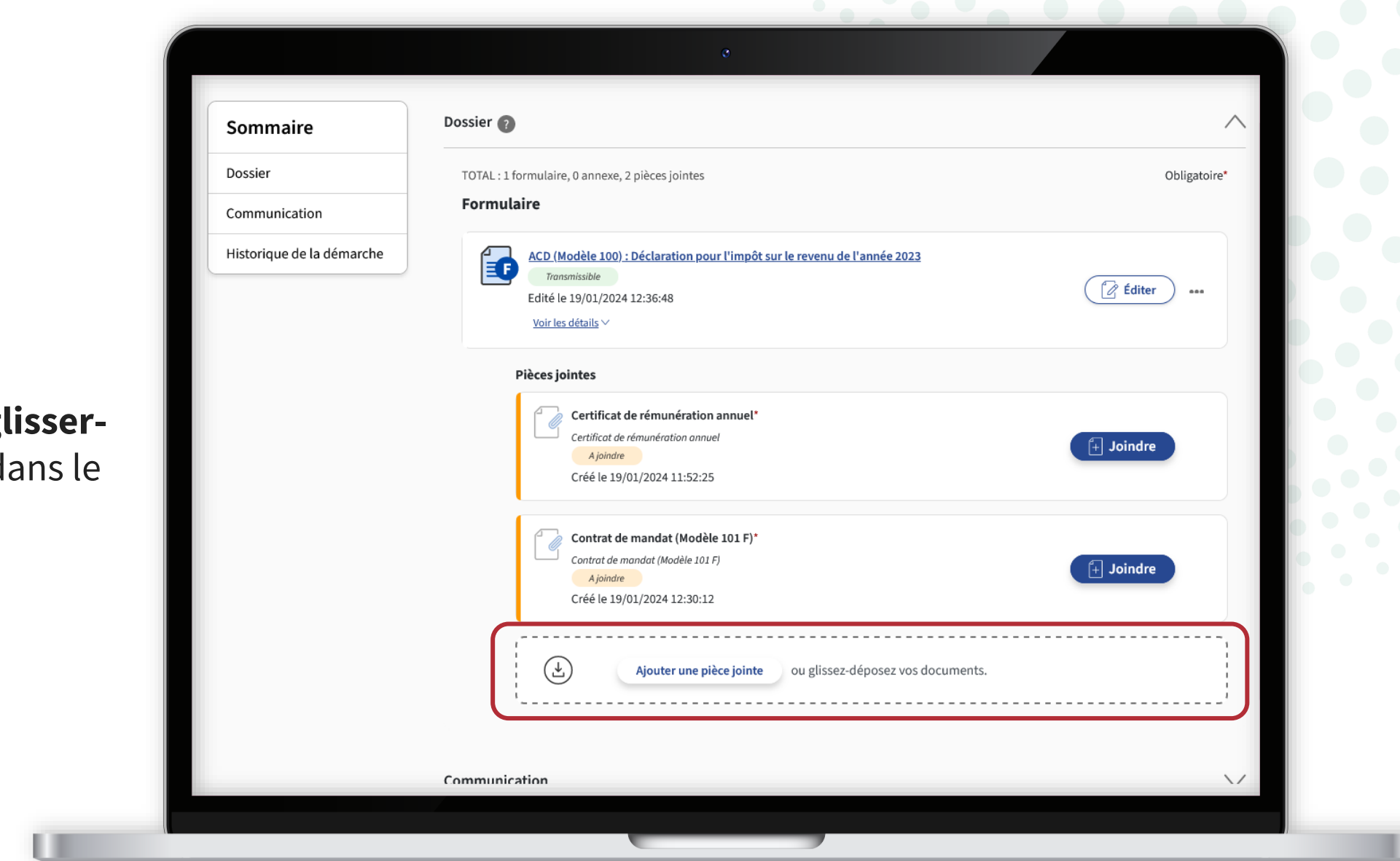

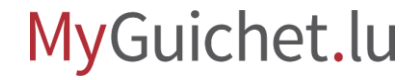

Si le document déposé porte le bon nom, le type de pièce joint est **automatiquement reconn** 

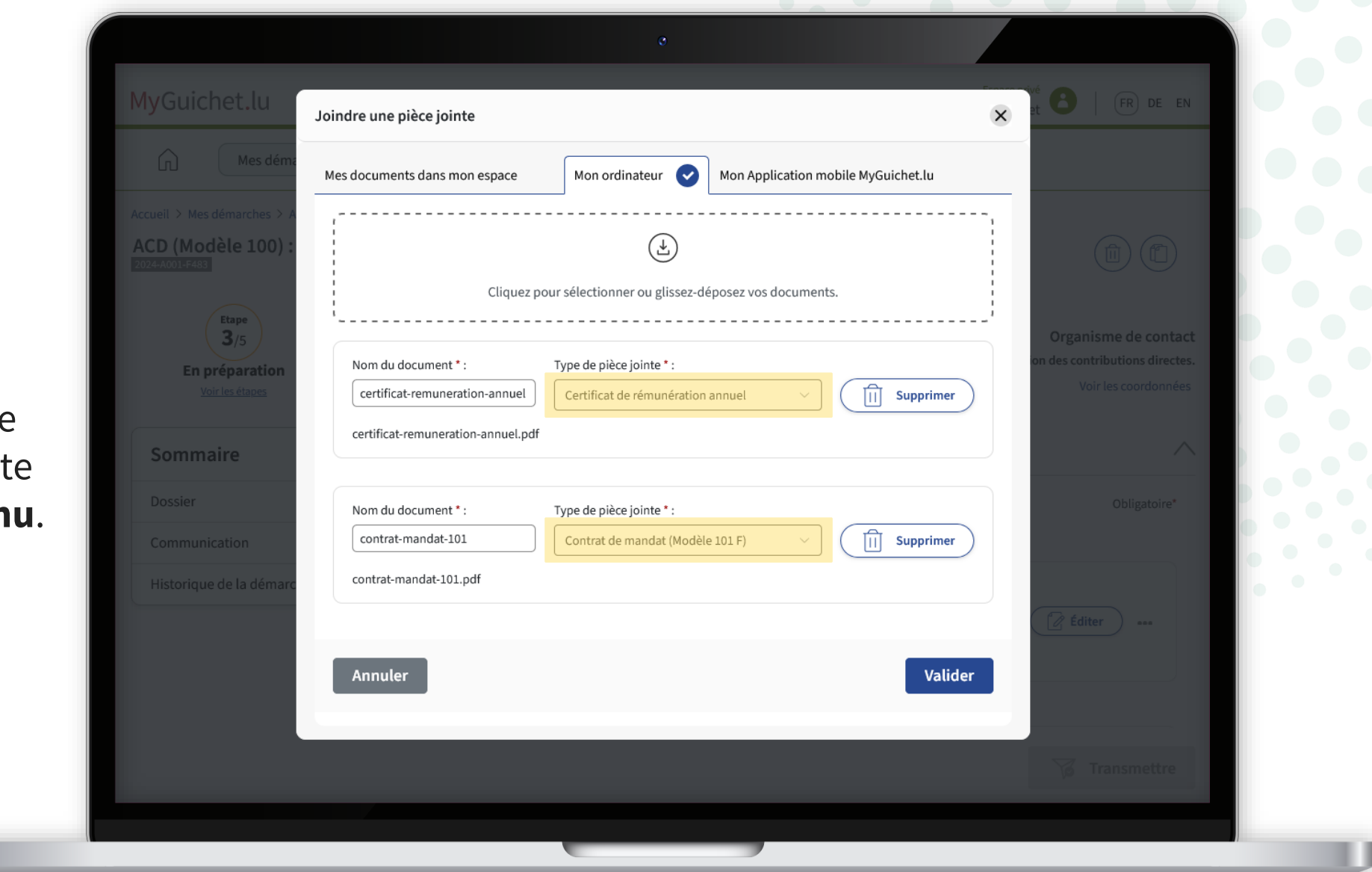

**24**

Si la reconnaissance autom est **correcte**, cliquez sur "**Valider**".

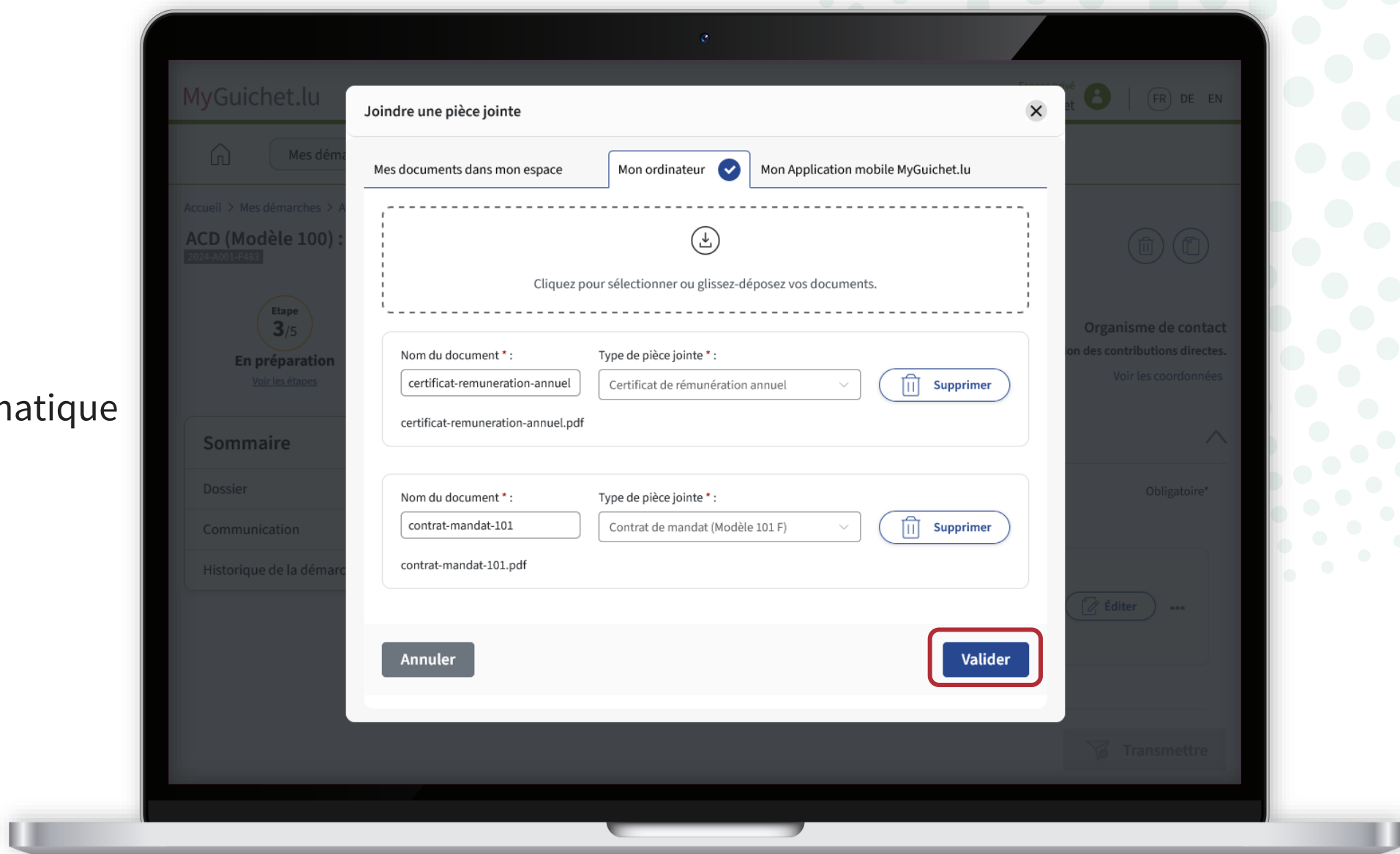

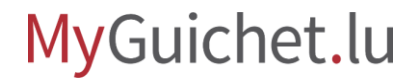

**25**

Si la reconnaissance automati est fausse, cliquez d'abord su type de pièce jointe.

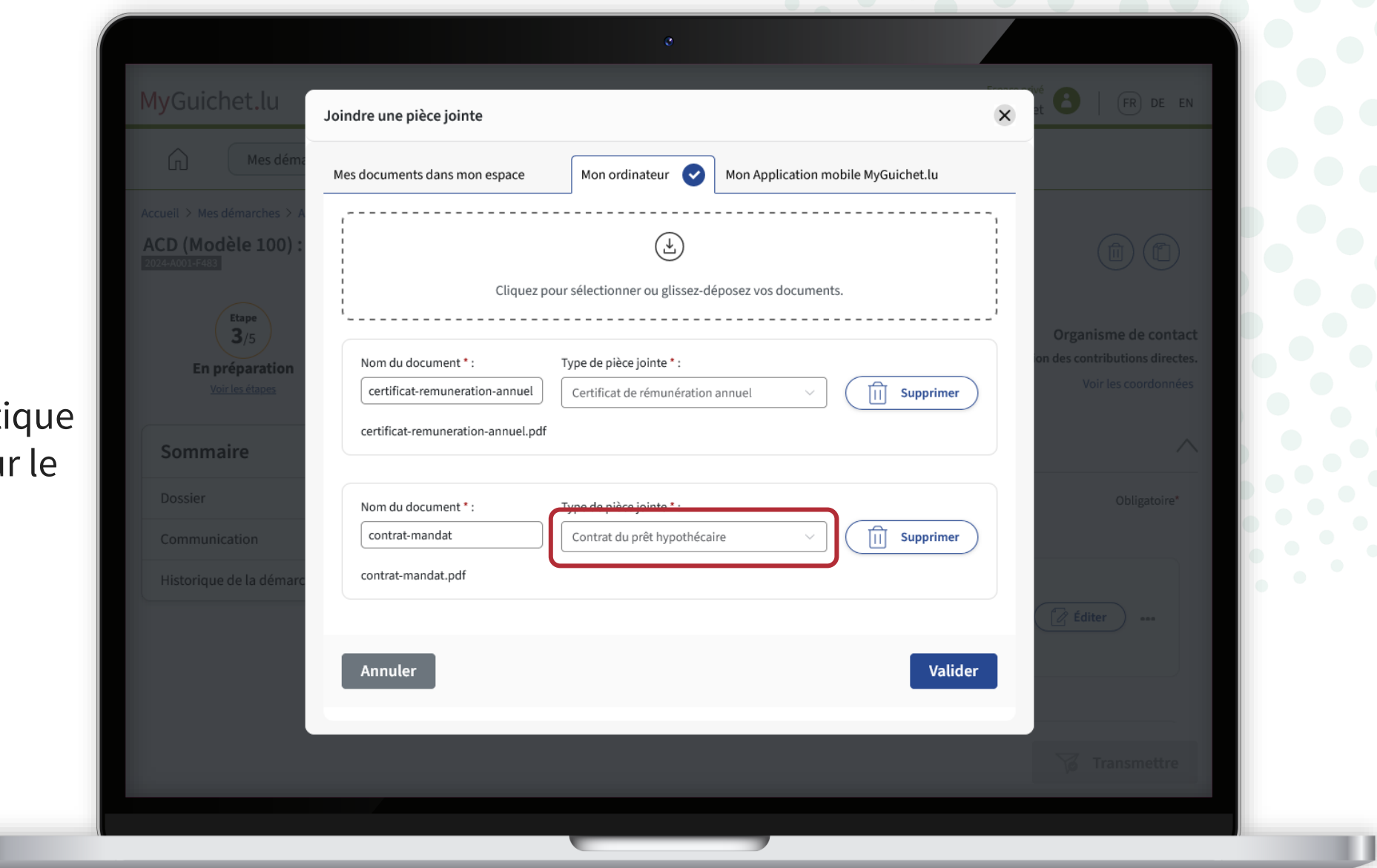

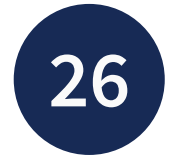

Ensuite, **sélectionnez le bon type de pièce jointe** dans la liste déroulante.

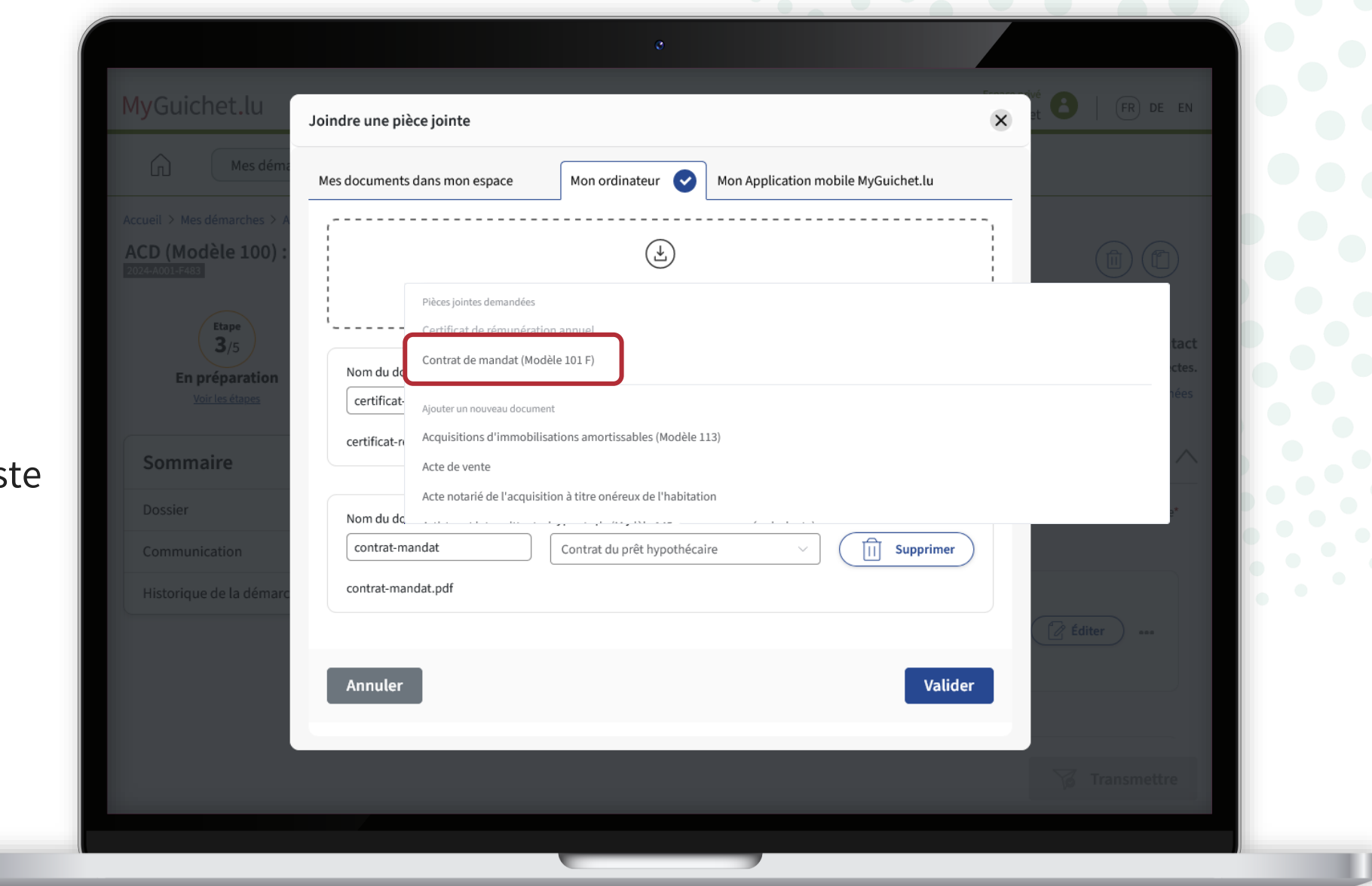

**27**

Cliquez sur "**Valider**" pour joindre les documents à vot démarche.

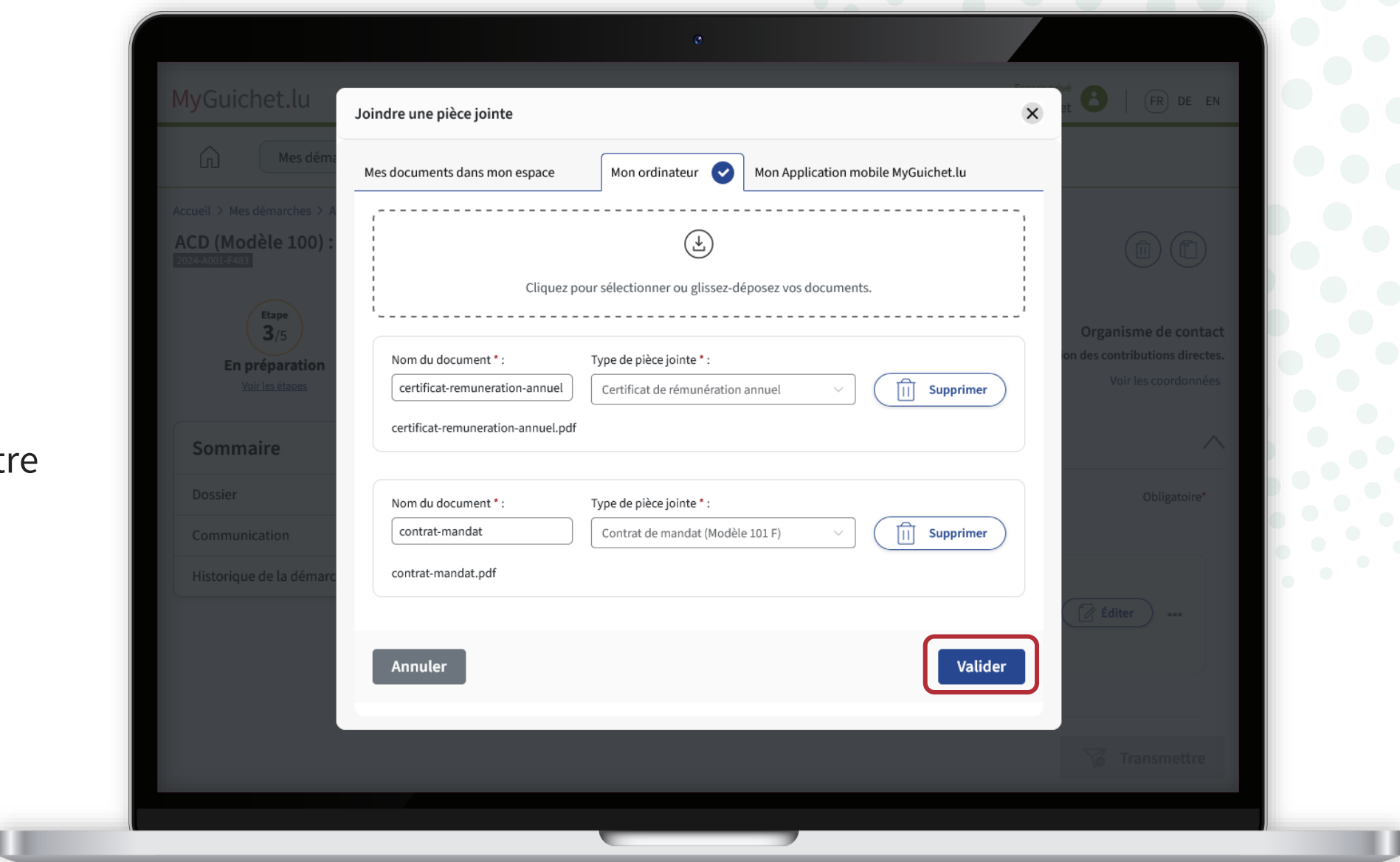

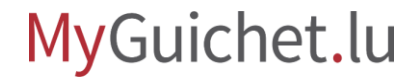

Pour ajouter les pièces jointe vous pouvez également cliqu sur "**Joindre**".

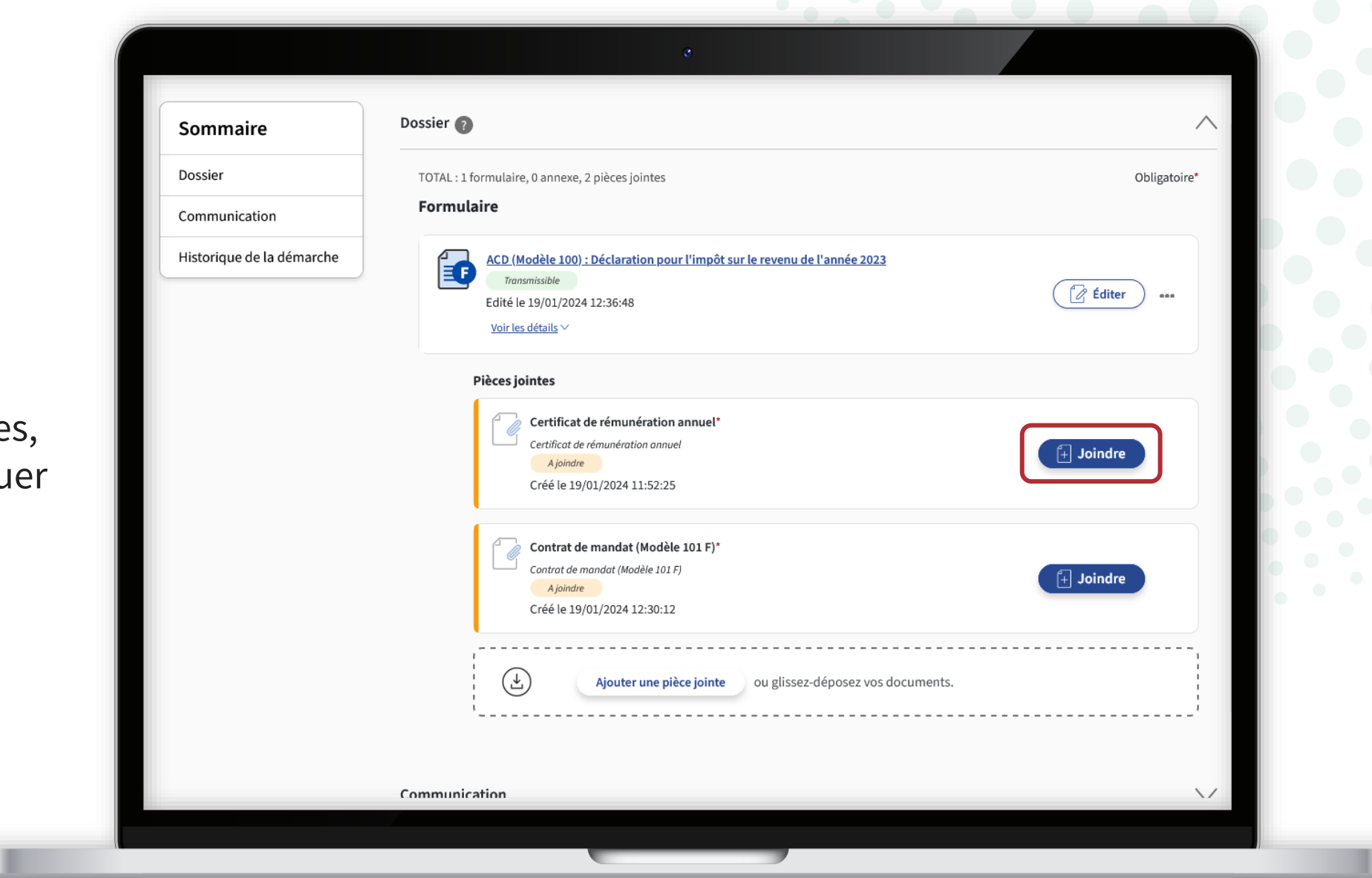

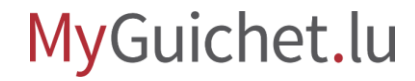

Puis, vous pouvez télécharger le document **depuis votre ordinateur** ...

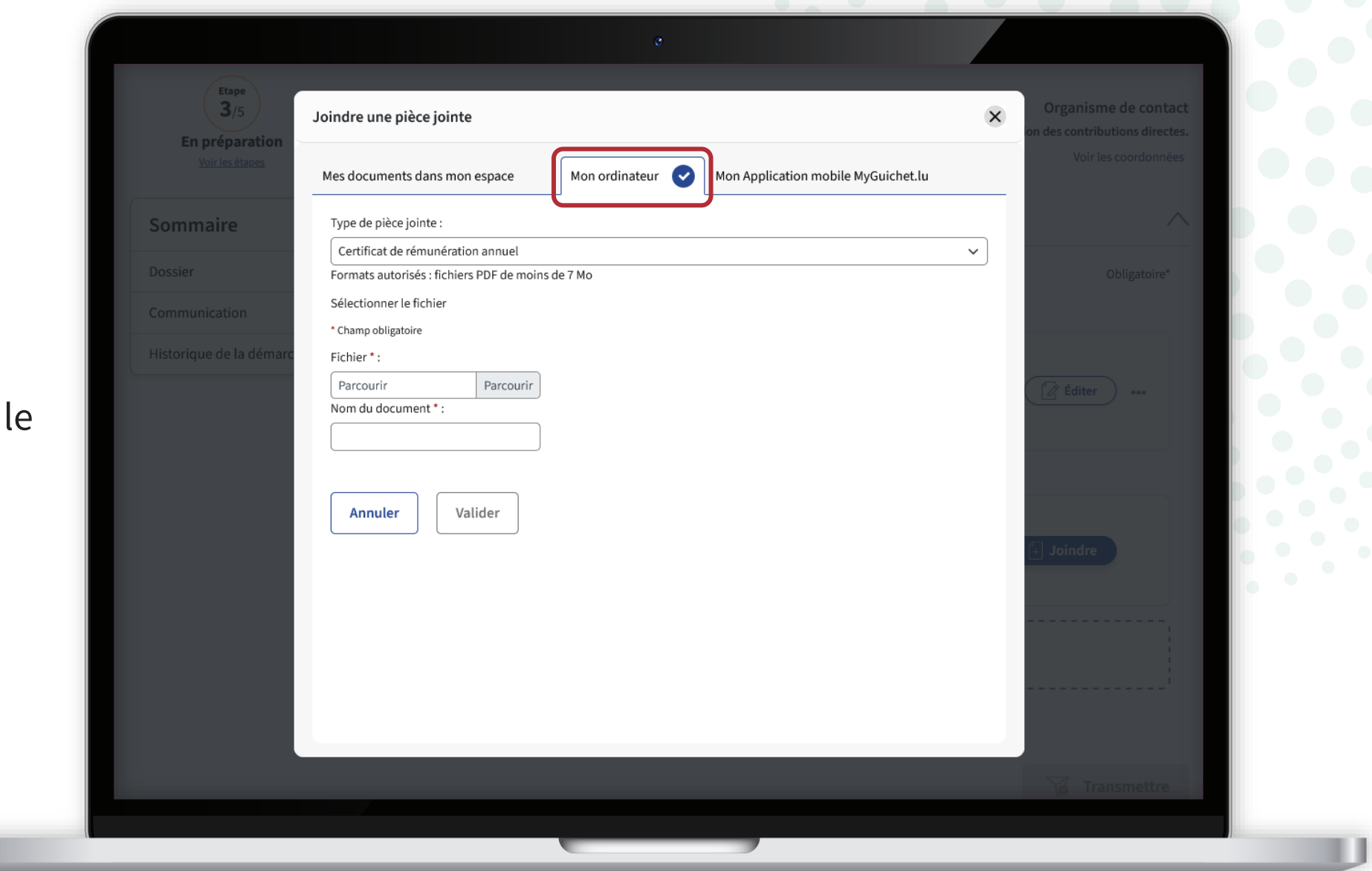

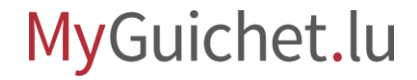

... ou depuis l'application m **MyGuichet.lu**.

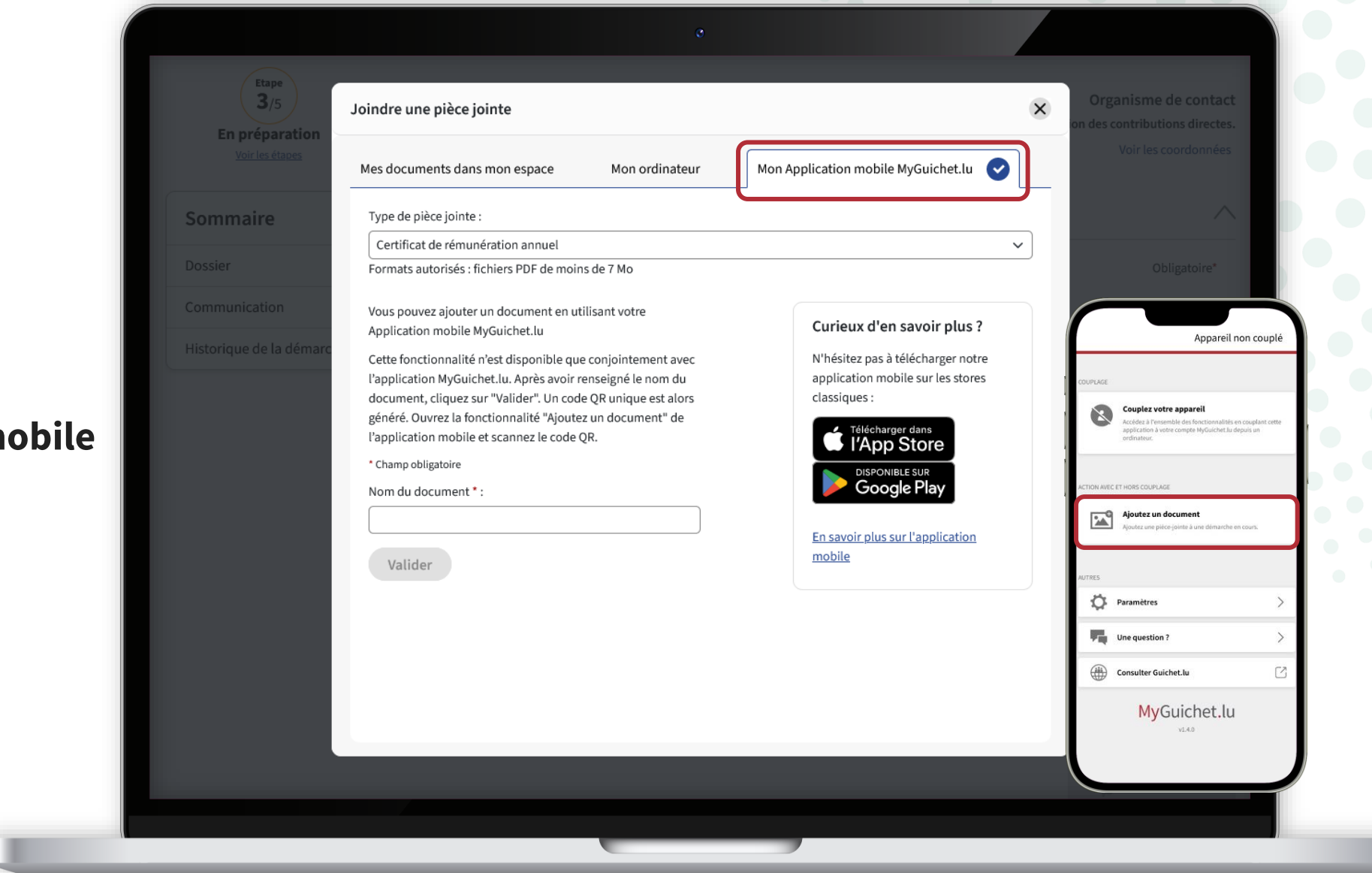

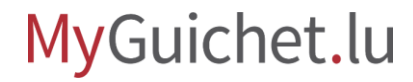

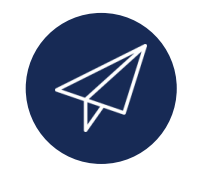

Une fois que vous avez ajouté toutes les pièces jointes, votre déclaration d'impôts peut être **transmise à l'ACD**.

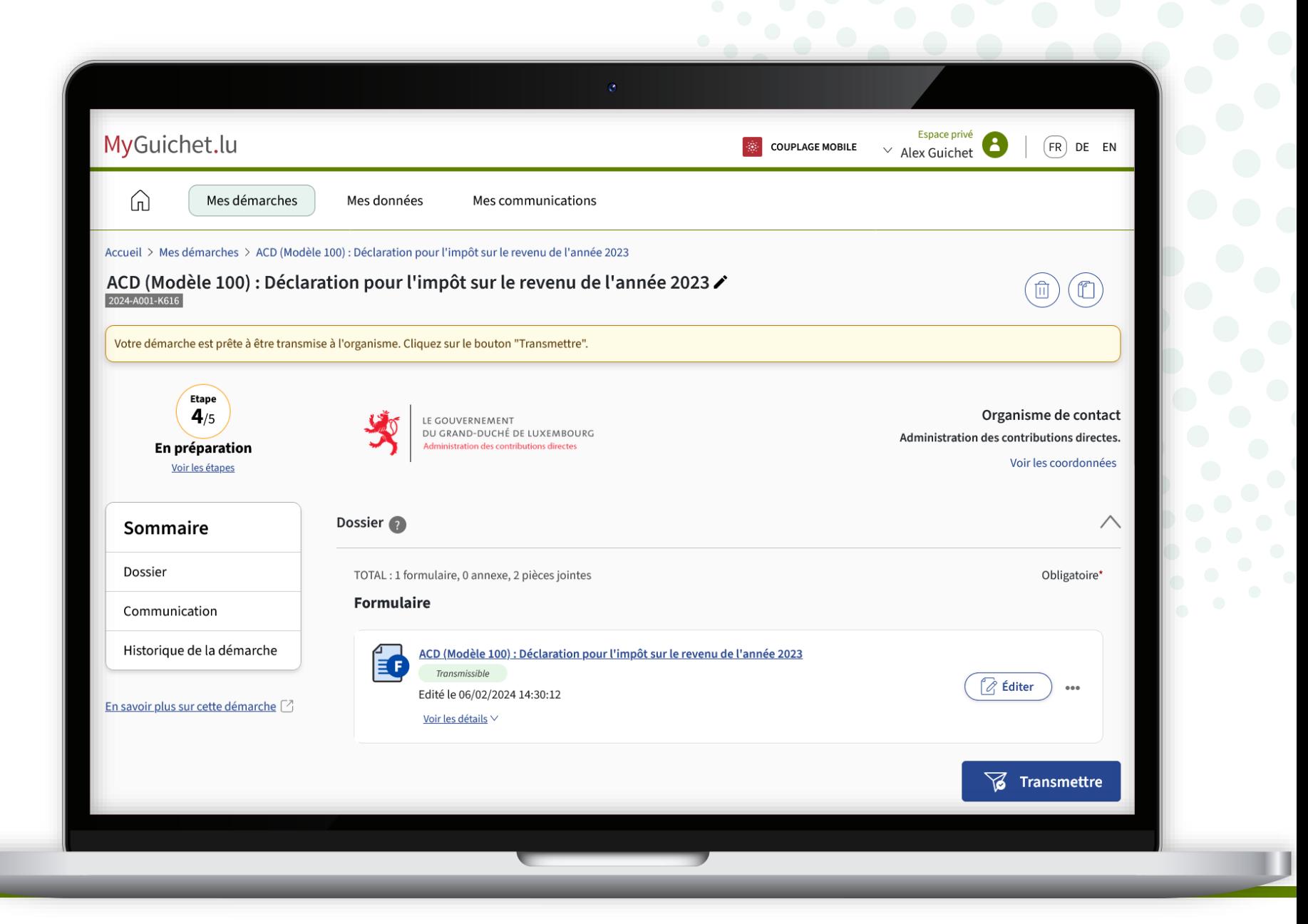

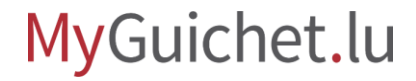

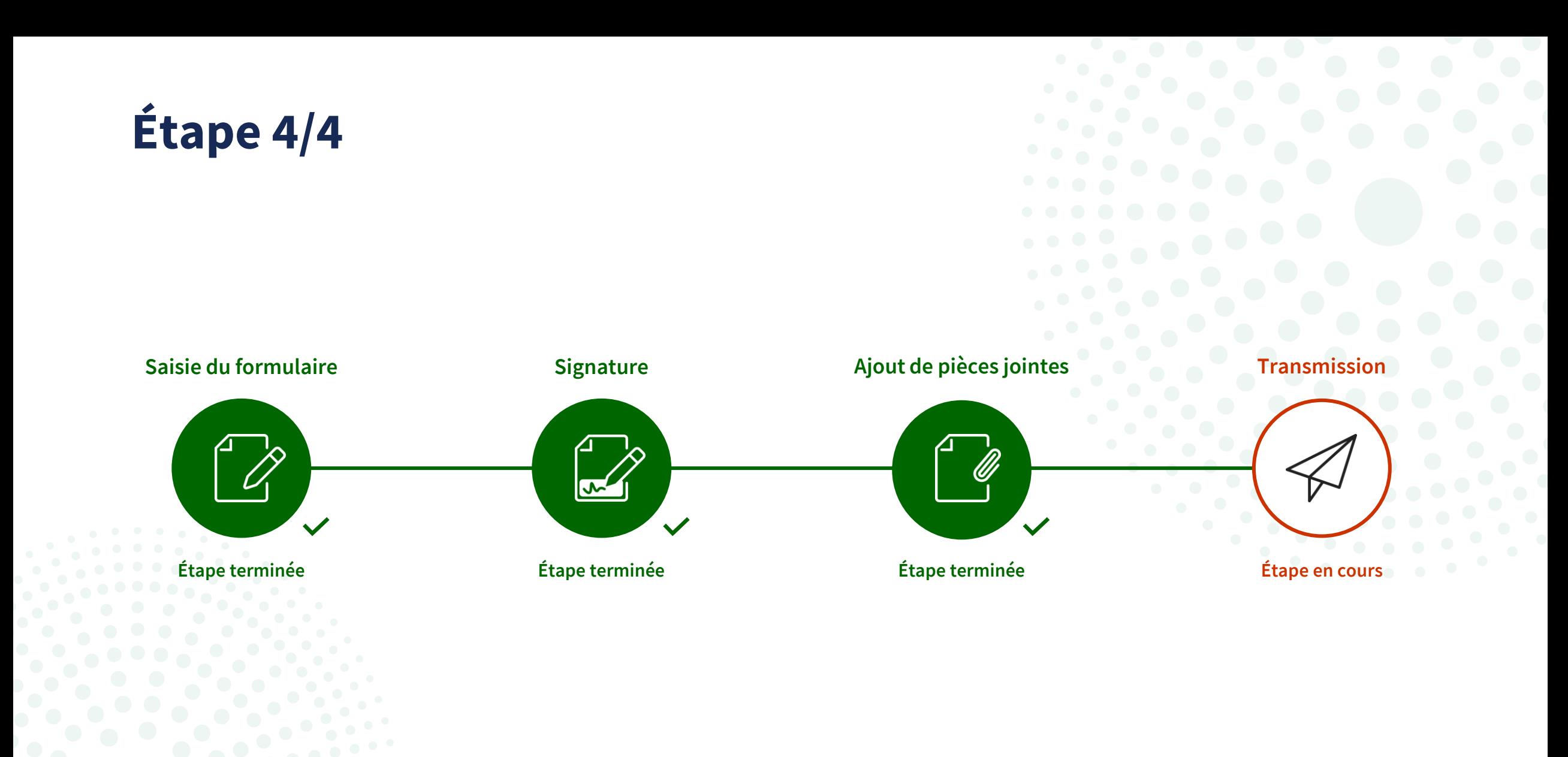
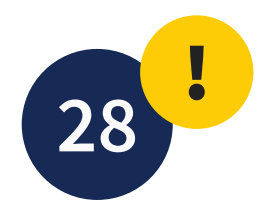

## Cliquez sur "**Transmettre**".

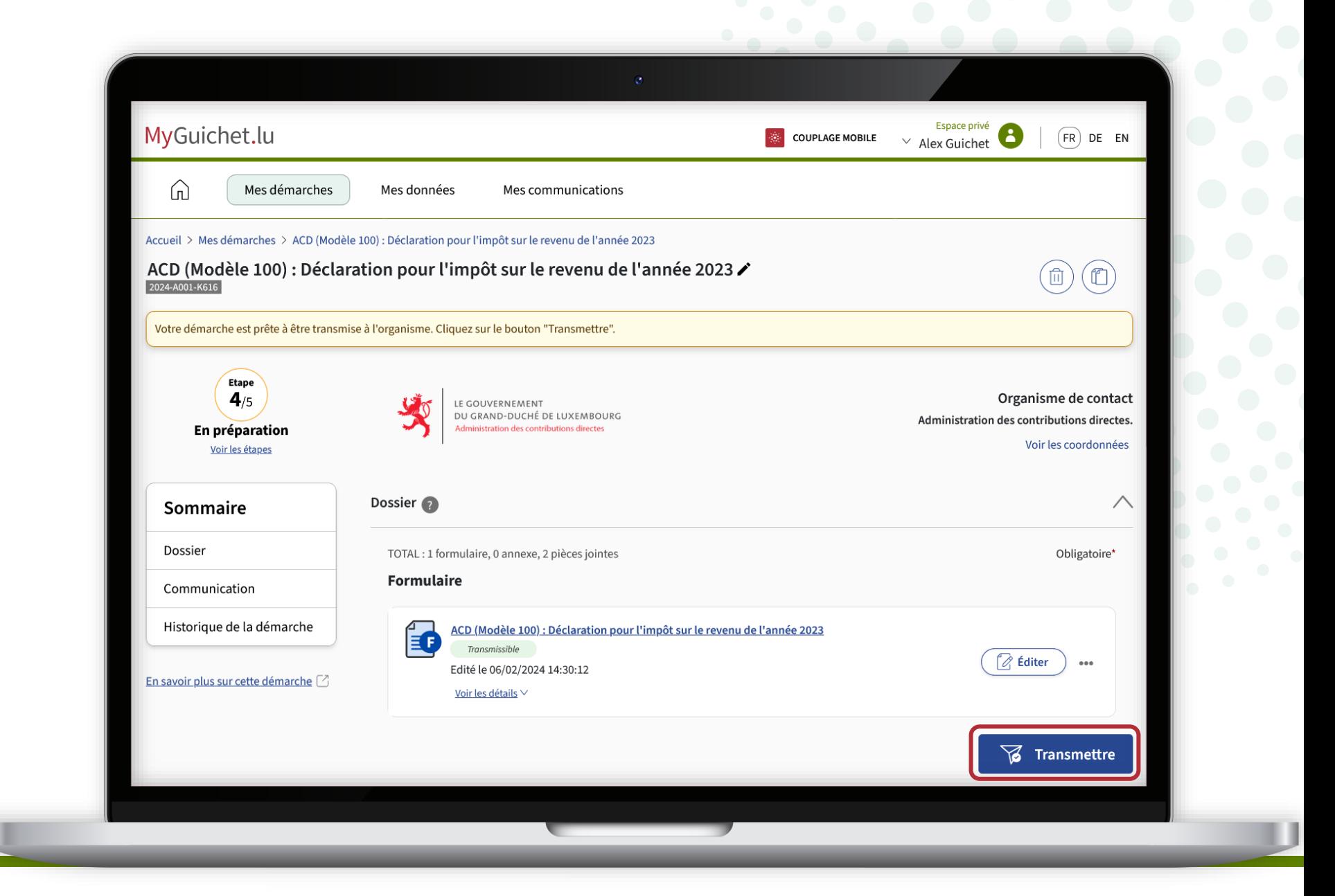

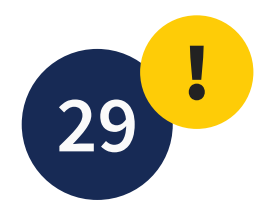

Cliquez sur "**Transmettre**" pour confirmer la transmission de votre déclaration d'impôts.

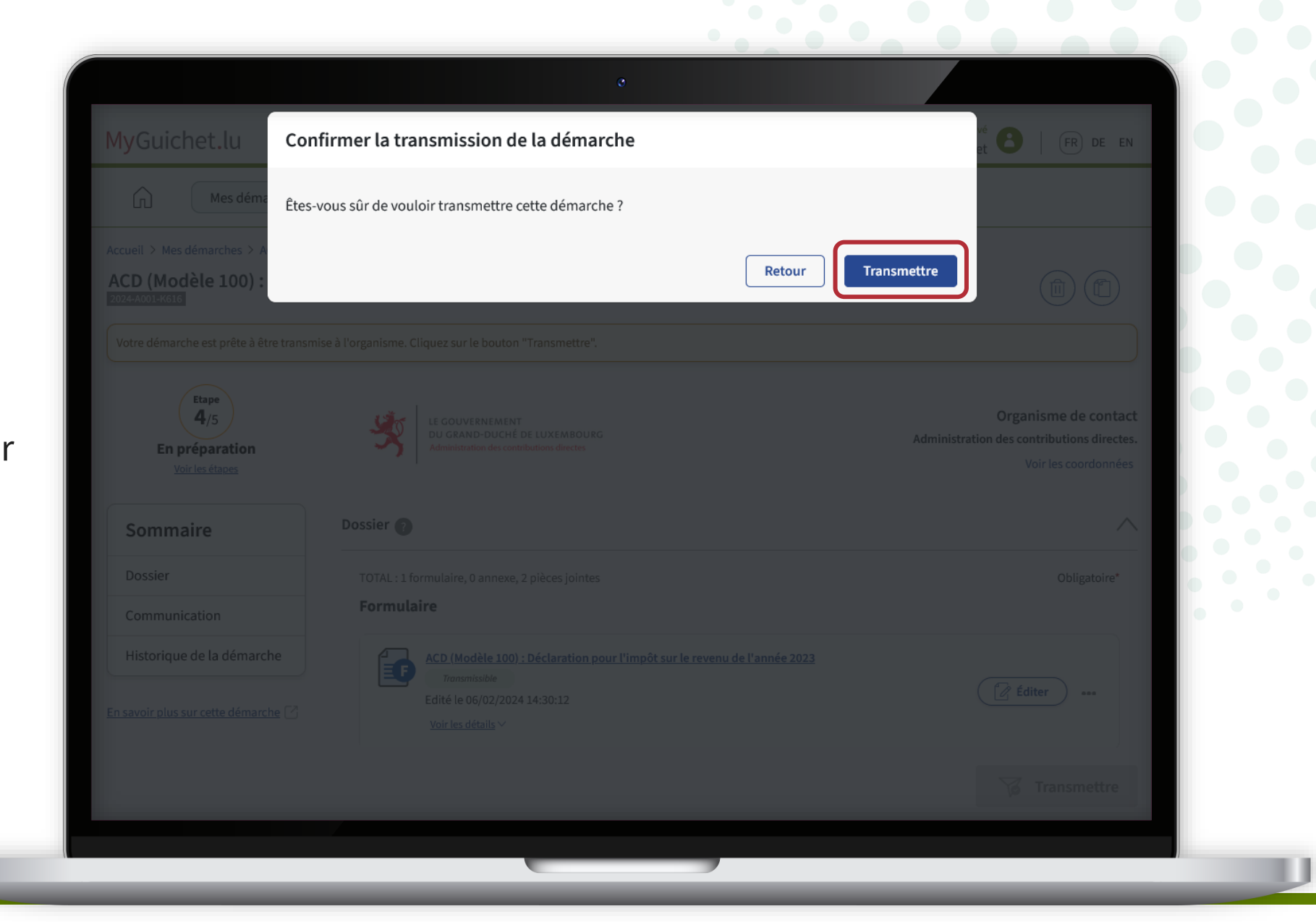

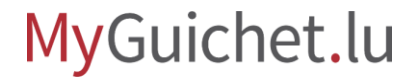

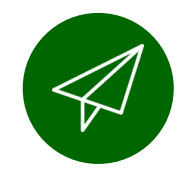

## Vous avez **transmis avec succès**  votre déclaration à l'ACD !

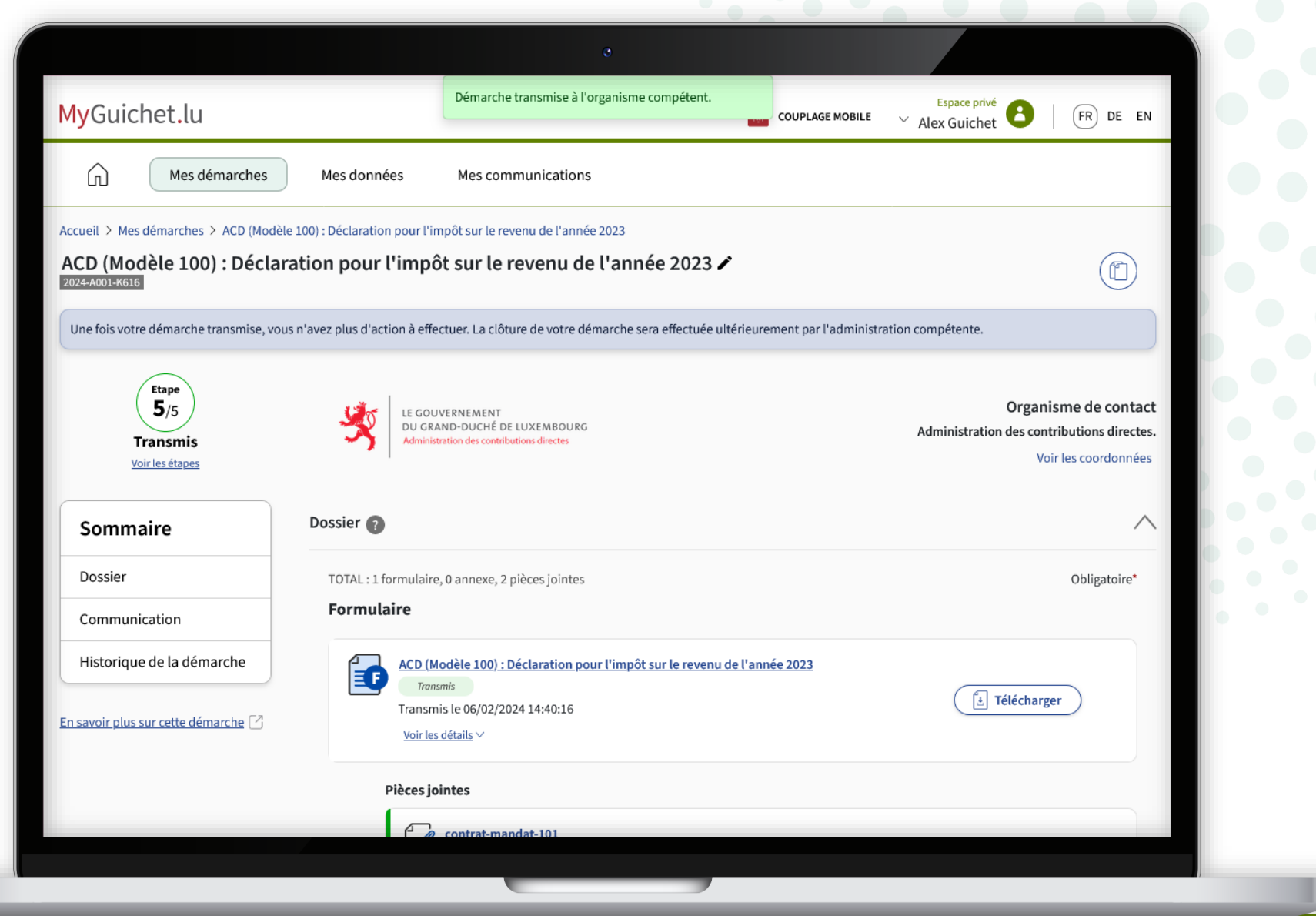

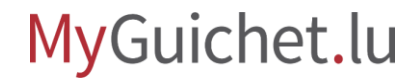

# **Vous avez terminé avec succès toutes les étapes de la démarche !**

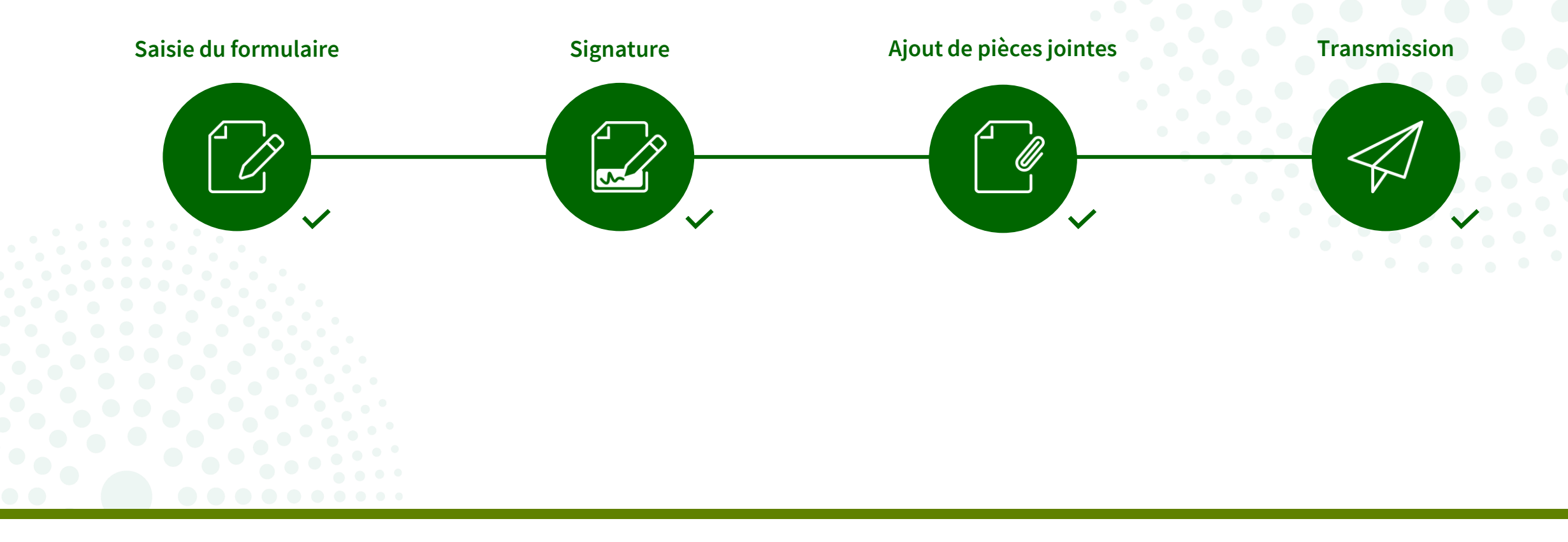

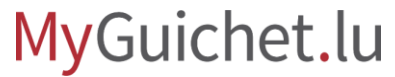

Si vous avez **activé le service eDelivery** pour les documents de l'ACD, ceux -ci vous seront **envoyés sous format électronique** dans votre espace privé.

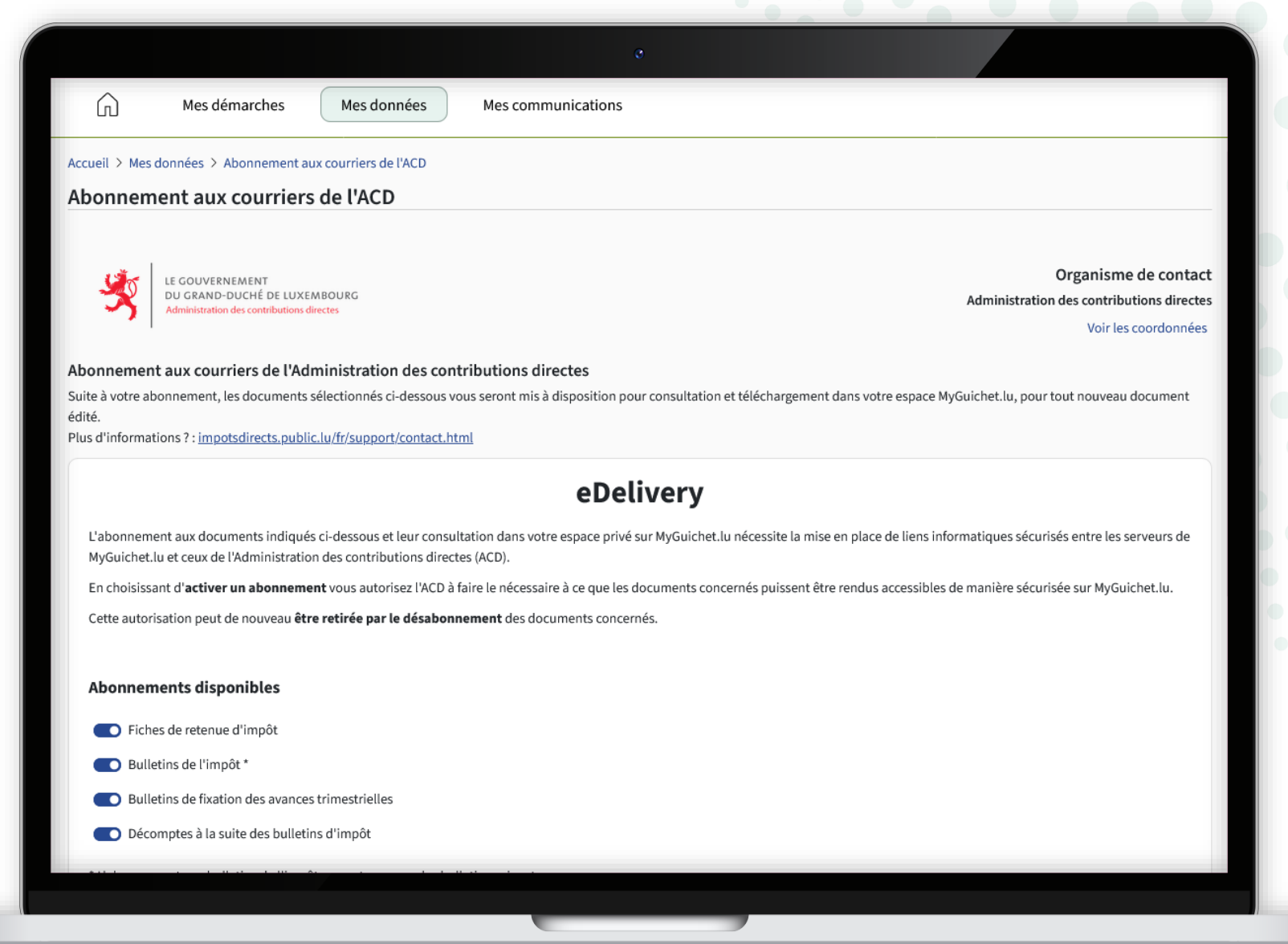

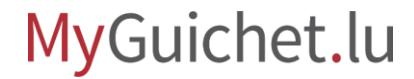

## **Besoin d'aide ?**

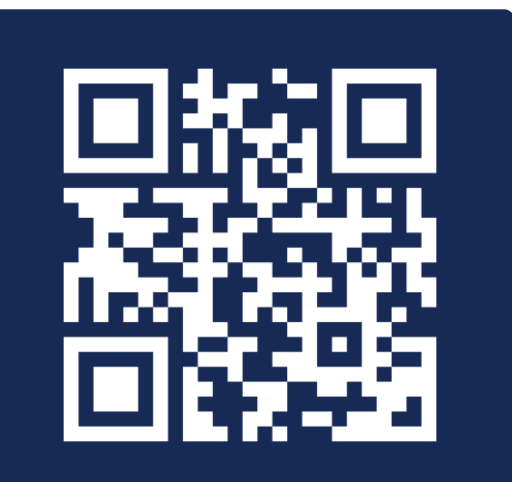

Formulaire en ligne

**(+352) 247-82 000** du lundi au vendredi de 08h00 à 18h00

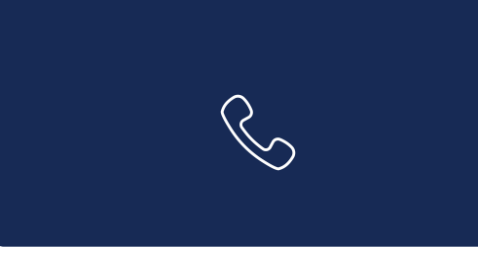

**11, Rue Notre-Dame L-2240 Luxembourg** du lundi au vendredi de 08h00 à 17h00

**Accueil physique**

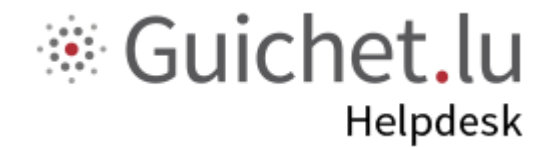

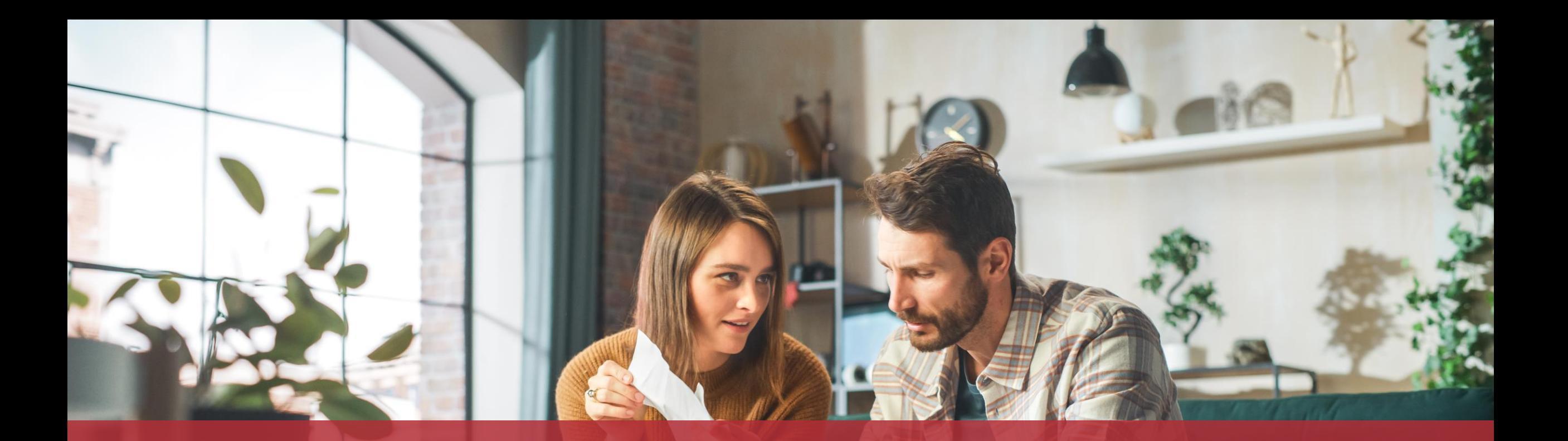

#### **Guichet.lu**  11, Rue Notre-Dame L-2240 Luxembourg (+352) 247-82 000

 $Cite$ 

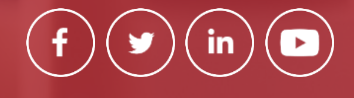

**Éditeur responsable :** Centre des technologies de l'information de l'État (CTIE) **Date de dernière mise à jour :**  7 février 2024